# **Czech Technical University in Prague Faculty of Electrical Engineering**

# **Doctoral Thesis**

**June 2013 Ing. Miloslav Kubař**

Czech Technical University in Prague Faculty of Electrical Engineering Department of Microelectronics

# *Novel Optimization Tool for Analog Integrated Circuits Design*

**Doctoral Thesis** 

# *Ing. Miloslav Kubař*

Prague, June 2013

Ph.D. Programme: Electrical Engineering and Information technology Branch of Study: Electronics

**Supervisor: Ing. Jiří Jakovenko, Ph.D.** 

# **Acknowledgements**

I am grateful to my supervisor Ing. Jiří Jarkovenko, Ph.D. for his patience and guidance throughout my entire work. He has provided me with lot of valuable remarks, comment and advices helping my thesis to be successful. He has led my work toward the goal and helped me to overcome many difficulties. I also appreciate helpful advices and discussions of my colleagues from the Department of Microelectronics.

I thank to my family for the valuable support, especially to my wife. She has encouraged me greatly especially in the last years of my Ph.D. work.

# **Table of Contents**

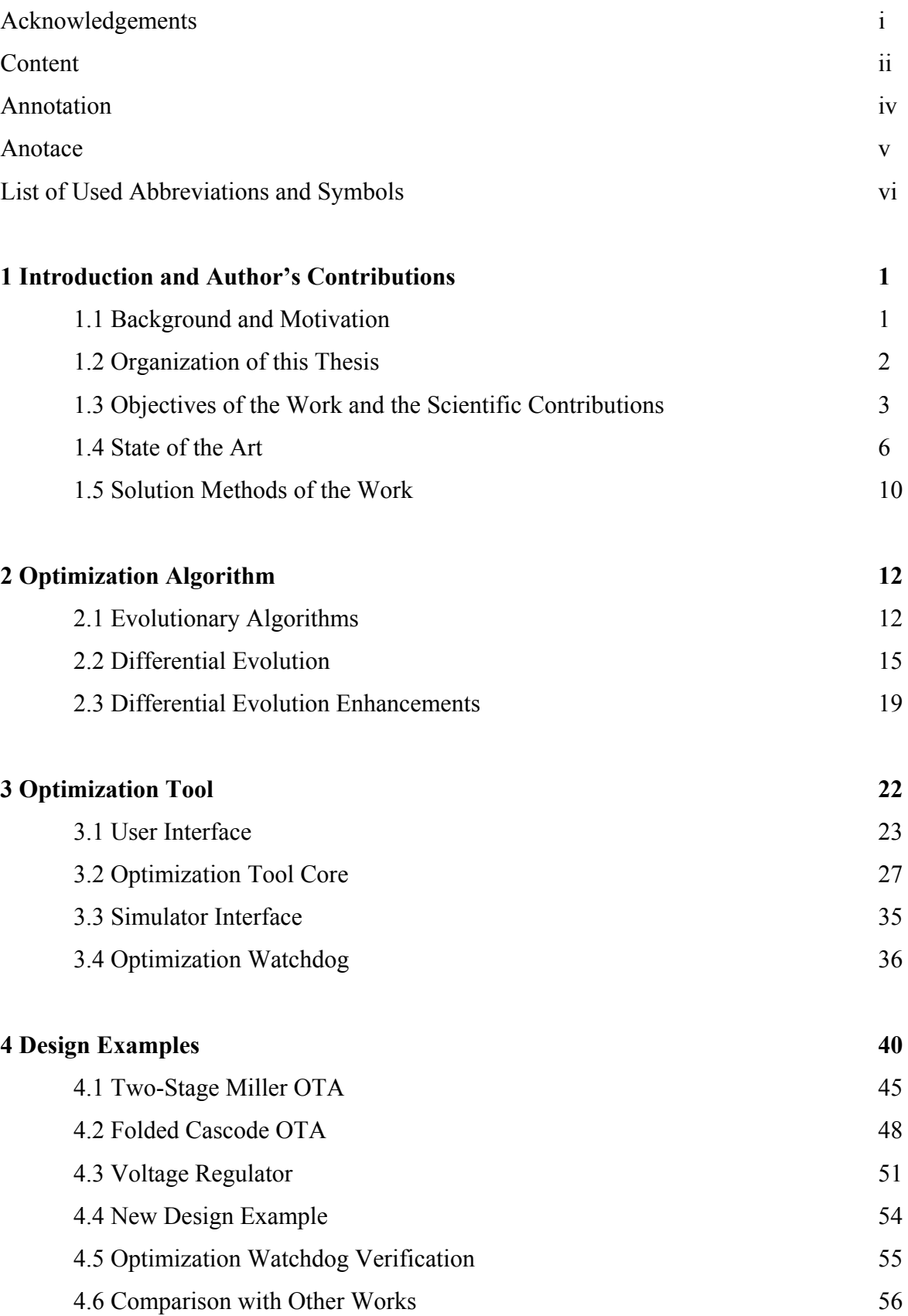

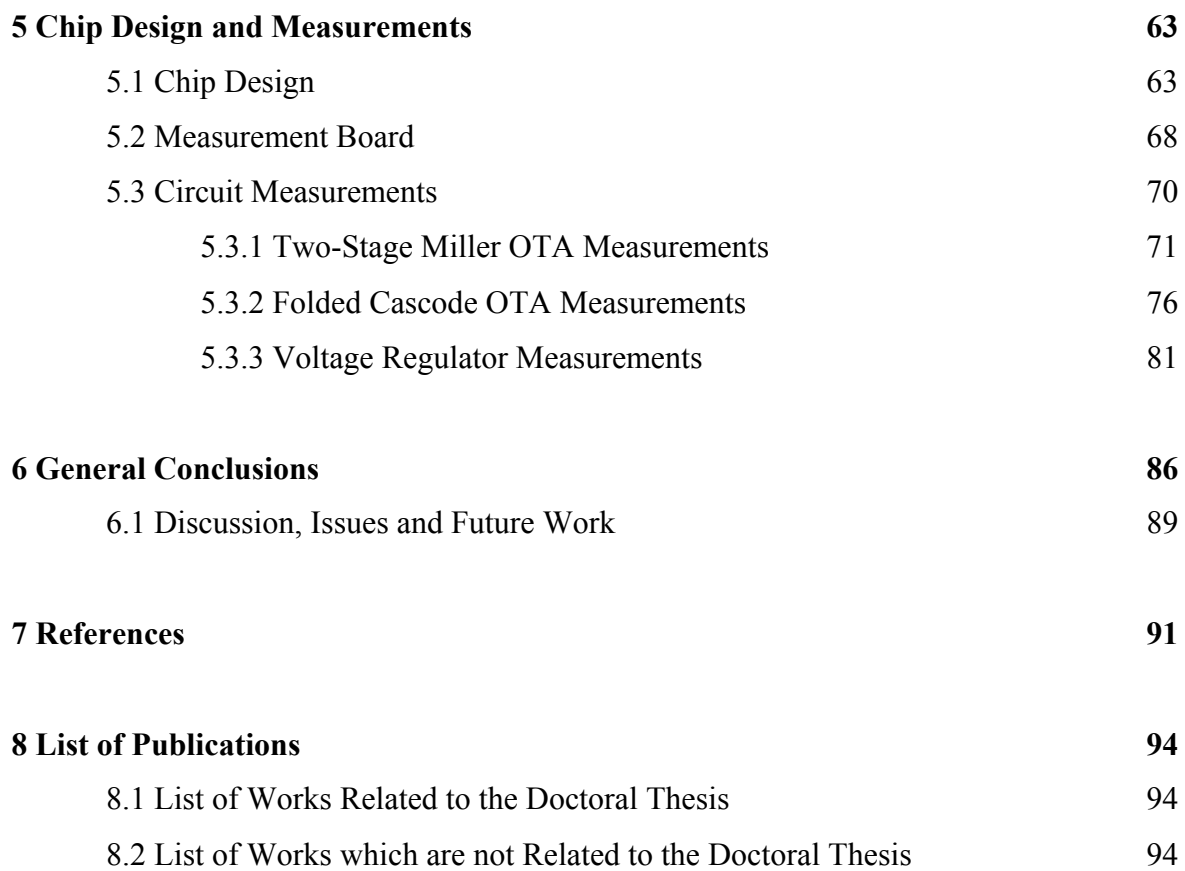

### **Annotation**

The main goal of this Ph.D. thesis is to create an of the optimization tool (OT) for the sizing of analog IC. The OT shall be usable in practise industry design work to save most of the design time of basic generic circuits. Thus the proposed OT has a very short setup time, it uses a robust optimization algorithm and produces accurate ready-to-use results.

Moreover I implemented two novel features to the OT. *Optimization watchdog* was implemented to shorten optimization time, to improve convergence of the optimization and thus to create better results. Also the novel feature called *Advanced current mirror sizing algorithm* was developed and implemented. It serves for current mirror transistor sizing and ensures a good transistor matching.

The OT is implemented in the GUI (Graphical User Interface) of the Cadence design environment for the convenience of use. At the input, it is just needed to fill a form with the specification for the desired circuit. The OT performs a full PVT (Process Voltage Temperature) simulation automatically. Therefore the result of the optimization by the designed OT is circuit that usually needs no additional schematic change and is ready for layout.

The OT is implemented to the Cadence CIW (Command Interpreter Window) by the Skill language. The core of the OT is created using Ocean scripting language. A robust version of a differential evolution is used as the optimization method. An accurate simulation based optimization approach was used for this tool.

Three types of analog circuits were optimized by the OT. The layout of these circuits was designed, and the circuits were fabricated in the AMIS 0.35 μm technology by Europractice. The verification of the OT was finalized by the chip measurements. Also the complete design flow of the analog circuit from the circuit specification to the fabricated chip measurements was finalized by the measurements.

### **Anotace**

Hlavní cíl mé disertační práce je tvorba optimalizačního nástroje (ON) pro optimalizaci analogových integrovaných obvodů. ON má být použitelný při praktickém firemním návrhu obvodů, aby ušetřil většinu času potřebného při návrhu libovolných základních obvodů. Proto navržený ON potřebuje velmi krátký čas pro svoje nastavení, užívá robustní optimalizační algoritmus a vytváří přesné obvody.

Navíc jsem do ON přidal dvě zcela nové funkce – optimalizační hlídač – pro zkrácení doby optimalizace a zlepšení konvergence optimalizace, tudíž pro možnost tvořit lepší obvody. Dále jsem implementoval novou funkci pro návrh proudových zrcadel. Tato funkce umožňuje návrh proudových zrcadel s malým proudovým rozptylem.

Kvůli snadnému používaní je ON integrován do grafického uživatelské rozhraní návrhového prostředí Cadence. Stačí pouze vyplnit formulář se specifikací obvodu a počkat na výsledky. ON simuluje obvod ve všech rozích (technologických, napájecích a teplotních), takže výstupem optimalizace je obvod, který obvykle nepotřebuje žádnou změnu a je připravený k layoutu.

ON je integrováno do návrhového prostředí Cadence pomocí jazyka Skill. Jádro ON je vytvořeno pomocí skriptovacího jazyka Ocean. Robustní verze diferenční evoluce je použita jako optimalizační metoda. Optimalizace je založena na obvodových simulacích, což vede k přesným výsledkům.

Pomocí ON byly optimalizovány tři typy analogových obvodů, byl vytvořen jejich layout a dále čip byl vyrobený v AMIS 0,35 μm technologii ve firmě Europractice. Měřením těchto čipů byla ověřena funkce ON a také uzavřen proces návrhu od specifikace až po měření vyrobeného čipu.

# **List of Used Abbreviations and Symbols**

#### **List of Abbreviations**

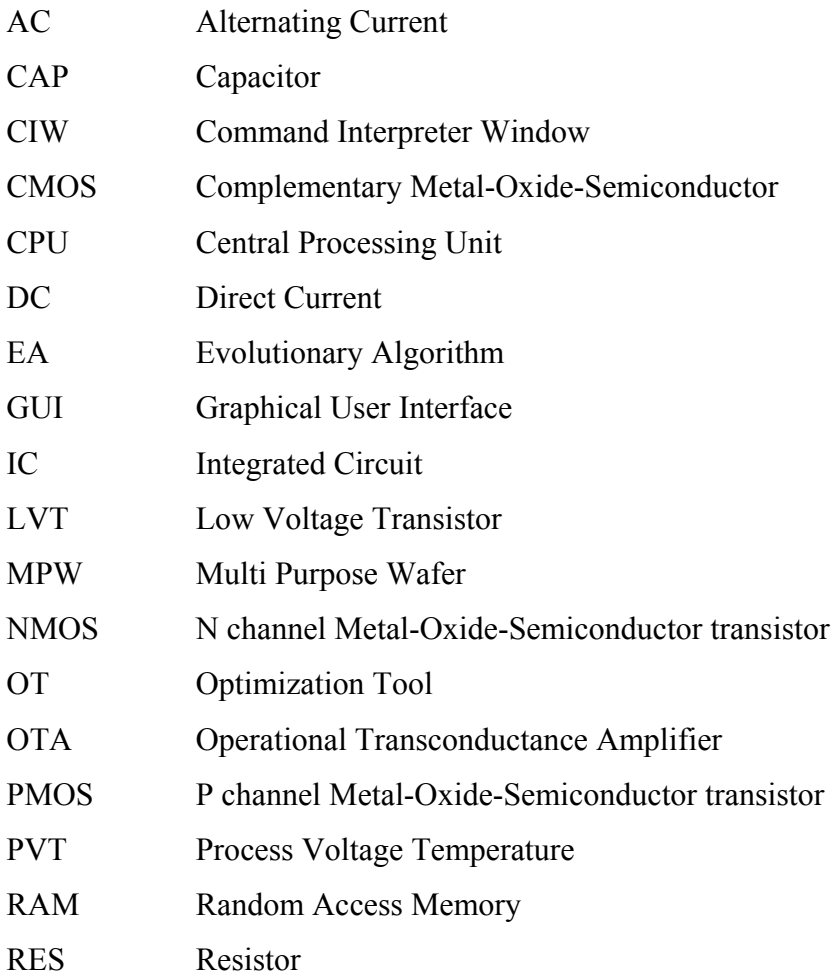

## **List of Symbols**

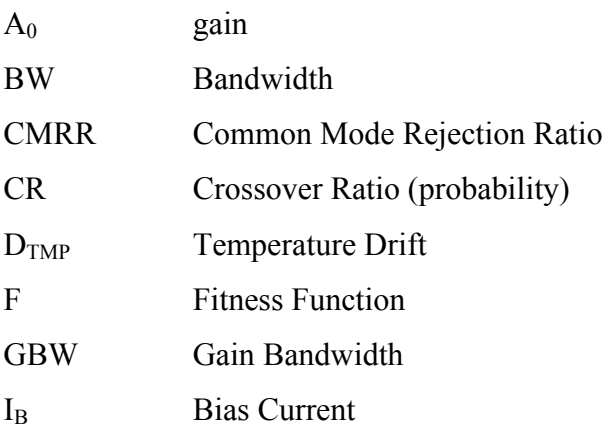

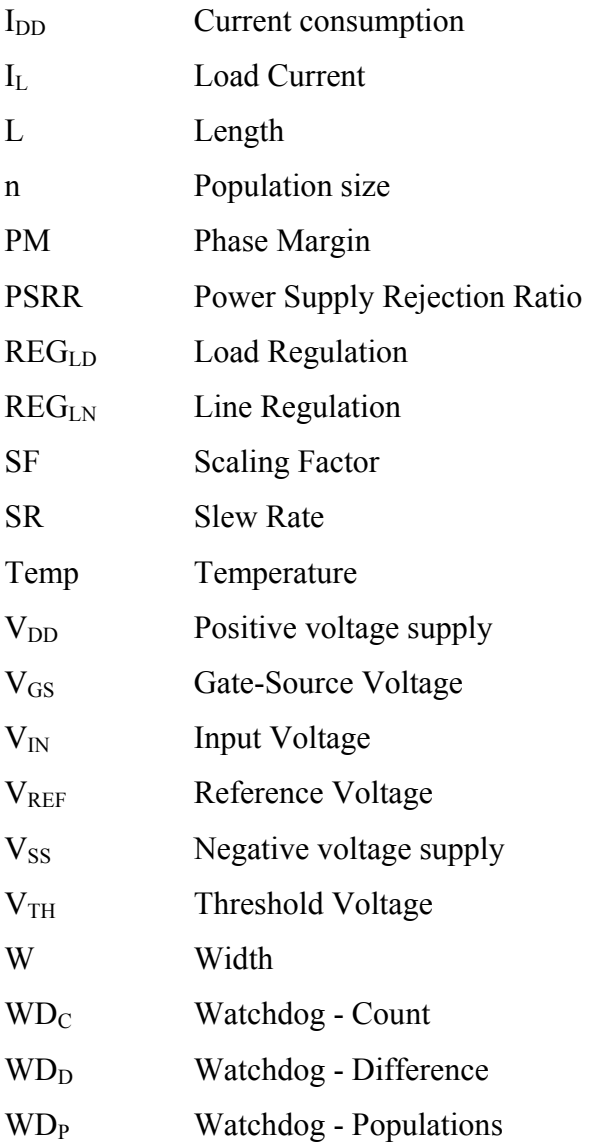

(further abbreviations and symbols are explained in the text)

## **1 Introduction and Author's Contributions**

#### **1.1 Background and Motivation**

ICs are used in every industry field at present. Demands on their performance are increasing rapidly. Therefore their complexity and the number of devices in one IC is growing quickly.

Since the digital part of a chip usually covers 90 % of the chip area, the development of IC technology focuses mainly to improve digital circuits. The switching time, the complexity and the power consumption are the main criteria that push the IC technology towards shorter L of the transistors. Thus the chip area is reduced, the operating frequency is increased and the supply voltage is lowered decreasing power consumption.

The software to automate design of the chip digital part is available and frequently used for many decades. Digital synthesizers from hardware description language (HDL) and tools for place and route of the synthesized net-list into the final optimized layout are used in everyday industry work, saving a lot of the digital circuit design time.

Analog part of the IC covers just about 10 % of the chip area. But, the design and validation of this part takes about 90% of the time needed to design the whole circuit. This portion increases because of the trends in IC technology development. The requirements of a lower supply voltage and shorter transistor L make the analog design more complicated and challenging.

The aforementioned reasons lead to the growing needs for robust tools that would automate certain parts of the analog design flow. An automated design of the analog circuits can save an enormous part of the design time and expenses needed to design the chip. At present, much effort is being spent to develop an analog synthesis tool or OT that would shorten the design time of the analog circuits. Many scientists and research institutions all around the world have been trying to develop and improve such a tool [\[1\]\[2\]\[3\]\[4\]\[5\]](#page-99-0).

It is not usual that the design teams use tools for automated design for the analog part of the IC. The development of OT is not in such a stage yet to be able to use it in industry design fully. While commercial optimization tool [\[6\]](#page-99-0) exists, it is used only as a support tool, for example to fine tune a certain parameter of an already designed circuit. This tool is not used to create final schematics of an analog circuit from scratch.

A typical analog circuit synthesizer works in three steps [\[7\]](#page-99-0) (see Figure 1-1):

- First, the circuit architecture is chosen in accordance with the specification.
- Then, the devices in the circuit are sized by the optimization.
- Finally, the devices in the circuit are placed to the layout and routed together automatically.

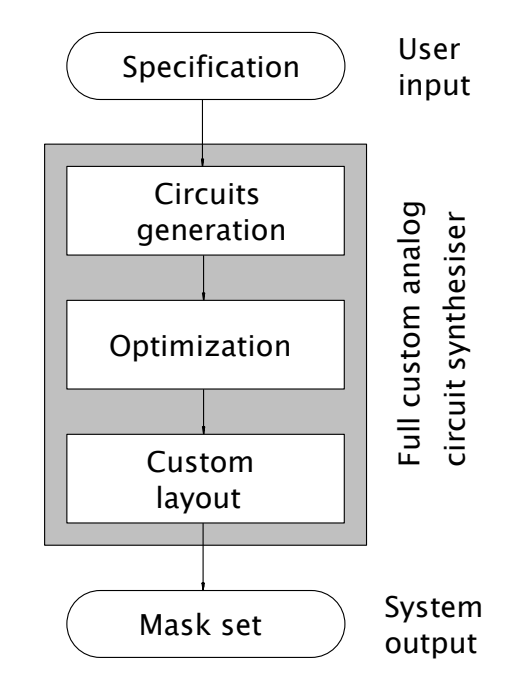

Figure 1-1. Flow diagram of the analog synthesis,

The second step – the optimization – is usually the most challenging task. It also consumes most of the analog design time, e.g. proper sizing of the circuit.

Since I work as analog IC designer I personally feel the need for a tool to  $-$  at least  $$ optimize analog circuits. Thus I chose the analog circuit optimization as the topic of my thesis.

#### **1.2 Organization of this Thesis**

**Chapter 1** introduces the work, describes the motivation, targets and solution methods. The state of the art of the topics discussed in this thesis is presented, as well as the scientific contributions of the work.

**Chapter 2 "Optimization Algorithm"** contains details of the optimization algorithms. Mainly, evolutionary algorithms are listed as they were found to be suited best for the analog circuit sizing task. Moreover, differential evolution – the optimization algorithm chosen for in this work – is described in more detail, together with the recent improvements of this method. Reasons of this choice are given.

**Chapter 3 "Optimization Tool"** describes the OT created for the analog circuit sizing. Details about the OT algorithm are given together with those about the user interface that was created to facilitate the usage of the OT. A detailed description of the OT core script, the interface between the OT and the Spectre circuit simulator used to extract the values of the circuit parameters and novel Optimization watchdog feature are listed further. The procedure to change the fabrication technology is described.

**Chapter 4 "Design Examples"** presents the details about the design examples implemented to the developed OT. Optimizations of those examples are presented. Verification of the novel optimization watchdog feature verification is described. Procedure to implement an arbitrary analog circuit design examples is discussed as well as design in different technology. Finally, comparison with other optimization procedures presented recently is given. The novel current mirror sizing feature is described.

**Chapter 5 "Chip Design and Measurements"** describes measurements of the chip containing optimized circuits. Chip design and layout are presented. Measurements board description and all circuit measurements are given. The measurements are discussed together with comparison simulations.

**Chapter 6** gives general conclusions of my work, scientific contribution of my thesis, discussion of concerned issues and future research plans.

#### **1.3 Objectives of the Work and the Scientific Contributions**

This work is mainly focused on the optimization of analog circuits. During the completion of my thesis I decided to change its original title (defined at the beginning of my research) from *Design and optimization of the linear low-power regulators for integrated circuits* to the current one, which captures the scope of the work more appropriately. I extended the scope of my work by additional research areas. So, a new title *Novel optimization tool for analog integrated circuits design* has been chosen. My research was not focused strictly on voltage regulators optimization. Rather, an automated design of several types of analog circuits was included in this thesis. Moreover, I worked on the creation of a novel OT for everyday industry design work. This OT was presented at the Workshop on Symbolic and Numerical Methods, Modeling and Applications to Circuit Design (SM2ACD) in Tunisia [\[8\].](#page-99-0) The tool shall be able to generate sized circuit schematic ready for the application, reducing the design time significantly. The optimization of a voltage regulator – the original scope of my work – was also performed using the newly developed design tool.

The main goal of this work was to create an OT that shall be able to size the devices of various analog circuits in accordance with their circuit specification. The resulting OT was tested successfully on the optimization of two OTA architectures and one voltage regulator architecture. The presented tool is universal and can be used to optimize circuits of any type and architecture.

The OT was enhanced by two novel features that were developed in this thesis. The *Optimization watchdog* reduces the optimization time of the design task and makes it possible to converge to better results. The *Advanced current mirror sizing algorithm* generates current mirrors with good matching and thus with a higher accuracy. These novel features were presented in the Radioengineering journal [\[9\].](#page-99-0)

The tool was verified by measurements of the chip containing optimized circuits to cover the complete analog circuit design flow from the circuit specification to the fabricated chip measurement.

The novel OT shall be usable in the industry design work, satisfying the following requirements:

- Very short setup time of the OT. This is the time needed to setup the tool according to the specific design task before the automated optimization is started. If the setup time was long (several hours or even days) the development of the circuit using standard design ways would be equivalent to the automated one or even shorter.
- Accurate ready-to-use results produced by the novel OT. The optimization of the circuit must take into account PVT corners because the PVT analysis is able to find the worst case of each specified circuit parameter. Moreover, the simulations of the optimized circuit must be done by using realistic models of the devices used in IC technology (transistors, resistors, capacitors etc.). This makes the results of the automated design more reliable.
- Robustness of the tool. The OT must be able to converge to the solution for a generic circuit, specification and initial conditions (not only for limited range of circuits). An

application of a robust optimization algorithm is also needed to ensure the convergence to the global extreme and not stuck during the optimization course.

The tasks solved in the thesis are listed below:

- Creation of the OT for analog circuit optimization.
	- o Design of the OT core implementation of the chosen optimization algorithm.
	- o Design of a OT user interface to reduce the OT setup time.
	- o Implementation of the PVT analysis to make possible a robust circuit design in a reasonable time.
- Design and implementation of an Optimization watchdog feature.
	- o Feature design and implementation to the optimization algorithm.
	- o Verification of its benefits on design examples optimization.
- Novel algorithm of the current mirror design.
	- o Simulation of mirror transistors for different currents.
	- o Creation of the algorithm for automated transistor sizing.
	- o Implementation of the novel algorithm to the OT.
- Optimization of several analog circuits using the OT to verify its function.
	- o Design of the test-benches needed to extract circuit parameters.
	- o Using the OT to optimize the circuits.
- Creation of a chip containing the optimized circuits to verify the complete design flow from the specification to the measurement of the chip.
	- o Chip design.
	- o Chip layout.
	- o Fabricated chip measurements.

#### **Scientific contributions of this work are:**

- The Optimization watchdog feature reduces the design space during the course of optimization, improving both convergence and the quality of the results.
- The first OT ever that is able to optimize an analog circuit by means of a full PVT simulation using real technology models.
- OT with very short setup time.
	- o No need to create circuit schematic, test-benches and define extraction of the circuit parameters.
- o OT implemented to the widely used design environment.
- Possible optimization of a generic circuit.
- Optimization independent of the design technology.
- Novel algorithm for the design of accurate current mirrors.
- Verification of the OT by the measurement of the chip containing circuits optimized by the created OT.

#### **1.4 State of the Art**

The topic of the analog circuit synthesizer is quite old [\[7\]](#page-99-0) and has generally been considered a difficult problem [\[2\]](#page-99-0). No powerful, reliable and versatile tool for automated analog circuit design has been created yet. No optimization tool is widely used in industry analog circuit design.

The approaches to automate the analog design that have been published so far for typical analog ICs are [\[10\]\[11\]:](#page-99-0)

• Knowledge based [\[2\]](#page-99-0). They are first to appear. They are defined by including a complete design plan describing how the circuit components must be sized to solve the design problem. But, there is no guarantee of finding the optimum solution. The main idea of this approach is to encapsulate the designer's knowledge to build a predesign plan. The plan contains design equations and a design strategy that produces the component sizes in order to meet the performance requirements. The drawback of these approaches is the large amount of work needed to define a new design plan. It is necessary to reformulate the entire design plan when expanding the system to new technologies. Another disadvantage is the time consuming encoding of the design knowledge for a given set of specifications.

The three following approaches to design automation are optimization based. They use an optimization engine instead of a design plan to perform the design task. The optimization process is an iterative procedure where the design variables are updated in each iteration until an equilibrium point is reached. The optimization algorithm searches through the design space for values of each circuit component. The performance evaluation tool verifies if the performance constraints are met.

- Equation based approaches  $[3][12][13]$  use analytic design equations to evaluate the circuit performance. These equations can be derived manually or automatically by symbolic analysis tools. Then, the problem can be formulated as an optimization problem and usually solved using a numerical algorithm. The main drawback is that analytical models have to be used to derive the design equations for each new topology. Another drawback is that, despite recent advances in symbolic circuit analysis, not all design characteristics can be easily captured by analytical equations. The approximations introduced in the analytical equations yield a low accuracy design especially in complex circuit designs.
- Simulation based approaches [\[14\]\[15\]](#page-99-0)[\[16\]\[17\]](#page-100-0) use simulations to evaluate the circuit performance. The optimal values of circuit parameters are extracted from the simulation results. This is pointed out as a very flexible solution when compared with other methodologies (equation-based, knowledge-based) because it can be accommodated to any type of circuit topology and yields a superior accuracy (depending on the device models). The same circuit can be optimized several times for different specifications as long as the fitness function is adapted. Therefore virtually all types of circuits can be optimized with a short setup time with this approach. The drawback of these methods is that it is computationally very expensive to evaluate the performance of the optimized circuit by electrical simulations.
- Learning strategy based [\[18\]\[19\]](#page-100-0). The behavior of the circuit to be optimized is modeled by a learning mechanism based on the distribution of variations. It allows a quick evaluation of the performance for a specific set of design parameters, which is clearly more time efficient. A set of training samples must be evaluated at the beginning of the optimization with a high-accuracy evaluation engine like the circuit simulator, which increases the setup time. The amount of training data will influence the accuracy of the performance predictions made by the learning machine. Like in the equation-based methods, there will always be a trade-off between accuracy and efficiency.

The equation based methods are not accurate enough to design analog ready-to-use circuits automatically. The learning based strategies can produce powerful circuits but their setup time can be longer than a design without any OT because of the creation of training samples. The simulation based tools produce the most accurate circuits and the setup time is the shortest. Therefore the simulation based approach was chosen despite the fact that the computation time is the longest in this approach [\[11\].](#page-99-0)

Many studies about the automated analog circuit design published recently are quite sophisticated and present powerful analog circuit synthesis ideas and improvements. On the other hand, these approaches or the principles they present are not really usable in industry OT since they do no meet the requirements mentioned in Chapter 1.3.

The optimization methods [\[3\]\[14\]](#page-99-0)[\[20\]\[21\]](#page-100-0) use equation based optimization method that produces not very accurate results generally. The reason is that the equation based optimization uses just a simplified description of the circuits by the equations and usually uses simplified transistor models.

Labrar et al. [\[22\]](#page-100-0) use an equation based rough pre-optimization, which can be also difficult for more complex circuits that are not easy to describe by equations. This work uses it to describe the well know two-stage Miller OTA.

The optimization method used by Pereira-Arroyo et al. [\[12\]](#page-99-0) generates only a map of results and the user needs to choose the solution manually. This can take a long time in case of complicated designs.

The automation algorithm presented by Jafari et al. [\[1\]](#page-99-0) uses a simulation based method only in the initialization phase, and this may lead to inaccurate results.

Somani et al. [\[2\]](#page-99-0) use a knowledge based initial setup in their method, resulting in a long setup time.

The method presented by Bo et al. [\[4\]](#page-99-0) is not very robust since it would take a long time to find the value of the penalty coefficient, which is used in their tool. The search for coefficients can cause a long setup time as well.

The tool presented by Barros et al. [\[18\]](#page-100-0) is not very useful since a long setup time is required with their learning strategy. The accuracy of the tool is questionable as well because it depends on the number of training samples strongly.

OT presented by Mishra et al. [\[19\]](#page-100-0) uses a knowledge based learning mechanism. It can be inaccurate, cause wrong decisions and it can be also problematic for more complex circuits.

The algorithm presented by Fakhfakh et al. [\[5\]](#page-99-0) just replaces all of the design variables by a single variable (substitution), making it impossible to use the most accurate simulation based optimization approach.

The optimization approach presented by Thakker et al. [\[15\]](#page-99-0) would not produce a very robust design because of performing PVT (Process Voltage Temperature) corner simulations after the optimization to save the computation time. Moreover, Doménech-Asensi et al. [\[23\]](#page-100-0) presented a tool that does not perform a PVT analysis at all.

A quite powerful commercial tool [\[6\]](#page-99-0) is used widely to automate the design work partly. It is very difficult to design circuits purely automatically. It needs a long setup time to create the test-benches needed for the optimization. It also requires manual definition of the design task that can take longer time than optimization using the proposed tool. The created design examples are also technology dependent. Moreover, the optimization method is not under control. Note that this is the opposite in the proposed optimization method using the novel optimization watchdog feature.

The state of the art of the analog circuit design automation is described in [\[10\]\[11\]](#page-99-0) well. Moreover, the open research points in this field are discussed in [\[10\].](#page-99-0) The main open points of the automated analog circuit sizing to be solved in the future are:

- Definition of design variables bounds (design space limitations) to ensure the feasibility of the optimal solution. The limits must be set to also ensure a good matching of the devices and a reasonable circuit area. A wide design space enables the OT to find a better circuit, but the convergence is very slow, thus the time required to find a powerful circuit can be very long.
- The tuning of the multi-objective evolutionary algorithms to deal with different types of ICs and IC technologies (mainly for nanometer technologies). The performance of the analog IC does not scale with the scaling of W/L dimensions of the transistors and can introduce a significant complexity because of the high parameter dimensionality.
- Sets of feasible solutions can be found by analog circuit sizing. To find the optimal solution among the feasible ones is quite problematic.

I have proposed a novel feature to deal with the first open point described above – to reduce the design space of the optimization task (to reduce the intervals of width and length of the transistors in the design) by means of a novel optimization watchdog feature. This reduction leads to a faster convergence of the optimization and thus to the reduction of the computation time. It also helps the optimization algorithm to find a better circuit if the design space is limited to an area that does not include the optimal circuit.

I have implemented another novel feature, to size the current mirror transistors to be more accurate than the approaches used in [\[16\]\[17\]\[24\]\[25\]\[26\]](#page-100-0). It is based on transistor sizing dependent of the current flowing through the transistor. The transistor sizes are based on interpolation or extrapolation using a look-up table with simulated transistor sizes.

#### **1.5 Solution Methods of the Work**

Since a lot of companies all around the world use Cadence design environment, the OT user interface developed in this work is implemented in the main Cadence CIW. This kind of implementation has been used to ensure easy usage of the OT and to minimize the setup time. A new "Optimize" toolbar has been introduced by a script written in the Skill language [\[27\]](#page-100-0), exploiting the modular characteristic of the Cadence design environment, which written in Skill and can extended using this language. A modification can be inserted conveniently as a module/script in text format, which is loaded by Cadence at start-up.

The new toolbar contains a sub-menu for each circuit type that can be optimized by the proposed OT. The specification of the circuit is filled in a simple form that appears after choosing the type of circuit to be optimized. This form can be filled very quickly, ensuring a very short setup time of the new OT. The OT core is executed after the form has been filled.

The OT core is written as an Ocean [\[27\]](#page-100-0) script. This language is made by Cadence thus cooperate with Cadence and Skill scripts well. The main reasons to implement the OT core in the Ocean scripting language are:

- An Ocean script can be launched from the Cadence CIW by a Skill script.
- The mathematical function of the optimization algorithm can be programmed in an Ocean script.
- Pre-created net-lists of the circuits to be optimized can be loaded by the Ocean script.
- Ocean can run Spectre simulation to perform circuit analysis.
- Spectre simulation results can be post-processed by Ocean to extract the circuit parameters.
- The corners of simulations can be controlled by the script to perform PVT simulations.
- The parameters (design variables) of the circuit that is being optimized can be loaded from a parameter file for the Spectre simulator.

Text output files are created by the script. These files contain details of the optimization process. Thus the optimization progress is track-able, enabling to assess the circuit, specification and bounds of the design variables.

The OT core uses net-list of the test-benches of the optimized circuits, enabling the execution of circuit simulations to extract parameters of the circuit, which is optimized. These test-benches and their net-lists are pre-created for the OT in the Cadence design environment for each circuit, which can be optimized by the proposed OT.

The Optimization watchdog is simple but effective algorithm, which requires for its function only several variables and several arithmetic operations to be defined. It has been implemented to the OT core by the Ocean language.

The current mirror design algorithm is based on several simulation of transistor. The results of these simulations are implemented to the OT by the definition of several variables. The arithmetic operations needed by the algorithm (interpolations and extrapolations of the simulated values) are implemented using the Ocean language.

The circuits optimized by OT are designed in the AMIS 0.35 μm CMOS technology and are optimized by PVT simulations. The technology can be changed – see Chapter 3.3 for more details.

The circuit optimizations are tested. The layout of the chip containing the optimized circuits is created in the Cadence Virtuoso tool and the gds data are sent to Europractice to be manufactured. Finally, the parameters of the optimized circuits are measured to verify the OT and to complete the design flow from the circuit specification to the fabricated chip measurements.

# **2 Optimization Algorithm**

Recently requests to optimize various engineering tasks appeared. Examples of these tasks can be fuel consumption of jet engines or wall thickness of pressure tanks. Electrical tasks as analog IC designs can be found as well [\[28\]](#page-100-0).

Solving of these electrical examples is transferred to pure mathematical problems. Optimization tasks are usually defined by properly defined cost (fitness) function. Solving of these problems is done by finding minimum (maximum) of the cost function. Analytical solution of these tasks is sometimes possible but usually complicated and lengthy. Therefore optimization algorithms are used to find extremes of the cost function.

Suitable optimization method is required to make a robust OT for analog IC design. I needed an algorithm that is able to optimize analog circuits (multi-objective optimization task using real numbers). Moreover robust method is needed to be able to optimize a generic circuit and converge to the global extreme.

Typical optimization methods (like gradient based algorithms) that are frequently used in OT have several drawbacks. They can be easily trapped in local minimum, need good initial conditions, can not optimize more complex circuits, can not optimize circuits using realistic models of its devices, can not optimize multi-criterion tasks etc.

Evolutionary algorithms (subgroup of the so called heuristic algorithms) proved to overcome those difficulties and be good candidates for analog circuit sizing tasks [\[29\]\[30\]](#page-100-0). They are designed to converge to the global extreme because of their stochastic behavior [\[13\]](#page-99-0). These techniques are also well suited for multi-criterion optimization [\[14\]](#page-99-0) which is the case of analog circuit optimization.

#### **2.1 Evolutionary Algorithms**

The members of one generation fight among each other in nature to survive and to reproduce themselves. The result of the fight is based on the strength of the individual and its adaptation to the environment. The structure of the population evolves. This evolution is based on Darwin's law of the natural choice. The individual that survives has the biggest strength and fitness.

Evolution algorithms use models of the evolution processes that can be found in the nature. They use it to find the solution of the complex and hard tasks. They work with populations of individuals (circuits in our case). Evolution of these individuals is simulated. Each individual represents vector of design variables (for example widths and lengths of the transistors in the designed circuit). A rating (fitness) of each individual is then computed using fitness function. This rating represents the deviation of the individual parameters from the specified parameters. This rating also determines the progress of the search through the design space [\[28\]\[29\].](#page-100-0) Evolutionary algorithms use mechanisms inspired by [biological](http://en.wikipedia.org/wiki/Biological_evolution)  [evolution](http://en.wikipedia.org/wiki/Biological_evolution)  $[30][31]$ :

- R[eproduction](http://en.wikipedia.org/wiki/Reproduction)  new offspring individual is produced from its parents.
- Mutation the offspring is altered (usually randomly) from its parents due to an error in the genetic information (due to an external force).
- [Recombination](http://en.wikipedia.org/wiki/Genetic_recombination)  altered genetic information of the offspring is generated as the combination of the genetic information of the (two or more) parents.
- [Selection](http://en.wikipedia.org/wiki/Natural_selection) the offspring with more fitness is selected to the next population.

Similar evolutionary techniques differ in the implementation details and the nature of the particular applied problem [\[31\]](#page-100-0):

- Genetic algorithm one seeks the solution of a problem in the form of strings of numbers (usually binary, although the best representations are usually those that reflect something about the problem being solved). It is done by applying operators such as recombination and mutation (sometimes one of them, sometimes both). This type of EA is often used in optimization problems.
- Genetic programming here the solutions are in the form of computer programs and their fitness is determined by their ability to solve a computational problem.
- Evolutionary programming similar to genetic programming. But the structure of the program is fixed and its numerical parameters are allowed to evolve.
- Gene expression programming (GEP) like genetic programming GEP also evolves computer programs but it explores a different (genotype-phenotype) system. Computer programs of different sizes are encoded in linear chromosomes of fixed length in this system.
- Evolution strategy works with vectors of real numbers as representations of solutions. It uses self-adaptive mutation rates typically.
- Differential evolution based on vector differences. It is therefore primarily suited for numerical optimization problems. I chose it for my OT. See Chapter 2.2 for reasons for that choice and more details about the differential evolution.
- Neuro-evolution similar to genetic programming. The genomes (the information that characterizes a specific individual completely) represent artificial neural networks by describing structure and connection weights. The genome encoding can be direct or indirect.
- Learning classifier system (LCS) an adaptive system that learns to perform the best action given by its input. An LCS is "adaptive" in the sense that its ability to choose the best action improves with experience. This experience is usually gained by testing of some number of test individuals.

All these evolution algorithms have several common features:

- They work with complete group of possible solutions more likely than with one single solution.
- First population is generated randomly (in the design space).
- They improve the solution step by step by trying of new candidate solutions. These possible solutions are generated as a combination of the previous solutions.
- Combinations of the possible solutions are followed by random changes and elimination of the inadequate possible solutions.
- Population of specific number of individuals is repeatedly recreated and modified to find as good solution as possible.
- Algorithm usually ends by finding the optimum solution or after predefined number of population generations.

Combinations of the evolutionary algorithms and gradient-type methods were found to be more efficient than evolutionary algorithm only. Combined method of differential evolution and Gauss-Newton algorithm was presented in [\[32\]](#page-100-0). Combined method of specific genetic algorithm and Lavenberg-Marquardt method was published in [\[33\]](#page-100-0). Both algorithms combine advantages of genetic algorithm to be able to converge to the global optimum and fast convergence speed of the gradient-type methods. Nevertheless I can not use similar algorithms. The reason is that derivations requested by the gradient-type algorithm can not be computed in simulation based OT.

#### **2.2 Differential Evolution**

Differential evolution optimization algorithm was developed by Storn and Price [\[34\]](#page-100-0). It belongs to the group of evolutionary algorithms that works with functions of several real variables. They presented this algorithm in 1996 and in the same year differential evolution was outstanding at the First International Contest on Evolutionary Computation held in Nagoya. Differential evolution turned out to be the best evolution type of algorithm for solving the real-valued test function [\[29\]\[28\]](#page-100-0)[\[35\]\[36\]](#page-101-0). Differential evolution was found to be a very good choice for analog circuit sizing [\[13\]](#page-99-0) [\[35\]\[37\]](#page-101-0) in terms of:

- Optimization stability of non-convex, multi-modal and non-linear functions.
- Rapid convergence speed.
- Solving multi-variable real-valued functions.
- Operations of the differential evolution are simple and easy to program.
- Simple and efficient algorithm.

Differential evolution uses three main parameters during its optimization process [\[35\]\[38\]](#page-101-0):

- n population size.
- SF scale factor.
- CR crossover probability.

The basic version of the differential evolution optimization algorithm is explained below. Simple example using single-stage OTA (Figure 2-1) zero-frequency gain optimization is used for this explanation.

The gain (fitness of the circuit in this case) is optimized in this example by three design variables:

- *ibias* bias current.
- *wdif* width of the transistors in the differential pair.
- *wmir* width of the transistors in the active load.

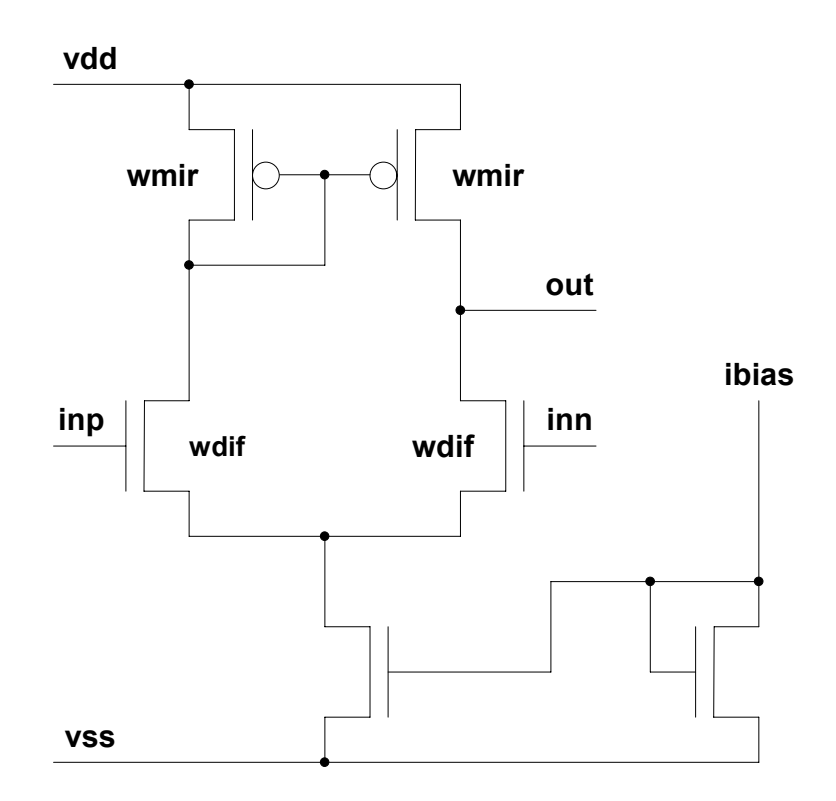

Figure 2-1. Single-stage OTA.

The optimization process is composed from 4 steps [\[35\]\[39\]](#page-101-0) and is shown on Figure 2-2 for better understanding:

- Initialization first step of the optimization is to randomly generate but in specific range (design space) – first population. The population has 6 individuals in this example  $(n = 6)$ . The design variables *(ibias, wdif* and *wmir)* of each individual (circuit) are randomly chosen in the ranges defined by the bounds of each design variables. Those ranges/bounds define the design space of the optimized circuit. Then the fitness (*gain* of the optimized circuit in this example) of each individual in the population is computed (for example by the circuit simulation). More circuit parameters are optimized usually together. Then the fitness function is necessary for the circuit fitness determination (see Chapter 2.3 for the fitness function used in my OT).
- Mutation is done for each (*target*) individual in the population. Three random (and different from each other and different from the *target* individual) individuals are chosen from the current population. The second, third and fifth individuals are chosen for the first one in this example. Each design variable of the third individual are subtracted from the variables of the second individual and the result is multiplied by

scale factor *SF* (real number from interval [0, 2] [\[34\]](#page-100-0)). Result of the multiplication is added to the design variables of the fifth individual. The resulting design variables form so-called *donor* individual.

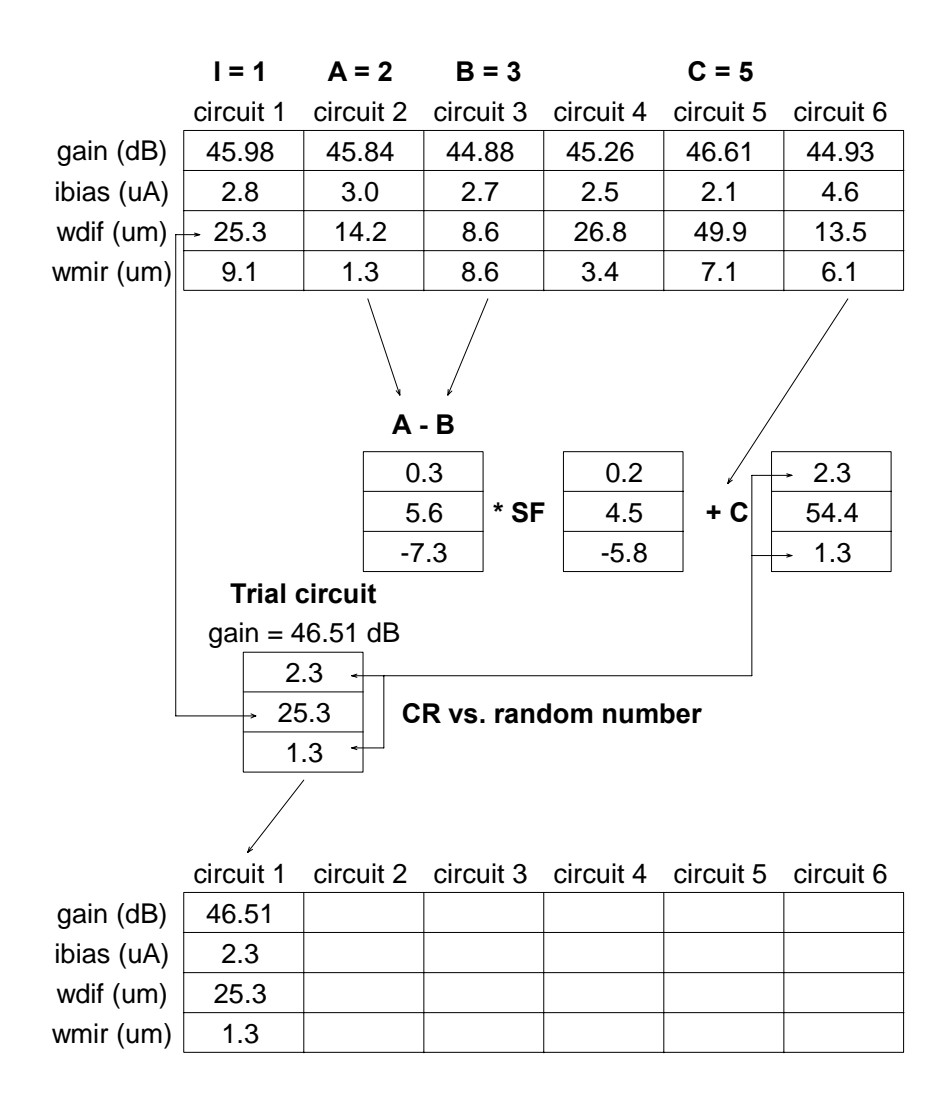

Figure 2-2. Differential evolution principle.

- Crossover the *trial* individual is derived from *target* and *donor* individuals. The random number from interval [0, 1] is generated for each design variable and is compared with crossover probability *CR* (real number from interval [0, 1] [\[34\]\)](#page-100-0). If the random number is greater than *CR,* the design variable of the *trial* individual is taken from the *donor* individual. If it is not greater the variable is taken from the *target* one.
- Selection the fitness (*gain* in this example) of the *trial* individual is extracted. If the fitness of the *trial* individual is better than the fitness of the *target* individual, the *trial* individual is placed to the next population. If it is not, *target* individual is placed to the

next population. This procedure is done for each individual in the population resulting in new population.

Last three steps are repeated over and over to create new populations until the fitness (gain in this example) of some individual meets the specified objective (in this example until the gain is higher or equal to the specified value defined by user of the OT). The flow diagram of the differential evolution algorithm is shown on Figure 2-3.

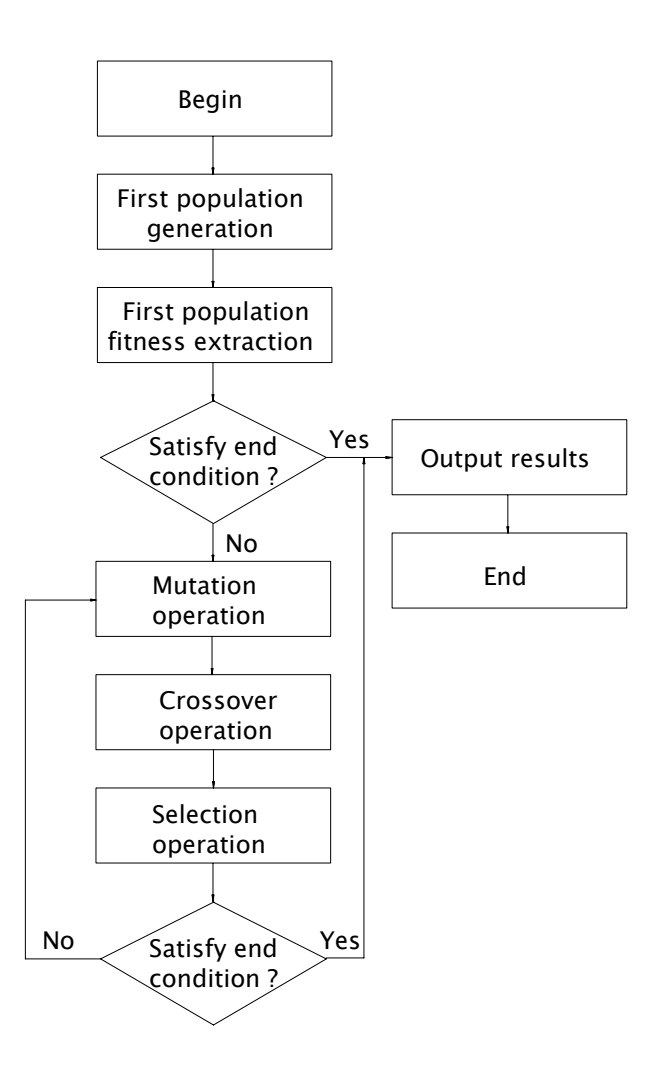

Figure 2-3. Differential evolution flow diagram.

There is a danger of the dead lock in the OTs based on differential evolution. It can happen when the specification is set too demanding. Then the optimization algorithm is creating new populations over and over, it never gets to the solution thus never ends. It is usually solved by setting of the maximum number of the population to be created.

#### **2.3 Differential Evolution Enhancements**

The basic version of differential evolution was developed further from its creation in 1996 to improve its performance [\[35\]\[38\]](#page-101-0). This chapter presents some of those improvements and its comparison with the default version. The goal is to find a suitable version of the optimization algorithm for the proposed OT.

Different modes of the differential evolution can be used [\[38\]](#page-101-0). The different evolution mode structure is following:

$$
DE/X/Y/Z \t(2-1)
$$

*DE* is the differential evolution algorithm. *X* is the disturbed individual (usually best or random).*Y* is the number of differences used in the mutation operation (usually one or two). *Z* is the cross pattern used in the crossover operation (usually binomial, exponential or binary type). Most frequently used modes are listed below.

#### **Mode DE/rand/1/bin**

This is the basic differential evolution mode described in details in Chapter 2.2. For each target individual x from population P of size  $n$  (i =1,2,...,n) a donor individual y is generated by the following formula:

$$
y_i = x_{r3} + SF(x_{r1} + x_{r2})
$$
 (2-2)

Variables  $r_1$ ,  $r_2$  and  $r_3$  belong to the interval [1,  $n$ ]. They are three random mutually different integers and also chosen to be different from the running index *i*. *SF* is the scale factor.

#### **Mode DE/best/1/bin**

Mode DE/best/1/bin works in the same way as mode DE/rand/1/bin except that it generates the individual *y* according to the following formula:

$$
y_i = x_b + SF(x_{r1} + x_{r2})
$$
 (2-3)

The individual to be perturbed is the best individual *b* of the current population (generation).

#### **Mode DE/best/2/bin**

Mode DE/best/2/bin uses two difference individuals as a perturbation according to the following formula:

$$
y_i = x_b + SF(x_{r1} + x_{r2}) + SF(x_{r3} + x_{r4})
$$
 (2-4)

Variable *r1*, *r2*, *r3* and *r4* belong to the interval [1, *n*]. They are four mutually different integers and also chosen to be different from the running index *i*.

#### **Mode DE/current to best/1/bin**

Mode DE/current to best/2/bin also uses two difference individuals but one between the best individual  $x_b$  of the current population and the current individual  $x_i$  as follows:

$$
y_i = x_i + SF(x_b + x_i) + SF(x_{r1} + x_{r2})
$$
\n(2-5)

The individual to be perturbed is the current individual  $x_i$  of the current population.

#### **Mode DE/rand/2/bin**

Mode DE/rand/2/bin uses two difference individuals according to the following formula:

$$
y_i = x_{r5} + SF(x_{r1} + x_{r2}) + SF(x_{r3} + x_{r4})
$$
 (2-6)

Variables *r1*, *r2*, *r3*, *r4* and *r5* belong to the interval [1, *n*]. They are five random mutually different integers and also chosen to be different from the running index *i*.

Mode DE/best/1/bin has the fastest convergence time among all the modes described above. On the other hand it has also the biggest possibility to converge to the local extreme of the optimized function. The lowest possibility to converge to the local extreme has mode DE/rand/2/bin but this mode is slowest one. I chose the basic mode DE/rand/1/bin for my OT.

It is a good trade-off between convergence time and possibility to converge to the local extreme.

Another improvements focus on evolution operation and parameter settings [\[35\]](#page-101-0). Differential evolution algorithm operations include mutation, crossover and selection operations, most improvements concentrate on the mutation operation. The improvements that focus on differential evolution parameters are mainly focused on scale factor and crossover probability. For example scale factor should be higher at the beginning of the optimization process and lower in the later period.

Those improvements can speed up the convergence of the optimization or help to converge to the global extreme. On the other hand the cost is definition of another optimization variables and functions that must be tested, works differently for different tasks etc. It usually prolongs the setup time of the OT and can affect non-robustness of the OT for a generic task. Optimization algorithm improvement is beyond the scope of my work thus I chose robust DE/rand/1/bin version of the differential evolution for my OT.

Finally the fitness function was needed to use in the proposed OT since multi-criterion optimization tasks is solved in the analog circuit optimization task (optimization of several circuit parameters). I used the fitness function presented in [11] that showed good optimization convergence speed and results:

$$
F = \sqrt{\sum_{i=1}^{m} X^{2}}
$$
  
\n
$$
X = \frac{CP_{\text{SPI}} - CP_{\text{SIM}}}{CP_{\text{SPI}}} \text{ for } CP_{\text{SPI}} > 0
$$
 (2-7)  
\n
$$
X = CP_{\text{SIMi}} \text{ for } CP_{\text{SPI}} = 0
$$

where  $CP_{SP}$  represents the circuit parameter specification and  $CP_{SIM}$  denotes the simulation value of a circuit parameter. The sum is done for *m* optimized circuit parameters. The circuit parameter which satisfies its specification does not contribute to that sum. The lower fitness function value the better circuit is created. Fitness function is equal to 0 if all simulated circuit parameters meet the specification. If some individual has its fitness function equal to 0 optimization is finished since the goal of the optimization is met.

## **3 Optimization Tool**

This chapter presents details about the proposed OT creation, its options and features. This OT is the first one that is implemented to the Cadence design environment to be easily used, has very short setup time and uses full PVT simulations to create robust and accurate circuits. The implementation of novel optimization features (optimization watchdog described in Chapter 3.6 and novel algorithm of current mirror sizing described in Chapter 4) enables creation of better circuits in shorter time. The proposed OT can be easily extended to enable optimization of a generic circuit and gives possibility to control the optimization algorithm. I created the OT based on the differential evolution optimization algorithm in the following main steps:

- Optimization core design using Ocean language. It is created as a hierarchical script of two levels – main short script launching several second order scripts.
- Implementation of the differential evolution to the core. It was introduced to the core script since the Ocean language support all mathematical functions needed by the differential evolution algorithm.
- Implementation of the optimization watchdog feature to the optimization method. It was also written using Ocean language to the core scripts.
- Creating of the interface between the OT core and the circuit simulator. Ocean scripts are able to run Spectre circuit simulations thus Ocean functions are used as the interface. It is also possible to post-process simulation outputs by the Ocean functions and extract optimized circuit parameters from these outputs.
- Design of the OT user interface in the Cadence design environment. The interface is created by Skill language and implemented to the Cadence design environment CIW as a new "Optimize" toolbar. It enables to control the proposed OT very easily and to shorten the setup time of the optimization tasks down to few tens of seconds.

The flow diagram of the OT is shown on Figure 3-1. The Cadence GUI is used only to choose the circuit to be optimized, to enter the specification of the circuit and to run the optimization (see Chapter 3.1 for details about the OT user interface).

The specification of the circuit is send to the optimization core like text file in the format of Ocean scripting language. The optimization core performs the optimization process using differential evolution optimization algorithm (see Chapter 3.2 for the OT core description). It

uses pre-created net-lists of the optimized circuit test-benches to run Spectre simulations. These simulations are needed to extract the circuit parameters (see Chapter 3.3 for the simulator interface). Design variables (like transistors widths and lengths) are sent to the circuit simulator by a text file in the Spectre format. The output of the OT is text files containing the details of all circuits in all created populations. The novel optimization watchdog feature controls optimization progress at the end of each population creation. It is described in detail in Chapter 3.4.

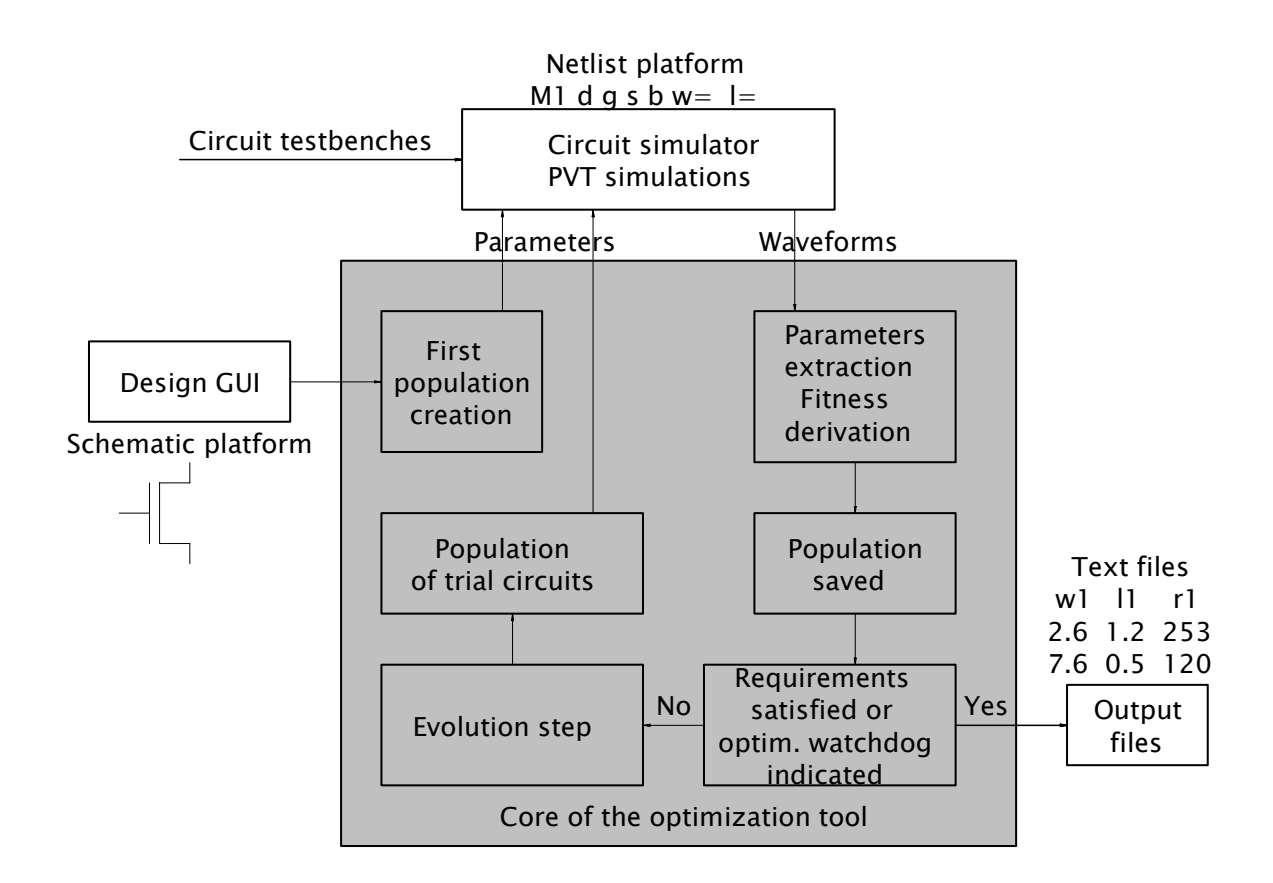

Figure 3-1. Algorithm of the OT.

#### **3.1 User Interface**

The core of the OT – that is in fact the hearth of the OT -needs to have a good interface between itself and the user of the tool to be easily usable. I created that interface (shown on Figure 3-2) in the Cadence design environment. That choice was made because of the following reasons:

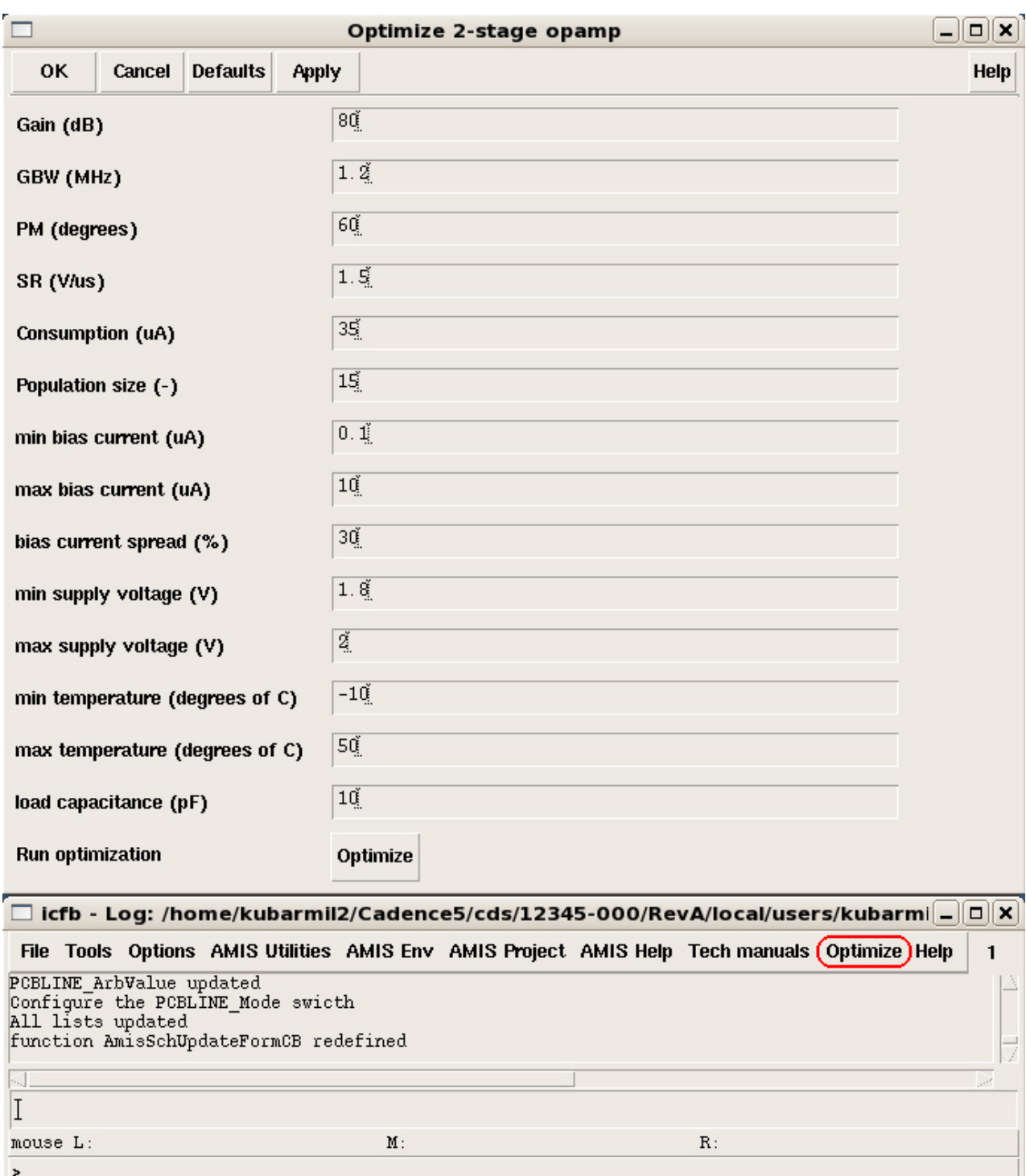

Figure 3-2. The OT user interface in Cadence CIW.

- Cadence design system is widely used in the industry IC design.
- The optimized circuit layout must be done in some design environment anyway.
- The OT core is designed in Ocean scripting language that can be easily controlled from Cadence design environment.

• It enables to create the user interface for the OT to have very short setup time – about few tens of seconds.

The interface is designed using Skill scripting language. The advantage of this approach is that the complete Cadence design environment is created in Skill. Thus the interface script can create or change almost everything needed. Another advantage is an easy way to modify or enhance the user interface by the Skill scripting language. Moreover Ocean scripting language is created by the Skill language therefore the core script can be controlled by the interface well.

The script is loaded during the start of the Cadence thus OT can be easily accessed. This feature is achieved by the modification of the Cadence user *.cdsinit* file that has a section to insert Skill script to modify Cadence in accordance with the user needs. The user interface script is divided to three parts:

• *Menu* script to create new toolbar *optimize* in the Cadence CIW where the user can choose the circuit to be optimized (see Figure 3-2). The script draft is shown on Figure 3-3.

```
;*** 2-stage opamp item ***
trA1_MenuItem = hiCreateMenuItem(
   ?name 'trA1_MenuItem
   ?itemText "2-stage"
   ?callback "load(\"/home/kubarmil2/Skill/2_stage.il\")")
;*** slider menu for Opamp ***
hiCreatePulldownMenu(
'tr1SubMenu
""
list(trA1_MenuItem))
;*** first sub-menu ***
tr1SliderMenuItem = hiCreateSliderMenuItem(
?name 'tr1SliderMenuItem
?itemText "Opamp"
?subMenu tr1SubMenu) 
;*** CIW menu definition ***
hiCreatePulldownMenu(
'trPulldownMenu_optimize
"Optimize"
list( tr1SliderMenuItem ))
;*** menu insertion to Cadence CIW ***
hiInsertBannerMenu( window(1) trPulldownMenu_optimize 10 )
```
Figure 3-3. The draft of the *menu* script.

- *Form* script is needed for each circuit that can be optimized. It creates the filler form to insert circuit specification and the optimization settings (see Figure 3-2 for the form of the two-stage OTA design example). The script draft is shown on Figure 3-4.
- One *Data* script is needed per circuit that can be optimized. It sends the input data to the optimization core in the form of the Ocean scripting language. The script draft is shown on Figure 3-5.

```
iii creating the button box field
trButtonBoxField = hiCreateButtonBoxField(
?name 'trButtonBoxField
?prompt "Run optimization"
?choices '("Optimize")
?callback '("load(\"/home/kubarmil2/Skill/run_opt_2s.il\")"))
iii creating the PM floating field
trPmField = hiCreateFloatField(
?name 'trPmField
?prompt "PM (degrees)"
?callback "pm=trSampleForm->trPmField->value")
iii creating the SR floating field
trSrField = hiCreateFloatField(
?name 'trSrField
?prompt "SR (V/us)"
?callback "sr=trSampleForm->trSrField->value")
;;; creating the form
hiCreateAppForm(
?name 'trSampleForm
?formTitle "Optimize 2-stage opamp"
?callback "println( 'FormAction )"
?fields
list(
trPmField
trSrField
trButtonBoxField)
?unmapAfterCB t) 
;;; displaying the form
hiDisplayForm( trSampleForm )
```
Figure 3-4. The draft of the *form* script.

The *menu* script purpose is creation of the "Optimize" toolbar in the Cadence CIW. It also creates toolbar items of the circuits that can be optimized. There is a draft of that script contained in Figure 3-3. It is the script part needed for optimization of two-stage OTA to describe the function of the Skill script. It consists of (in bottom-up direction) the code for toolbar insertion to the Cadence CIW (the *optimize* toolbar definition), creation of the subtoolbars for the OTA (several OTA architectures are possible to be optimized) and finally the toolbar item definition for two-stage OTA optimization.

If other circuit architecture is needed to be optimized, the upper part of the script (*hiCreateMenuItem* function) can be copied and its specification changed.

If the two-stage OTA is chosen the *form* script is loaded (see the *callback* in the *hiCreateMenuItem* function in the Figure 3-3). It consists of the code aimed to create a filling form for insertion of the circuit specification.

The draft of the script is shown on Figure 3-4 for the two-stage OTA. It consist of (in bottom-up direction) function to display the form, creating the form from the form items, definition of two items in the form (fields to enter the specification of the phase margin *PM* and slew-rate *SR*) and finally creation of the *optimize* button. This button is used to start the optimization process after the specification is entered. Other points can be added to the form by another *hiCreateFormField* functions. This style of the user interface implementation is very user friendly in terms of the OT modifications.

Finally, the *data* script is loaded when the *optimize* button is clicked (see the Figure 3-5 for its draft). It saves the data out of the form to the text file. This file is loaded by the OT core script. The data are saved using the Ocean syntax to be readable by the Ocean scripting language. The core script is loaded and optimization is started after the file creation.

;\*\*\* specification file creation \*\*\* o\_file = outfile("/home/kubarmil2/scripts/2stage\_ota/skill\_out.ocn" "w") fprintf(o\_file "pmaim =  $4.2f\$ n" pm) fprintf(o\_file "sraim =  $4.2f\$ n" sr) close( o\_file ) ;\*\*\* optimization tool core Ocean script loading \*\*\* load("/home/kubarmil2/scripts/2stage\_ota/top.ocn")

Figure 3-5. The draft of the *data* script.

### **3.2 Optimization Tool Core**

The OT core is the Ocean script called from the OT user interface in Cadence design environment after the specification of the optimized circuit is inserted.

The purpose of the core is the optimization of the circuit (to find the sizes of the devices in the optimized circuit to meet the user's specification), to create output files of the OT (including optimized circuit devices values and information about the progress of the optimization) and to extract most important features of the best optimized circuits by the
novel optimization watchdog feature to speed-up the optimization progress (see Chapter 3.4 for the optimization watchdog details).

The main OT core top script is shown on Figure 3-6. I use the example of the two-stage OTA optimization to describe the optimization core. The top script launches several secondorder scripts that are listed below with their description. This style of the top script is very clear to understand and to write or modify it. It is also much easier to write or modify the second-order scripts. The second-order scripts serve to specific functions in the optimization process and their names are chosen in accordance with these functions.

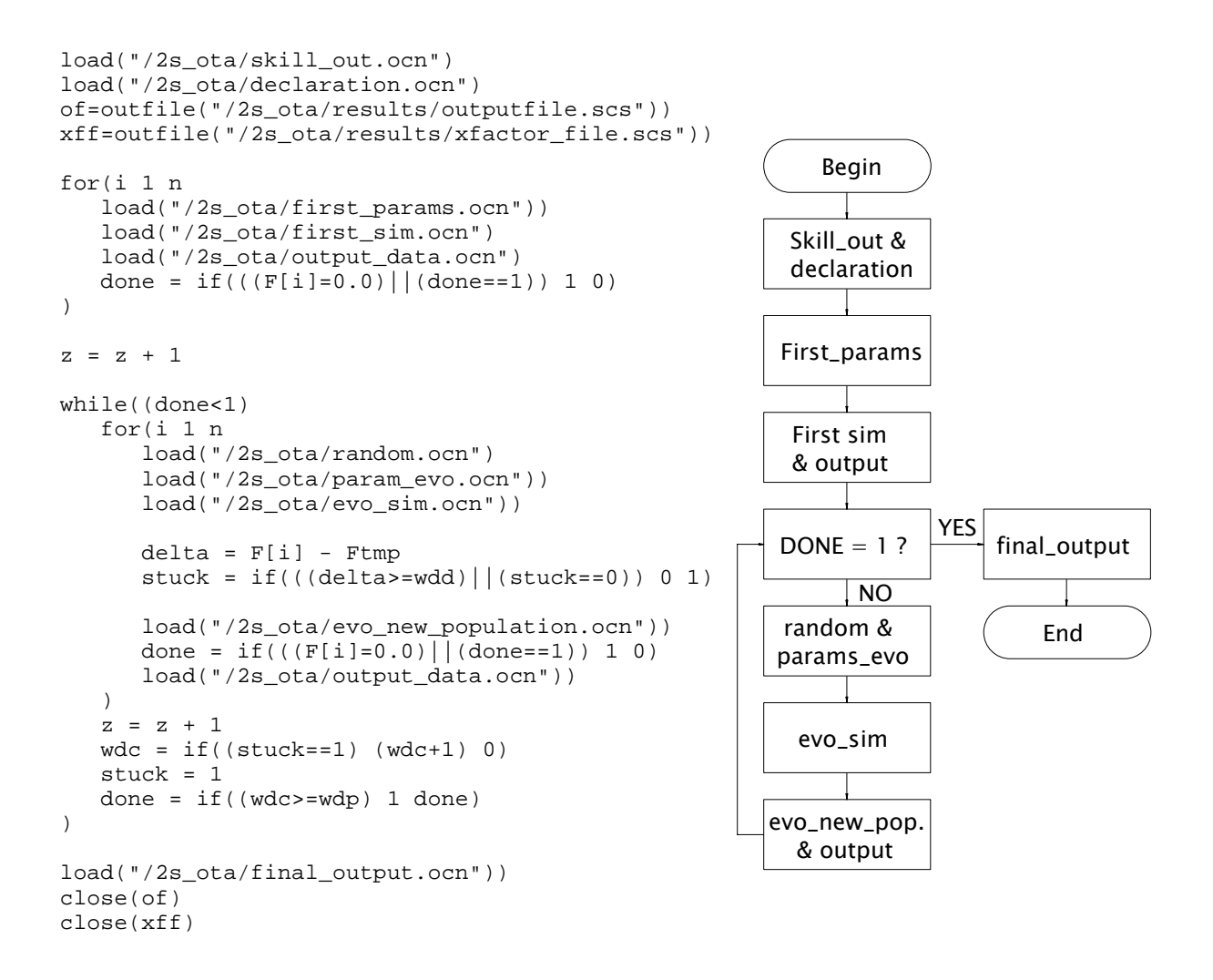

Figure 3-6. OT core top script.

The script flow diagram is also shown in Figure 3-6 to better illustrate the top script function. The function names in the boxes of the flow diagram are chosen in accordance with the names of the second-order OT core scripts.

First of all the initialization of the OT is made in accordance with the inserted specification of optimized circuit (script *skill\_out.ocn* generated by the user interface – see Chapter 3.1) and the setting of the optimization algorithm (script *declaration.ocn* that is not shown in my thesis since it is trivial).

Parameters of the differential evolution (*SF*, *CR*, *n*) are set in this script. CR is set in percents and *n* is an exception since it is set by user's interface. Thus is not declared in the *declaration.ocn* script. Variables for saving the design variables, optimized circuit parameters and the fitness of each circuit are declared. Temporary variables of these numbers are declared for needs of the optimization algorithm. Design variables bounds are also set. The bounds are chosen not to simulate circuit with devices smaller or larger than the design rules define. High bounds are also chosen to ensure reasonable area of the circuit.

The Optimization watchdog (that is described in Chapter 3.4 in detail) parameters (*WDC*,  $WD<sub>P</sub>$  and  $WD<sub>D</sub>$ ) are also set here.

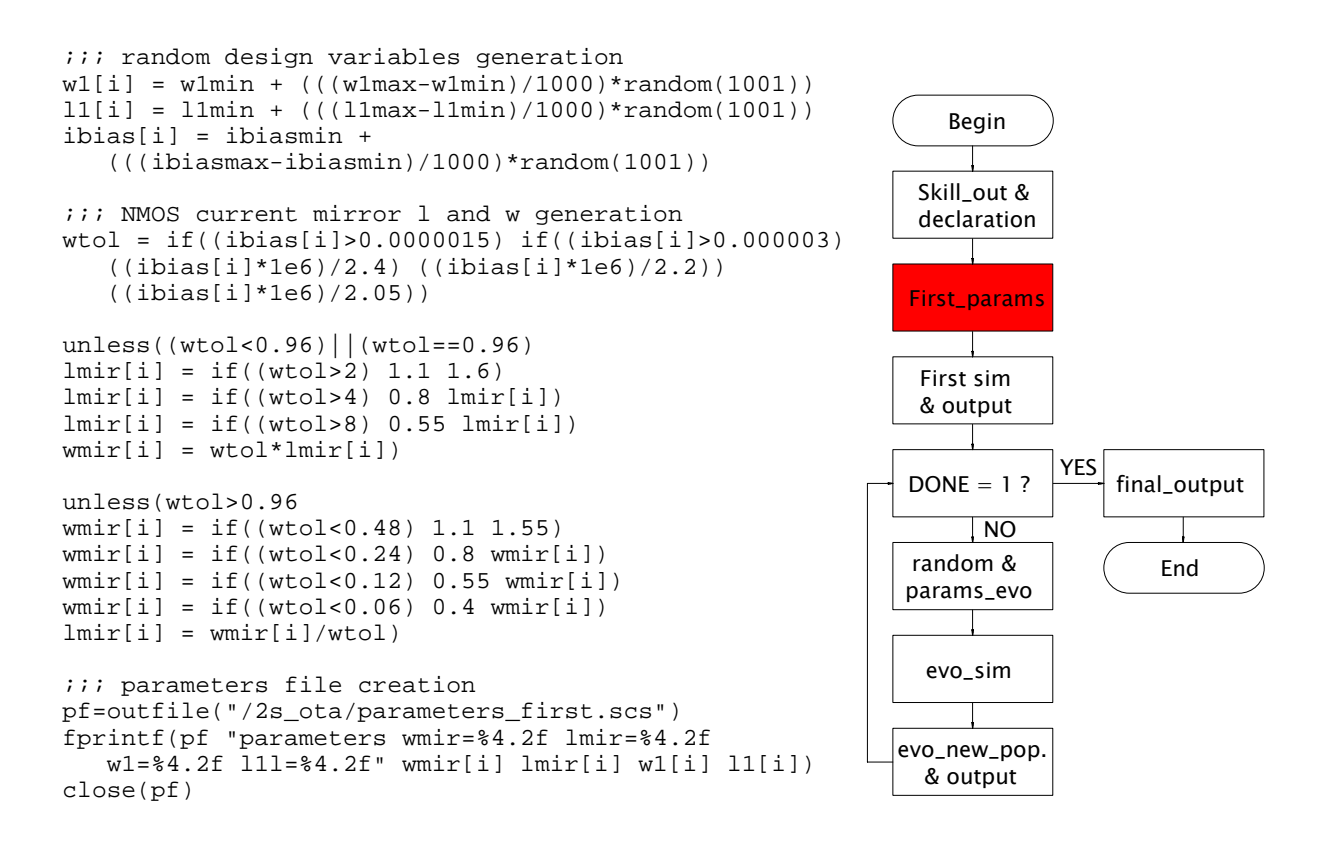

Figure 3-7. *First\_params.ocn* script draft.

Last step of the initialization phase (written in the top script) is the opening of the output files (design variables values and circuit parameters values).

After the initialization phase the first population of the optimized circuits is created and simulated. The script *first params.ocn* shown on Figure 3-7 generates values of the design variables in the first population. They are set randomly in range defined by lower and upper bounds of the design variables. The variables are saved to the text file in the format readable by the circuit simulator.

The lengths and widths of the transistors in the current mirrors are generated differently. They are computed in accordance with the value of the circuit bias current (*ibias* variable on Figure 3-7) to have proper operational point to achieve good matching (strong inversion). All the transistors in the current mirrors have the same dimensions to ensure their good matching. This is the advantage over the works [\[16\]\[17\]\[24\]\[25\]\[26\].](#page-100-0) Good operational point and matching of the transistors are not strictly met in these works. More details about the current mirror transistor dimension generation are given in Chapter 4.

The simulations of the first population circuits are run after that population creation. Their goal is to get the optimized circuits parameters of the generated circuits to be able to compute fitness of those circuits. First simulations are managed by the *first\_sim.ocn* script. Draft of this script is shown in Figure 3-8.

The draft contains only simulation of one circuit parameter – zero frequency gain of the OTA. The extraction of other parameters works in similar style. First, the parameter is initialized to be good since the worst case is extracted. Then the simulation corners are defined (corners of temperature, supply voltage, bias current, transistors, resistors and capacitors in this case). Only the worst case corners are run to save significant amount of the simulation/optimization time in comparison with the full PVT simulations. Those corners were found by simulations in all corners. The worst ones (the worst one can be different for different sizing of the circuit) from these simulations are taken into account in OT.

Then simulation is run and gain is extracted from its results by the Ocean functions of the simulation post-processing. Ocean contains a lot of post-processing functions. It gives the ability to optimize various parameters of many different circuits easily to the proposed OT.

Pre-created test-bench net-list is loaded by the *design* command. The design variables are loaded by the *definitionFile* command. Last step is to compute fitness of the circuit (*F* variable). The fitness is computed from three circuit variables (computation of two of them is not shown in this example). The fitness is computed from all the circuit parameters that are optimized thus the number can vary.

The values of all design variables, all simulated circuit parameters and values of the fitness function of all circuits in the first population are saved to the output text file using *output data.ocn* script. The script takes into account different lengths of the values thus creates easily readable text file.

```
End
                                                          Begin
                                                       First_params
                                                         random &
                                                       params_evo
                                                        First sim 
                                                        & output
                                                       DONE = 1 ?
                                                                  YES
                                                            \overline{\text{NO}}evo_sim
                                                        Skill_out &
                                                        declaration
                                                       evo_new_pop.
                                                         & output
                                                                      final_output
gain[i] = 1e9;;; PVT corner definition
TempList=list( tempmin )
VddList=list( vddmin )
IbiasList=list((ibias[i]*((100-ispr)/100))
               (ibias[i]*((100+ispr)/100)))
lvList=list("awcp")
resList=list("min")
capList=list("min")
foreach( Temp TempList
foreach( Vdd VddList
foreach( Ibias IbiasList
foreach( lvCase lvList
foreach( resCase resList
foreach( capCase capList
;;; simulator settings definition
simulator('spectre)
desVar( "vdd" Vdd )
desVar( "ibias" Ibias )
design("/2s_ota/netlist")
modelFile(
list("/amis_350n/mos-Default.scs"
       sprintf( nil "%s" lvCase ))
list("/amis_350n/res-Default.scs"
      sprintf( nil "%s" resCase ))
list("/amis_350n/cap-Default.scs"
 sprintf( nil "%s" capCase )))
resultsDir(".")
definitionFile("/2s_ota/parameters_first.scs")
temp(Temp)
;;; simulation and circuit parameter extraction
ac(1m 1000G 20)
run()
selectResults('ac)
qaint = value(db20(v("out")) 10m)gain[i] = if((gaint<gain[i]) gaint gain[i])
))))))
;;; fitnes computation
gainx=if(gain[i]>=gainaim 0 ((gainaim-gain[i])/gainaim)*((gainaim-gain[i])/gainaim))
pmx =if(pm[i]>=pmaim 0 ((pmaim-pm[i])/pmaim)*((pmaim-pm[i])/pmaim))
srx =if(srworst[i]>=sraim 0 ((sraim-srworst[i])/sraim)*((sraim-srworst[i])/sraim))
F[i] = if((qainx + pmx + srx) \le 0 0 gqrt(qainx + pmx + srx))
```
Figure 3-8. *First\_sim.ocn* script draft.

If the first population does not contain an individual that meets the specification (its fitness function value equal to zero) evolution of this population is started. First of all three random indexes are computed for each individual. The indexes are different from each other and also different from the index of the target individual (the individual the indexes are generated for). This part of the optimization algorithm is performed by the *random.ocn* script.

Indexes *a*, *b* and *c* are generated randomly in range from 1 to *n* (population size) for each individual in the population with index *i*. Those indexes are used in the following script that performs evolution operations.

The indexes generated by *random.ocn* script are used for mutation operation of the circuits in the last population. This operation is performed together with crossover operation in the *param\_evo.ocn* script to extract design variables of the trial circuits (see Chapter 2.2 for its definition). Draft of that script is shown on Figure 3-9 (together with the *evo\_new\_family.ocn* script that is described below).

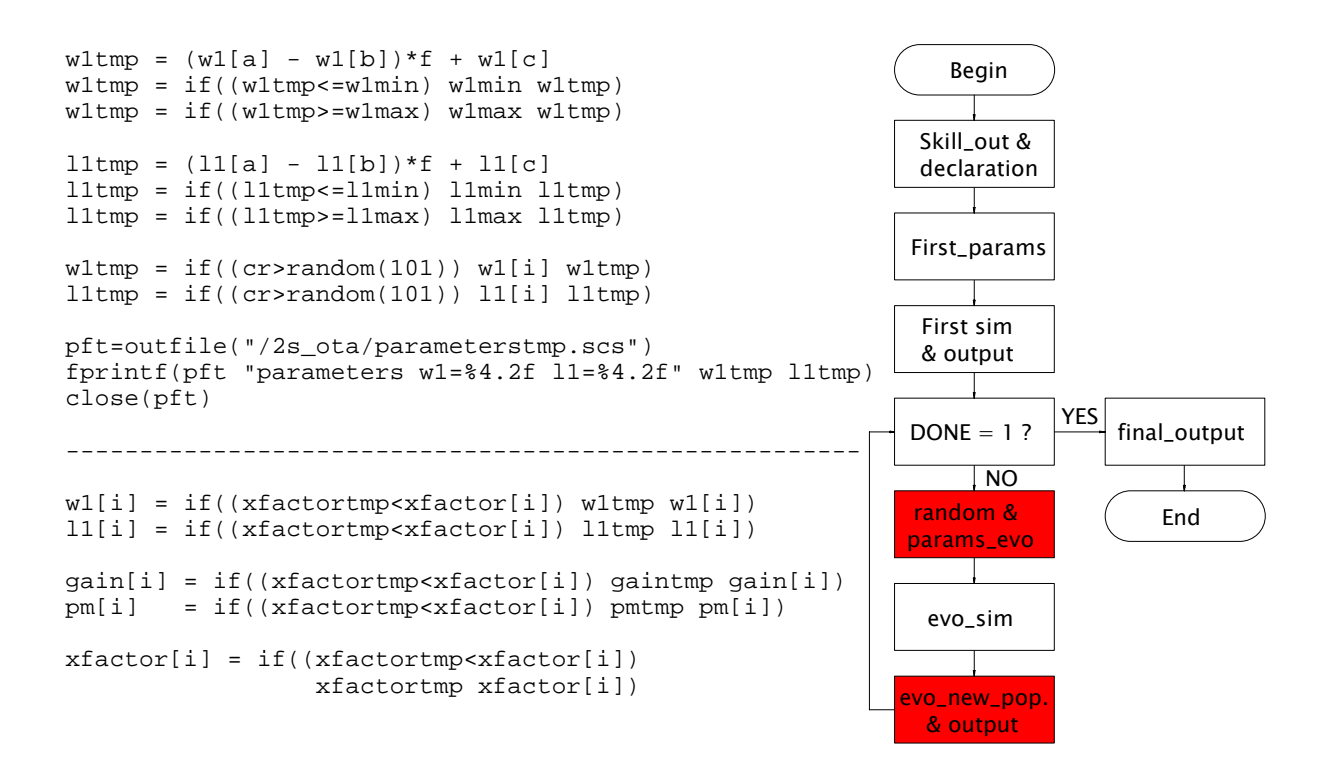

Figure 3-9. *Param\_evo.ocn* script draft and *evo\_new\_population.ocn* script draft.

First, mutation and crossover of all the design variables used in the design are done in the draft script. If the final value is beyond the predefined bounds of the specific design variable it is set to the bound. The design variables of the current mirror transistors are computed in the same way as it is shown on Figure 3-7. They are computed after the mutation and the crossover of the design variable *ibias* are done. Finally the text file in the form of the Spectre circuit simulator containing values of the trial circuit design variables is created. It is used in the simulations of these trial circuits.

Then the trial circuit for each individual in the current population is simulated to obtain its circuit parameters. They are compared with the target individual to create a new population

with the most fitting individuals. The simulations are done in a similar way to the first population as described above using the *first\_sim.ocn* script shown in Figure 3.8. The script that takes care of the trial circuits simulations is called *evo\_sim.ocn*. It is not shown here since it is very similar to the *first sim.ocn* one. The changes are following:

- Circuit variables are taken from *parameterstmp.scs* file created by *param\_evo.ocn* script (not the *parameters first.scs* file as in the first population simulations).
- Simulated circuit parameters and value of the fitness function are saved to the *paramtmp* variable (not the *param[i]* since just one circuit data are needed in time).

Otherwise same circuit test-benches are simulated by this script in the same PVT corners. Same functions are used to extract the specified circuit parameters.

When all the trial circuits are simulated, new population is created using the script *evo\_new\_population.ocn* script. Its draft is shown on Figure 3-9.

The fitness of each trial individual is compared with the target one. If the fitness of the trial one is better (lower in my case), the trial individual is taken to the new population. Otherwise the target individual remains in the new population. There is an example for the individuals with design variables *w1* and *l1* and with the circuit parameters *gain* and *pm* given in the draft on Figure 3-9.

After the new population creation the details about the new population are saved to the output files. New population is searched if it contains an individual that meets the specification. If not, the process of the evolution is repeated until the solution is found. Another end conditions are defined by the novel optimization watchdog feature that is described in Chapter 3.4.

Last step of the optimization core (except of the closing of the output files) is the *final\_output.ocn* script. Draft of that script is shown in Figure 3-10.

The purpose of that script is to help to modify the OT settings to obtain better circuit in the next OT run (also with help of the novel optimization watchdog feature – see Chapter 3.4 for its description).

The script works as follows. First, it finds the fittest individual in the last population that represents the best circuit that was found by the optimization. Then the script checks the values of its circuit parameters and design variables and put a note to the output files about the circuit parameters that do not meet the specification and about the design variables that are equal to the upper or lower limit of those variables.

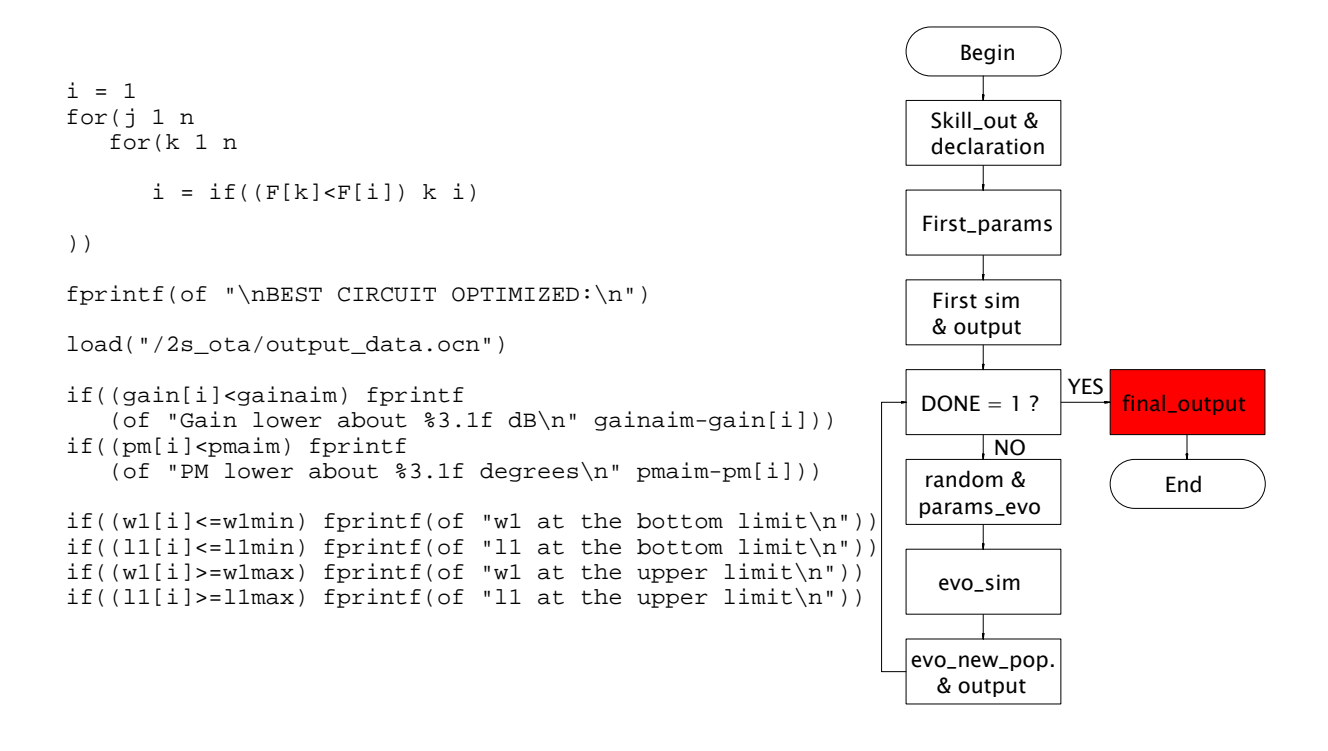

Figure 3-10. *Final\_output.ocn* script draft.

This information can help in the following decisions and actions:

- If the best optimized circuit does not meet the user's specification and if some design variable of this circuit is equal to its bound, better circuit can be reached by the change of this bound.
- $Similarly if the best optimized circuit meets the specification and some of its design$ variable is equal to its bound, better circuit can be reachable by the changing of the design variables bounds.
- If the design variables bounds can not be changed (for example to make lower bound of transistor channel length because of a bad transistor matching) and the best optimized circuit does not meet the specification, the circuit specification relaxing can be considered.

The optimization core process ends by running the *final\_output.ocn* script. At that point the optimization process is finished and the output files should be checked. If the optimization process does not find the task solution, optimization watchdog feature described in Chapter 3.4 can be used to help to optimize to the result that meets its specification.

Second part of the *final\_output.ocn* script is shown on Figure 3-12 in Chapter 3.4 about the optimization watchdog feature. It shows how this novel feature advices how to modify the search space to shorten optimization time.

#### **3.3 Simulator Interface**

Usage of the circuit simulator is needed because the simulation based optimization approach is used in my OT. The simulation results post-processing tool must be available and under the control of the OT to be able to extract the specified parameters from the output of the simulations. The interface between the OT core designed by the Ocean scripting language and the Spectre circuit simulator is described in this chapter.

The simulator interface is included in the optimization core script, specifically in the *first sim.ocn* script and in the *evo\_sim.ocn* script. Description of those scripts was given in Chapter 3.2. Detailed description of the simulator interface is listed here. The simulator interface is shown on Figure 3-11. as it is implemented in my OT.

First, the list of all corners (temperature, voltages, currents and technology corners) that will be used is defined in variables like *TempList* and *lvList*. This is very useful for performing of PVT simulation and worst case simulations.

This definition is used to create a set of simulations in specific PVT corners using the *foreach* function. It means that the simulation, which is described below this function, is done for each combination of the above mentioned corners.

After that definition the specific simulation is set and run. The Spectre simulator is chosen as the simulator to be used. The simulation corners defined at the beginning of the script are used to specify the simulation conditions using the functions like *desVar*, *modelFile* and *temp*. If different IC technology is used, device models defined by *modelFile* are simply changed.

Other design variables are set by the loading of the *parameters\_first.scs* file by the *definitionFile* function. This gives the ability to the optimization core to change the simulation condition when the design variables are changed by the optimization algorithm during the optimization process.

The test-bench net-list is loaded by *design* command. This approach makes the OT easy to modify. The net-list, which is loaded by the simulation interface, can be changed by Cadence design environment without changing of optimization core script.

```
;;; PVT corner definition
TempList=list( tempmin )
VddList=list( vddmin )
IbiasList=list( (ibias[i]*((100-ispr)/100)) (ibias[i]*((100+ispr)/100)))
lvList=list("awcp")
resList=list("min")
capList=list("min")
foreach( Temp TempList
foreach( Vdd VddList
foreach( Ibias IbiasList
foreach( lvCase lvList
foreach( resCase resList
foreach( capCase capList
i:i simulator settings definition
simulator('spectre)
desVar( "vdd" Vdd )
desVar( "ibias" Ibias )
design("/2s ota/netlist")
modelFile(list("/amis_350n/mos-Default.scs" sprintf( nil "%s" lvCase ))
             list("/amis_350n/res-Default.scs" sprintf( nil "%s" resCase ))
             list("/amis_350n/cap-Default.scs" sprintf( nil "%s" capCase )))
resultsDir(".")
definitionFile("/2s_ota/parameters_first.scs")
temp(Temp)
i:i simulation and circuit parameter extraction
ac(1m 1000G 20)
run()
selectResults('ac)
qain = value(db20(v("out")) 10m)))))))
```
Figure 3-11. Simulator interface.

Finally, the circuit simulation (AC simulation in this case) is run with its specific settings by the *ac* command. The circuit parameter to be obtained by this set of simulations (zero frequency gain of the amplifier in this specific case) is saved to the *gain* variable using Ocean function *value*.

#### **3.4 Optimization Watchdog**

I created the optimization watchdog feature because of two reasons. First is a natural feature of the differential evolution. If it can not reach the specified parameter (because it was set too demanding for example), it runs forever and never stops. Second reason is to accelerate optimization process to enable to optimize powerful circuits quicker or even to be able to reach them at all. The second reason is the most important one since the requirements on the analog circuits rise with the time passing. These circuits can not be reached usually by

the standard optimization methods. They require advanced approaches like the novel optimization watchdog feature.

The optimization watchdog feature introduces additional final condition to the differential evolution algorithm. The first natural final condition is the occurrence of an individual with fitness function equal to zero. It is the circuit that meets the user specification. That is the goal of the optimization.

The final condition introduced by the optimization watchdog feature is the occurrence of predefined number of populations (parameter *WD<sub>P</sub>*) in a row without significant progress of the optimization (defined by specific difference between fitness of the trial and target circuit – parameter  $W D_D$ ). This indicates that the optimization is not able to get much better (specified by the  $WD<sub>D</sub>$  parameter) circuit in reasonable time (defined by the  $WD<sub>P</sub>$  parameter). It is implemented as follows:

$$
WDC = 0 for \exists i = 1,...,n Fi(t+1) \le Fi(t) - WDD
$$
  
\n
$$
WDC = WDC + 1 otherwise
$$
 (3-1)

Where  $WD_c$ ,  $WD_p$  and  $WD_p$  are special watchdog variables, *n* is the number of individuals in one population. The optimization ends without satisfying the specification if  $W D_C$  is equal to  $W D_P$ .

*WD*<sub>D</sub> and *WD*<sub>P</sub> parameters are set to their default values by the OT. On the other hand the setting can be changed by the tool user.  $W D_C$  variable is evaluated during the optimization process by the tool as shown on Figure 3-6.

The implementation of the (3-1) in the optimization core can be seen on the Figure 3-6. which is the top script of the OT core. The variable *done* signalizes the optimization end. It is controlled not only by the fitness of the individuals in the population but also by the optimization watchdog.

The optimization watchdog feature can be used (not only) in following cases and with following settings:

• First of all the optimization watchdog feature was implemented to fix the differential evolution disadvantage. Its optimization process can never stop if the specification is set too demanding for given design variables bounds. This feature is corrected if the optimization watchdog is just used.  $WD<sub>D</sub>$  shall be set rational positive and  $WD<sub>P</sub>$  also positive but whole.

- Optimization watchdog can be used for the first impression with the circuit, its abilities and parameters. The settings of the optimization watchdog ensure that the optimization ends if the first symptom of the optimization stuck occurs. It results in quick optimization time and optimized circuits that most probably do not meet the specification but their parameters values are close to those that can be expected from the chosen type of the circuit. The optimization watchdog should be close to the following one:  $WD<sub>D</sub> = 0.05$  to 0.2 (lower value is proposed for more complicated circuits) and  $WD_P = 1$ . Also the ranges of the design variables shall be set as wide as possible to not limit the circuit by the design variables limits.
- The setting for the classical optimization is to give the OT some reasonable time to find the circuit that meets the user's specification but to stop it when the progress of the optimization is too slow. The proposed setting of the optimization watchdog parameters is:  $WD<sub>D</sub> = 0.01$  to 0.05 (lower value is proposed for more complicated circuits) and  $WD_P = 5$ . Again the parameter values should be adjusted depending on the complexity of the optimized circuit.
- The novel approach to optimize powerful circuits in shorter time is performed in two steps. The optimization watchdog setting for the first step is:  $WD<sub>D</sub>$  = 0.05 to 0.2 (lower value is proposed for more complicated circuits),  $WD_P = 1$  and using wide ranges of the design variables for short optimization that examines the circuit, specification set for the circuit and the limits of the optimization variables quickly. The OT does not get to the solution but find the part of the design space where the solution can be found. Then the design variables limits are changed in accordance with that part of the design space. The setting for the second step is:  $WD<sub>D</sub>$  = 0.01 to 0.05 (lower value is proposed for more complicated circuits) and  $WD_P = 5$  for precise optimization that has faster progress since the design space is smaller. Thus the OT can achieve powerful circuit in shorter time.
- There can be also the situation that designer of the circuit realizes after first short optimization that his specification is beyond the limit of the circuit. Thus he can change his specification for example by some tradeoff between consumption and slewrate of the circuit. Practical demonstration of the optimization watchdog feature with the results that prove the power of this novel optimization approach is listed in the Chapter 4.5.

 $WD<sub>P</sub>$  can be set also higher in every case if the circuit is more complicated. The  $WD<sub>D</sub>$ should be set lower and  $WD<sub>P</sub>$  higher if the specification of the optimized circuits is more challenging.

The simplified Ocean script that recommends how to modify the design variables bounds is shown on Figure 3-12. The script is a part of the *final\_output.ocn* script listed in Chapter 3-2.

```
m = n - 1Ftmp=F[1]
for(i, 1, m)for(j 1 m
                while((F[i+1] < F[i]))
                 Ftmp=F[j]
                 F[j]=F[j+1]F[i+1]=Ftmpw1tmp=w1[j]
                 w1[j]=w1[j+1]w1[j+1]=w1tmp
)))
if((mod(n 2) > 0) m = ((n-1)/2) m = (n/2))
w1min_new = w1[1]
w1max_new = w1[1]for(i 2 m
if((w1[i]<w1min_new) w1min_new=w1[i])
if((w1[i]>w1max_new) w1max_new=w1[i])
\lambda
```
Figure 3-12. Ocean script – design variables bounds modification.

First, individuals in the final population are sorted from the best one to the worst one. Then *m* variable is counted. It specifies the number of the best circuits taken into account in the bounds modification. I chose *m* to be 50 % of *n* (rounded down). It is a tradeoff between optimization optimality in terms of convergence to the local minimum danger and the optimization acceleration. The last step of the script creates new bounds of the design variables. Figure 3-16 shows an example with only one design variable w1.

# **4 Design Examples**

This chapter describes implementation of the several analog circuit architectures to the OT in details. The purpose of this implementation is the possibility to optimize these circuits in accordance with the input specification in the proposed OT. These circuits optimization has very short set-up time and are optimized using full PVT simulations. Therefore the resulting circuits are robust and usually ready for layout. I created novel optimization watchdog feature (verified in this chapter) that can be used to optimize circuits in shorter time. The proposed OT can be conveniently extended to be able to optimize a generic circuit in whatever technology. Details about these possibilities are listed in this chapter. The comparison with the works published recently is listed here. Following topics are contained in this chapter:

- The implementation of several design examples to the OT to be able to optimize them using my OT. Design of the schematics of those design examples. Test-benches creation for the design examples needed to extract the optimized circuit parameters. That, among others, ensures a very short setup time of my OT and provides reusability of the design examples. The design examples I implemented are:
	- o Two-stage Miller OTA that is described in Chapter 4.1. This design example was chosen to test and debug my OT. It is suitable to compare the proposed OT with other works since it is used in lot of works published so far.
	- o Folded cascode OTA that is described in Chapter 4.2. This circuit was chosen to enable the optimization of different OTA architecture to choose better architecture for the specific application and circuit specification.
	- o Voltage regulator that is described in Chapter 4.3. The optimization of this circuit is the main scope of my thesis.
- Full PVT simulations of each design example in every corner for every optimized circuit parameter. Determination of the worst case corner for each optimized circuit parameter. Running of the simulation in the worst case corner improves greatly the optimization time.
- Possible optimization of an arbitrary circuit. All steps needed to implement a generic circuit to my OT are listed in Chapter 4.4.
- Verification of the novel Optimization Watchdog feature. Example showing how the Optimization Watchdog feature can speed up the optimization more than two times.

• Comparison with other works is given in Chapter 4.6. The comparisons show that my OT is up-to-date and is usable in present days for everyday design of the analog ICs.

All the design examples mentioned in this chapter use AMIS 0.35 μm CMOS technology device models. A test-chip to verify my OT by manufactured chip measurements was designed in that technology. More details about this test-chip design, layout and measurement are listed in Chapter 5. My OT can work with any other technology. It is just needed to change conveniently the references to the technology models in the *first\_sim.ocn* and evo *sim.ocn* scripts of the OT core described in Chapter 3. and Figure 3-9. If the model corners have different names in the different technology it is needed to change their names in these scripts as well.

All circuits were designed for temperature range from  $-10$  °C to 50 °C, supply (input) voltage range from 1.8 V to 2.0 V and with bias current variations of  $\pm$  30%. The optimizations were running on the machine using 2.5 GHz two core Intel processor with 4 GB RAM.

Population size *n* was chosen to 15 individuals for all optimized circuits. It was proven to be large enough for the optimization convergence and on the other hand small enough for the optimization speed. Scaling factor *SF* was set to 0.8 and crossover constant *CR* to 0.7 for all optimizations. These values were found as a good compromise between the optimization convergence speed and the possibility to obtain powerful circuits.

Accurate approach to size the current mirror transistors was used for all design examples. It is based on using the same width and length of all current mirror transistors. Multiple transistors in parallel are used to increase or decrease bias current in the specific branch of the circuit. It is much better transistor matching approach than to size widths and lengths of the current mirror transistor independently as in [\[16\]\[17\]\[24\]\[25\]\[26\].](#page-100-0)

The width and length of the current mirror transistors are not optimized (they are not design variables). They are set to be in correct mode in accordance with the bias current that is optimized. It is done by "rule of thumb" used in analog circuit design:

$$
V_{GS} \ge V_{TH} + 100 \, mV \tag{4-1}
$$

Where  $V_{GS}$  is gate-source voltage of the current mirror transistor and  $V_{TH}$  is its threshold voltage. This rule must be fulfilled for all PVT corners.

I used a look-up table for setting correct dimensions of the current mirror transistors. I simulated width and length of the transistors to have correct operation point (to be in the strong inversion). The simulation details are listed in Table 4-1. for various bias currents and for PMOS and NMOS transistors.

| <b>Current</b> |            | <b>NMOS</b> |                             |            | <b>PMOS</b> |                             |  |
|----------------|------------|-------------|-----------------------------|------------|-------------|-----------------------------|--|
| $I_{B}(\mu A)$ | $W(\mu m)$ | $L(\mu m)$  | $W/L/I_B$<br>$(\mu A^{-1})$ | $W(\mu m)$ | $L(\mu m)$  | $W/L/I_B$<br>$(\mu A^{-1})$ |  |
| 0.1            | 1.0        | 16.5        | 0.61                        | 0.5        | 1.6         | 3.13                        |  |
| 0.2            | 1.0        | 8.5         | 0.59                        | 1.0        | 1.6         | 3.13                        |  |
| 0.5            | 1.0        | 3.5         | 0.57                        | 1.4        | 1.0         | 2.80                        |  |
| 1.0            | 1.0        | 2.0         | 0.50                        | 2.7        | 1.0         | 2.70                        |  |
| 1.5            | 1.0        | 1.4         | 0.48                        | 3.9        | 1.0         | 2.60                        |  |
| 2.0            | 0.9        | 1.0         | 0.45                        | 5.0        | 1.0         | 2.50                        |  |
| 3.0            | 1.3        | 1.0         | 0.43                        | 7.3        | 1.0         | 2.43                        |  |
| 5.0            | 2.0        | 1.0         | 0.40                        | 12.0       | 1.0         | 2.40                        |  |
| 10.0           | 4.0        | 1.0         | 0.40                        | 10.2       | 0.5         | 2.04                        |  |
| 20.0           | 8.0        | 1.0         | 0.40                        | 20.0       | 0.5         | 2.00                        |  |

Table 4-1. W/L of the current mirror transistors for correct operation point.

The dimensions of the transistors are finally sized in accordance with the following rules and to bias current. Those rules for NMOS transistor are used in *first\_params.ocn* script shown on Figure 3.9 in Chapter 3.2. First *W/L* of the transistors is computed in accordance with the bias current  $I_B$ :

#### *W/L* **of the NMOS transistor is:**

- If  $(I_B > 3 \mu A)$  then  $(W/L = (I_B * 1e6) / 2.4)$ .
- If  $(3 \mu A \ge I_B > 1.5 \mu A)$  then  $(W/L = (I_B * 1e6) / 2.2)$ .
- If  $(I_B \le 1.5 \text{ }\mu\text{A})$  then  $(W/L = (I_B * 1e6) / 2.05)$ .

#### *W/L* **of the PMOS transistor is:**

- If  $(I_B > 5 \mu A)$  then  $(W/L = (I_B * 1e6) * 2.7)$ .
- If  $(5 \mu A \ge I_B > 1.5 \mu A)$  then  $(W/L = (I_B * 1e6) * 2.3)$ .

• If  $(I_B \le 1.5 \mu A)$  then  $(W/L = (I_B * 1e6) * 2.1)$ .

The generation of width *W* and length *L* of the current mirror transistor is the same for NMOS and PMOS transistors. *W* and *L* are derived in the way to ensure minimum transistor area of 2  $\mu$ m<sup>2</sup>:

**For W/L > 0.96:** 

- If  $(W/L > 8)$  then  $(L = 0.55 \text{ µm})$ .
- If  $(8 > W/L > 4)$  then  $(L = 0.8 \text{ µm})$ .
- If  $(4 \geq W/L > 2)$  then  $(L = 1.1 \text{ }\mu\text{m})$ .
- If  $(W/L \le 2)$  then  $(L = 1.6 \text{ }\mu\text{m})$ .
- $W = W/L * L$  um.

#### $For W/L ≤ 0.96:$

- If  $(W/L < 0.06)$  then  $(W = 0.4 \text{ }\mu\text{m})$ .
- If  $(0.06 \leq W/L < 0.12)$  then  $(W = 0.55 \text{ }\mu\text{m})$ .
- If  $(0.12 \leq W/L < 0.24$ ) then  $(W = 0.8 \text{ }\mu\text{m})$ .
- If  $(0.24 \leq W/L \leq 0.48)$  then  $(W = 1.1 \text{ }\mu\text{m})$ .
- If  $(W/L \ge 0.48)$  then  $(W = 1.55 \text{ }\mu\text{m})$ .
- $L = W / W / L$  μm.

*W* and *L* of the PMOS and NMOS current mirror transistors are shown on Figure 4-1. for various bias currents. Values for current higher than 20 μA and lower than 0.1 μA are extrapolated. The dimensions generation is not very sophisticated but simple and well working.

All design examples were designed using PVT simulations. All technology, voltage, current and temperature corners were taken into account. Circuit parameter values in the worst case corner are taken into account in the fitness function derivation for each individual in each population. It is needed to produce robust circuits. Those circuits are usually ready to use without any need of another verifications and schematic changes.

The drawback of this approach is much longer time of the optimizations process. If 5 corners are taken into account the optimization time is 32 times longer (considering that the most of the optimization time is taken by the circuit simulations). I solved this issue by simulating several random circuits to identify the worst case corner(s) for each circuit parameter. The circuit simulations are run only in these worst case corners in the optimizations. This leads to much shorter optimization time.

The corners of the following parameters are taken into account (if applicable) in optimization of the design examples in this work:

- Supply voltage  $V_{DD}$  corners: min, max.
- Input voltage  $V_{IN}$  corners: min, max.
- Temperature *Temp* corners: min, max.
- Reference voltage  $V_{REF}$  corners: min, max.
- Bias current  $I_B$  corners:  $\pm 30\%$ .
- Load current  $I_L$  corners: min, max.
- Low voltage transistor *LVT* corners: awcs, awcp.
- Resistor *RES* corners: min, max.
- Capacitors *CAP* corners: min, max.

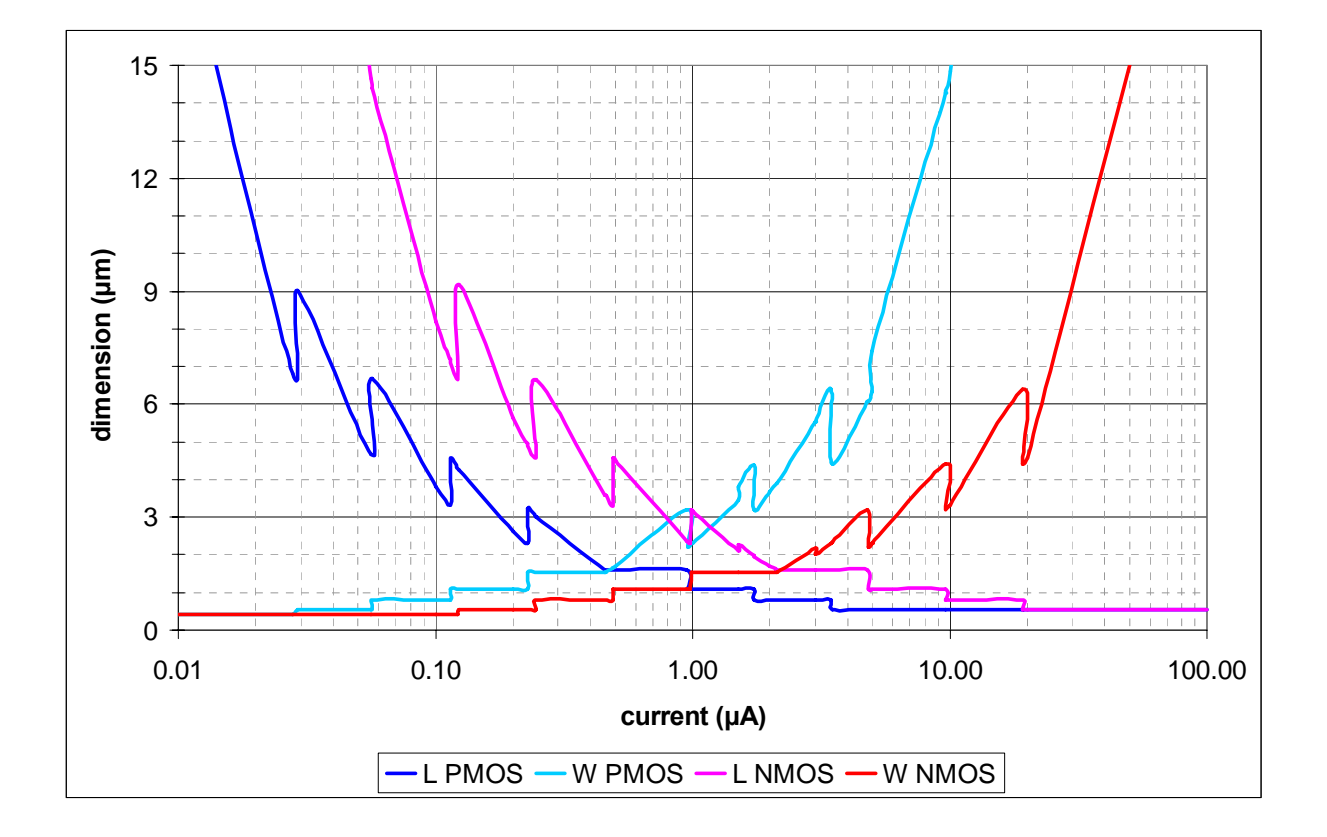

Figure 4-1. W and L of the current mirror transistors.

#### **4.1 Two-Stage Miller OTA**

Circuit schematic of the design example is shown on Figure 4-2. with design variables highlighted in red. Width and length of the transistors *M1*, *M2* and *M3* (parameters *W1* and *L1*) are not strictly optimized but derived from the bias current by the novel approach. The current flowing through branches of transistors *M2* and *M3* are optimized by design variables *M1* and *M2*. These variables specify the number of transistors in parallel. The number of design variables is 11. Load of the OTA was chosen to be purely capacitive (10 pF).

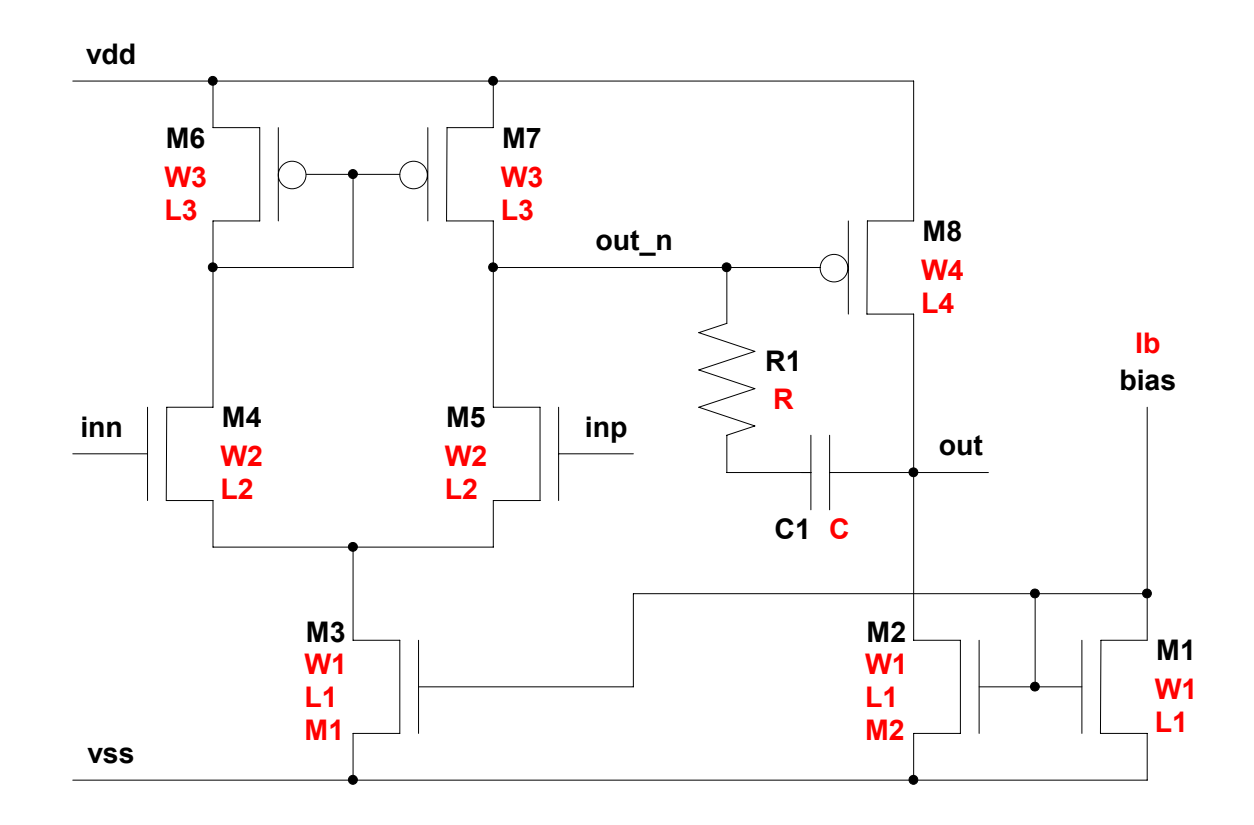

Figure 4-2. Two-stage Miller OTA.

I optimized following circuit parameters of this design example:

- Zero frequency voltage gain  $-A_0$ .
- Unity gain bandwidth *GBW*.
- Phase margin *PM*.
- Slew rate *SR*
- Current consumption  $-I_{DD}$ .

I have designed two test-benches of the circuit to extract these circuit parameters. First one was designed to simulate *SR* and *IDD* and second one to simulate *A0*, *GBW* and *PM*.

The first test-bench is shown on Figure 4-3. to explain how they are created. Transient simulation of this test-bench is performed in the optimization process. The circuit contains the design example, its capacitive load *Cload*, *Vdd* supply voltage source, *Vdd/2* reference voltage source and *Ib* bias current source. The voltage source that generates voltage at *inp* node has pulse behavior. It switches the *inp* node from *vss* to *vdd* in one time and from *vdd* to *vss* in another one. Thus rising and falling slew-rate can be simulated. The worse one of them is taken into account during the fitness function evaluation. The static consumption is computed for two cases. The first one is derived when the *inp* node is at *vdd* and second one when the *inp* node is at *vss*. The worse value is used to compute circuit fitness.

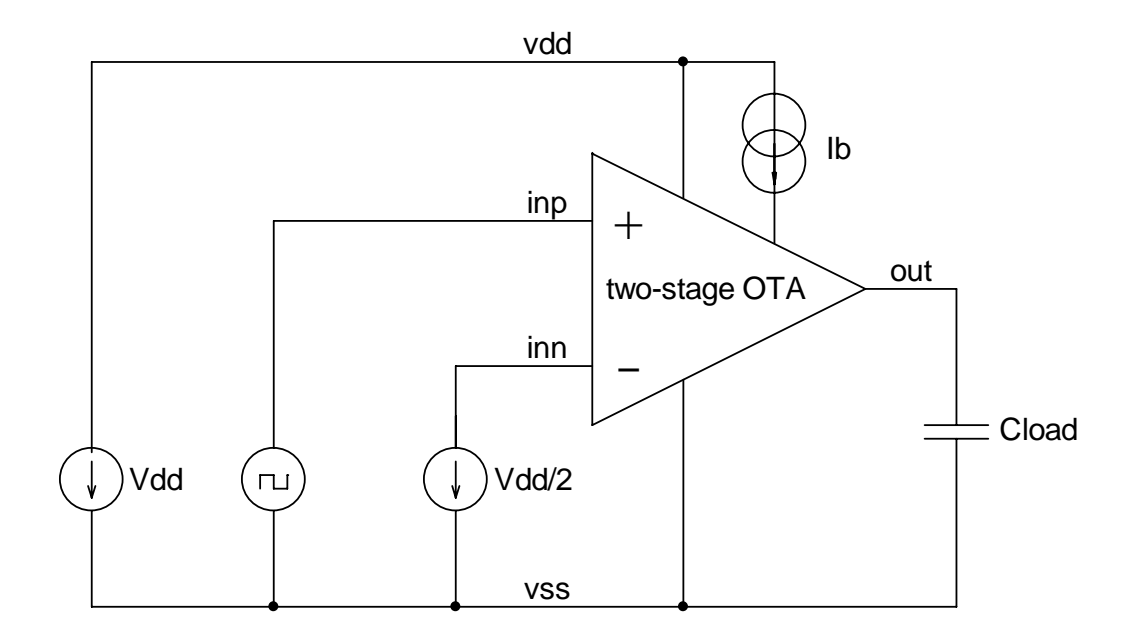

Figure 4-3. Test-bench for slew-rate and current consumption simulations.

The second test-bench is very similar and also very simple. From that reason its description is not given in this thesis. I created net-lists of those test-benches. Links to those net-lists are used in *first sim.ocn* (Figure 3-9) and *evo sim.ocn* scripts of the optimization core described in Chapter 3.2. Simulations of the created test-benches are performed via these links thus the test-benches to be simulated can be conveniently modified if needed.

The worst case corners of the optimized circuit parameters are summarized in Table 4-2. Their determination was the last step of the design example implementation.

| <b>Parameter</b> | Temp | $\mathbf{V_{DD}}$ | $\mathbf{I}_{\mathbf{B}}$ | <b>LVT</b> | <b>RES</b> | $\mathbf{CAP}$ |
|------------------|------|-------------------|---------------------------|------------|------------|----------------|
| $A_0$            | Min  | Min               | $\pm$ 30%                 | awcp       | Min        | Min            |
| <b>PM</b>        | Min  | Max               | $+30%$                    | Awcp/awcs  | Min        | Min            |
| <b>GBW</b>       | Max  | Min               | $-30%$                    | Awcs       | Max        | Max            |
| <b>SR</b>        | Min  | Min               | $-30%$                    | Awcp/awcs  | Max        | Max            |
| $I_{DD}$         | max  | max               | $+30%$                    | Awcs       | Max        | Min            |

Table 4-2. Circuit parameter worst case corners of the two-stage Miller OTA.

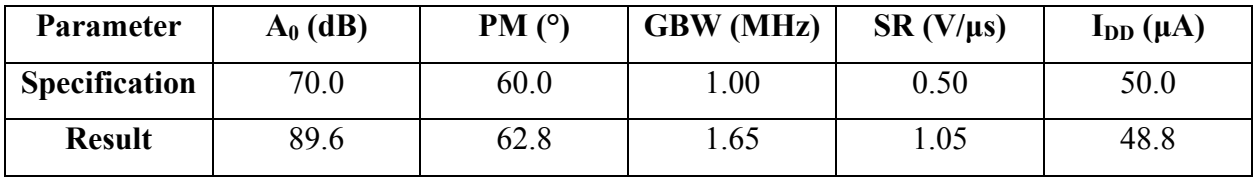

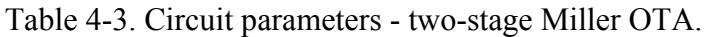

| Variable        | <b>Lower</b> bound | <b>Upper bound</b> | <b>Result</b>  |
|-----------------|--------------------|--------------------|----------------|
| $W1$ ( $\mu$ m) | N/A                | N/A                | 3.35           |
| $L1$ ( $\mu$ m) | N/A                | N/A                | 1.1            |
| $W2$ ( $\mu$ m) | 1.0                | 50                 | 43.0           |
| $L2$ ( $\mu$ m) | 0.5                | 5                  | 3.0            |
| $W3$ ( $\mu$ m) | 1.0                | 10                 | 10.0           |
| L3 $(\mu m)$    | 1.0                | 10                 | 9.6            |
| $W4$ ( $\mu$ m) | 5.0                | 50                 | 47.1           |
| L4 ( $\mu$ m)   | 0.5                | 5                  | 0.5            |
| $R(k\Omega)$    | 0.1                | 10                 | 6.04           |
| C(pF)           | 0.1                | 10                 | 4.21           |
| $M1(-)$         | $\mathbf{1}$       | 10                 | $\mathbf{1}$   |
| $M2$ (-)        | $\mathbf{1}$       | 10                 | $\overline{4}$ |
| Ib $(\mu A)$    | 0.1                | 30                 | 7.27           |

Table 4-4. Optimization variables – two-stage Miller OTA.

The *first sim.ocn* script was modified to simulate all corners, identify the worst case corners and to create output text file containing results of those simulation. I run the script for several randomly created circuits and chose the worst case corners. The worst case corner can change for different sizing of the circuit. Therefore several corners are specified for some circuit parameters.

I performed the optimization with the specification shown in Table 4-3. The *WDP* optimization watchdog variable was set to 5 and  $WD<sub>D</sub>$  variable to 0.05. The setting of the design variables for the optimization is shown in Table 4-4.

The optimization time was 4 hours and 10 minutes (solution was found in the 21st population). The circuit parameters of the resulting circuit are listed in Table 4-3. Optimization variables of the found solution are in Table 4-4.

#### **4.2 Folded Cascode OTA**

Circuit schematic of the design example is shown on Figure 4-4. with design variables highlighted in red.

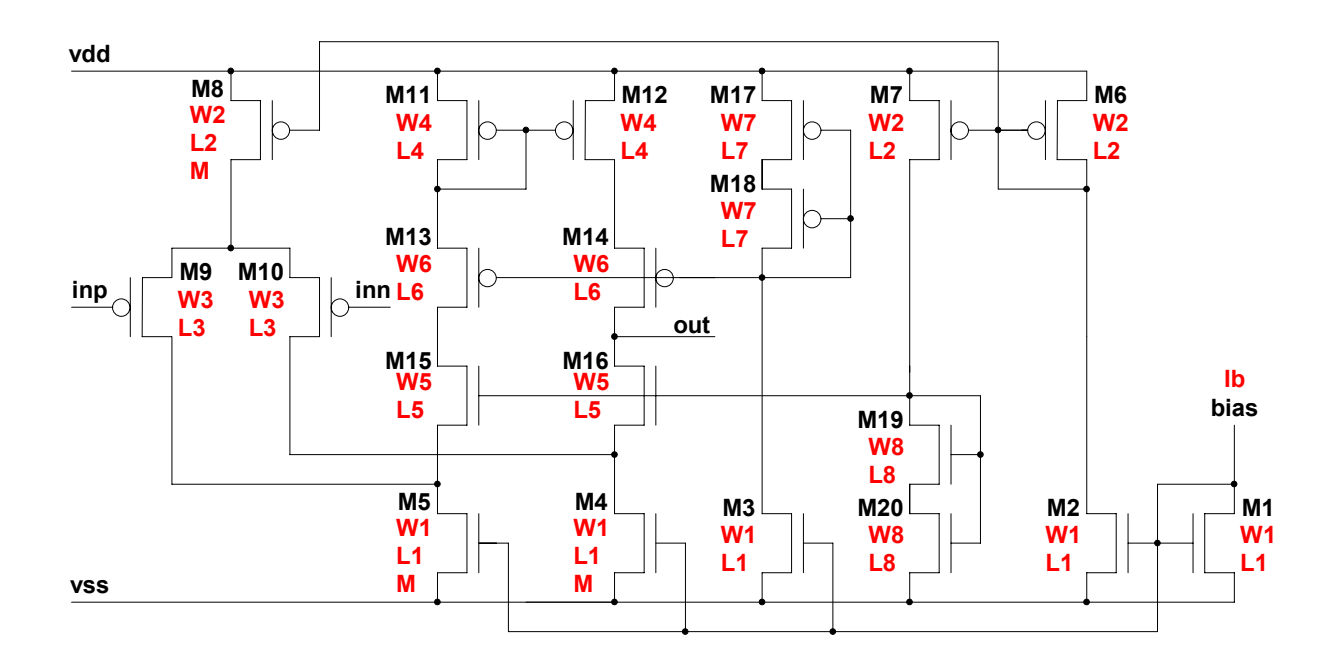

Figure 4-4. Folded cascode OTA.

Width and length of the transistors *M1*, *M2*, *M3*, *M4*, *M5*, *M6*, *M7* and *M8* (parameters *W1*, *L1*, *W2* and *L2*) are not strictly optimized but derived from the bias current by novel current mirror sizing algorithm. The current flowing through branches of transistors *M4*, *M5* and *M8* are optimized by design variable *M*. The number of design variables is 14. Load of the OTA was chosen to be purely capacitive (10 pF).

I have optimized the same circuit parameters as for the design example described in Chapter 4.1. Therefore it was possible to reuse the test-benches of that design example. There was only one change to replace the circuit to be simulated. It was convenient since the same circuit symbol was used for folded cascade OTA design example. These test-benches can be conveniently reused for other OTA architectures.

Output voltage swing of the design example was also checked by OT since it is very problematic parameter for this circuit. It was not optimized but only checked (by the slew-rate simulation) that it is higher than  $V_{DD}$ -400 mV. If the swing is lower the circuit is considered as not satisfying the specification (fitness function set to 10).

The worst case corners were also determined in the same way as for two-stage OTA. The only change was that the corners of capacitors and resistors are not taken into account since those elements are not used in this design. The worst case corners are summarized in Table 4-5. They can change for different sizing of the circuit therefore more corners are specified for some circuit parameters.

| <b>Parameter</b>                    | <b>Temp</b> | $\mathbf{V_{DD}}$ | $\mathbf{I}_{\mathbf{B}}$ | <b>LVT</b> |
|-------------------------------------|-------------|-------------------|---------------------------|------------|
| $\mathbf{A}_0$                      | Max         | Min/max           | $+30%$                    | awcp       |
| <b>PM</b>                           | Min         | Min               | $+30%$                    | awcs       |
| <b>GBW</b>                          | Max         | Min               | $-30%$                    | Awcp       |
| <b>SR</b>                           | Min         | Min               | $-30%$                    | Awcp/awcs  |
| $\mathbf{I}_{\mathbf{D}\mathbf{D}}$ | Min/max     | Min/max           | $+30%$                    | Awcp       |

Table 4-5. Circuit parameter worst case corners of the folded cascode OTA.

I run the optimization with the specification shown in Table 4-6. The  $WD<sub>P</sub>$  optimization watchdog variable was set to 5 and  $WD<sub>D</sub>$  variable to 0.03. The setting of the design variables for the optimization is shown in Table 4-7. The optimization was run two times to observe the impact of the stochastic behavior of the differential evolution algorithm. Thus the Table 4-6. and the Table 4-7. contain results for first/second run of the optimization.

| <b>Parameter</b>     | $A_0$ (dB)  | PM(°)       | <b>GBW</b> (MHz) | $SR (V/\mu s)$ | $I_{DD}(\mu A)$ |
|----------------------|-------------|-------------|------------------|----------------|-----------------|
| <b>Specification</b> | 50          | 60          |                  |                |                 |
| <b>Result</b>        | 68.0 / 66.3 | 86.5 / 87.9 | 0.58 / 0.64      | 0.21/0.30      | 35.8 / 32.7     |

Table 4-6. Circuit parameters - folded cascade OTA.

| <b>Variable</b> | <b>Lower</b> bound | <b>Upper bound</b> | <b>Result</b> |
|-----------------|--------------------|--------------------|---------------|
| $W1$ ( $\mu$ m) | N/A                | N/A                | 2.9/3.0       |
| $L1$ ( $\mu$ m) | N/A                | N/A                | 1.1/1.6       |
| $W2$ ( $\mu$ m) | N/A                | N/A                | 7.4 / 5.6     |
| $L2$ ( $\mu$ m) | N/A                | N/A                | 0.55/0.8      |
| $W3$ ( $\mu$ m) | 1.0                | 50                 | 28.4 / 22.1   |
| $L3$ ( $\mu$ m) | 0.5                | 5                  | 1.1/2.6       |
| $W4$ (µm)       | 1.0                | 20                 | 19.7 / 14.2   |
| L4 ( $\mu$ m)   | 1.0                | 20                 | 6.9/7.3       |
| $W5$ ( $\mu$ m) | 0.5                | 50                 | 7.4 / 16.2    |
| $L5 \, (\mu m)$ | 0.5                | 50                 | 17.6 / 4.8    |
| $W6$ ( $\mu$ m) | 0.5                | 50                 | 6.5 / 29.3    |
| $L6$ ( $\mu$ m) | $\overline{0.5}$   | 50                 | 3.4 / 5.6     |
| $W7$ ( $\mu$ m) | 0.5                | 50                 | 1.3 / 1.5     |
| $L7$ ( $\mu$ m) | 0.5                | 50                 | 22.8 / 3.6    |
| $W8$ ( $\mu$ m) | 0.5                | 50                 | 2.9/4.2       |
| $L8$ ( $\mu$ m) | 0.5                | 50                 | 10.2 / 46.8   |
| $M(\cdot)$      | $\mathbf{1}$       | 9                  | 1/3           |
| Ib $(\mu A)$    | 0.1                | 20                 | 17.0 / 3.0    |

Table 4-7. Design variables – folded cascade OTA.

The optimization time was 2 hours and 2 minutes (solution was found in the 16th population) for the first run and 10 minutes for the second run. Solution of the second run was found in the first population thus no evolution of the individuals was needed. This is just a good luck that the solution was chosen by the random generation of the individuals in the first population. It would be not so easy for more demanding circuit. The part of the design space

meeting the specification would be smaller. The circuit parameters of the resulting circuit are listed in Table 4-6. Optimization variables of the final solution are in Table 4-7.

### **4.3 Voltage Regulator**

Circuit schematic of the design example is shown in Figure 4-5. with design variables highlighted in red. Width and length of the transistors *M1* and *M2* (parameters *W1* and *L1*) are not strictly optimized but derived from the bias current by novel sizing algorithm. Resistance of devices *R1* and *R2* (parameters *R1* and *R2*) are also not optimized. They are set by reference voltage, typical output voltage and current consumption of the resistor divider (set to 20 μA in the optimization described in this chapter). The number of design variables is 8. Capacitive load of the regulator is 500 pF with  $5\Omega$  series resistor. Load current range of the regulator is between 20 μA and 2 mA. Reference voltage range is between 1.23 V and 1.24 V.

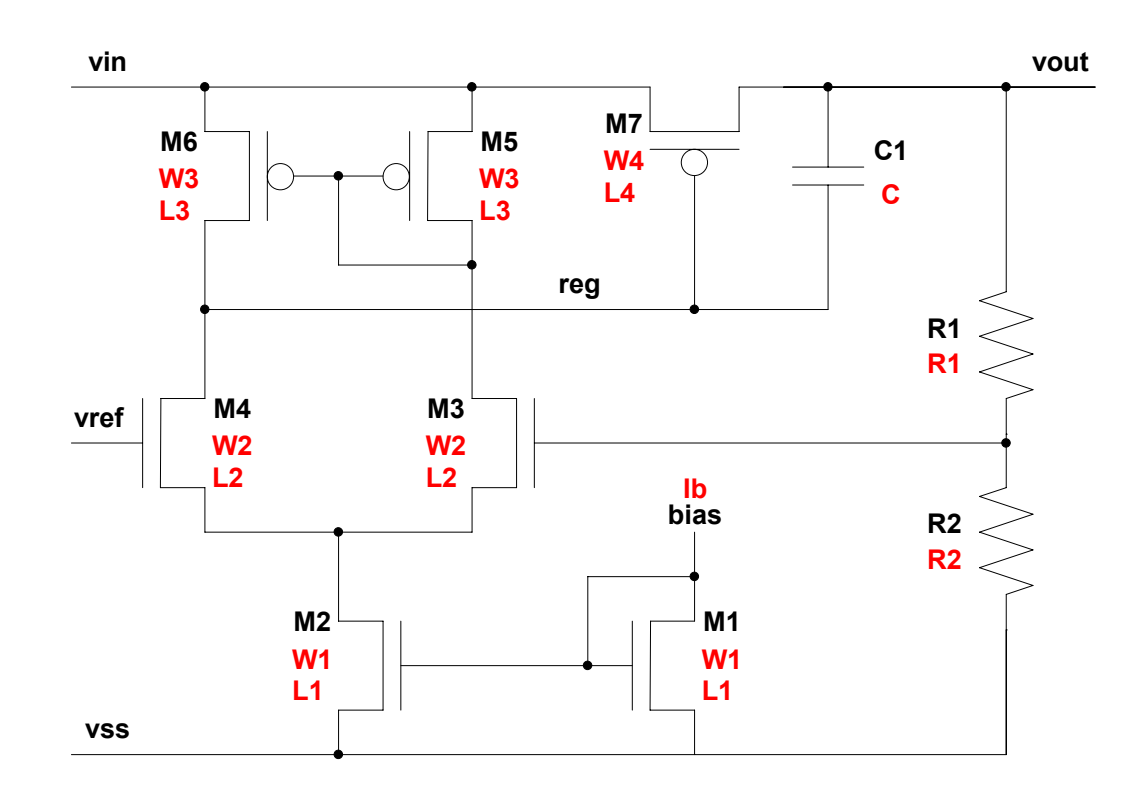

Figure 4-5. Voltage regulator.

I have optimized following circuit parameters of this design example:

- Regulated voltage  $V_{REG}$ .
- Load regulation *REGLD*.
- Line regulation  $-$  *REG<sub>LN</sub>*.
- Temperature drift  $-D_{TMP}$ .
- Power supply rejection ration at the frequency of 50 Hz  $PSRR_{50}$ .
- Phase margin *PM*.
- Bandwidth  $-BW$ .
- Current consumption  $-I_{DD}$ .

I have designed five test-benches of the voltage regulator to extract above mentioned circuit parameters:

- Simple one to simulate  $V_{REG}$ ,  $D_{TMP}$  and  $I_{DD}$ . The test-bench consist of the voltage regulator, load capacitance and DC sources to create the load current and to bias input voltage and reference voltage. Other test-benches were created as a modification o this one.
- The source to create load current was modified in the test-bench to extract *REGLD*. The source was replaced by the source that changes the load in time. It would be possible to extract the *REGLD* from results of two simulations using first test-bench (for minimum and maxim load). On the other hand it would last longer than one simulation using this special test-bench.
- The input voltage source was modified in the test-bench to simulate  $REG_{LN}$ . The source was replaced by the source that changes the input voltage in time.
- The feedback loop in the voltage regulator (created by devices *R1*, *M3*, *M5*, *M6* and *M7*) was divided in the test-bench to extract *PM* and *BW*. AC-killer circuit was used to observe AC characteristics of the feedback loop.
- The input voltage source was modified in the test-bench to simulate *PSRR50*. The source with AC component was used to observe behavior of the regulated voltage in dependence to the noisy input voltage.

I created net-lists of those test-benches and use them in the same way as in the previous design example cases (links to those net-lists are used in *first\_sim.ocn* and *evo\_sim.ocn* of the optimization core). The worst case corners were determined in the same way as in previous design examples using modified *first sim.ocn* script. The resulting worst case corners are summarized in Table 4-8.

| Parameter                   | Temp | $\mathbf{V}_{\text{REF}}$ | $\mathbf{V_{IN}}$ | $I_B$  | $I_{L}$ | <b>LVT</b> | <b>RES</b> | $\bf CAP$ |
|-----------------------------|------|---------------------------|-------------------|--------|---------|------------|------------|-----------|
| $\mathbf{V}_{\mathbf{REG}}$ | Max  | Min                       | Min               | $-30%$ | Max     | Awcs       | Max        | Min       |
| REG <sub>LD</sub>           | Max  | Max                       | Min               | $-30%$ | N/A     | Awcps      | Min        | Min       |
| REG <sub>LN</sub>           | Max  | Max                       | N/A               | $-30%$ | Max     | Awcs       | Min        | Min       |
| $D_{\text{TMP}}$            | N/A  | Min                       | Min               | $+30%$ | Min     | Awcp       | Max        | Max       |
| $PSRR_{50}$                 | Max  | Max                       | Min               | $-30%$ | Max     | Awcs       | Min        | Min       |
| <b>PM</b>                   | Max  | Min                       | Max               | $+30%$ | Min     | Awcs       | Max        | Max       |
| <b>BW</b>                   | Max  | Max                       | Min               | $+30%$ | Min     | Awcp       | Max        | Max       |
| $\mathbf{I}_{\text{DD}}$    | Min  | Max                       | Max               | $+30%$ | Min     | Awcp       | Min        | Max       |

Table 4-8. Circuit parameter worst case corners of the voltage regulator.

The setting of the design variables for the optimization is shown in Table 4-9. I run the optimization with the specification shown in Table 4-10. The  $WD<sub>P</sub>$  optimization watchdog variable was set to 3 and  $WD<sub>D</sub>$  variable to 0.05.

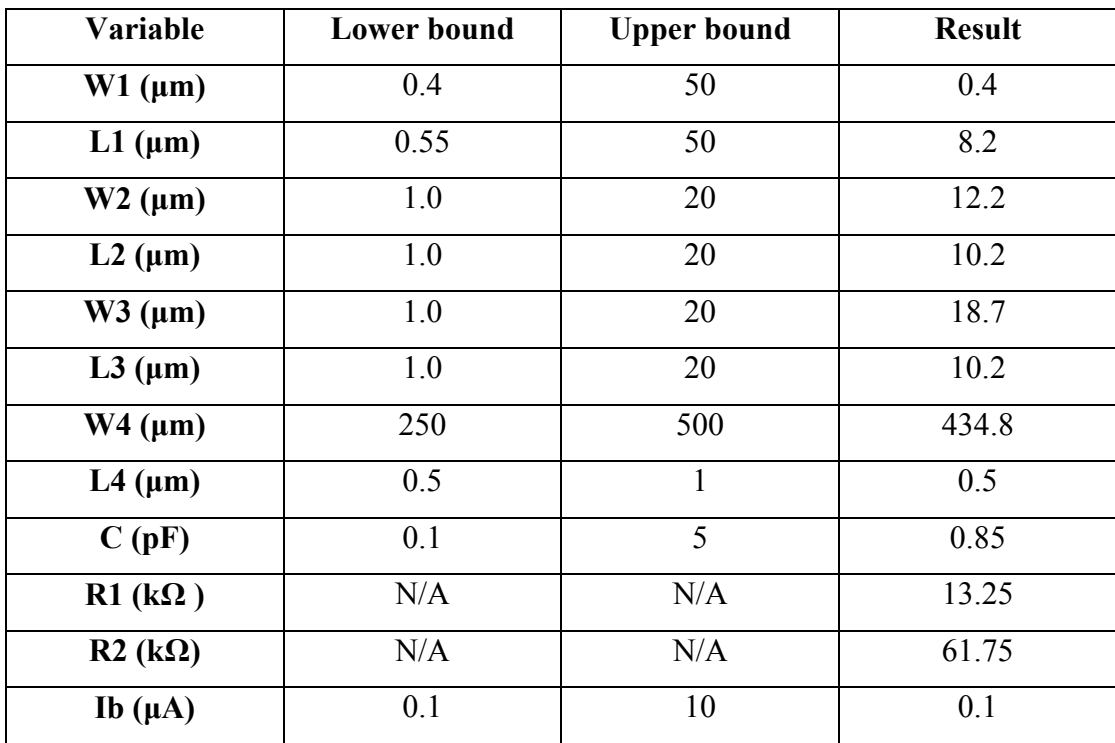

Table 4-9. Design variables – voltage regulator.

The circuit parameters of the resulting circuit are listed in Table 4-10. Optimization variables of the final solution are in Table 4-9. Lower and upper bounds of design variables R1 and R2 are not needed. Their values depend just on the circuit specification (reference voltage, output voltage and current consumption of the resistor divider).

| Parameter            | $V_{REG} (V)$   | $REGLN$ (mV). | REG <sub>LD</sub> (mV) | $D_{\text{IMP}}(mV)^{\circ}C)$ |
|----------------------|-----------------|---------------|------------------------|--------------------------------|
| <b>Specification</b> | $1.5 \pm 0.05$  | 30            | 30                     | 0.5                            |
| <b>Result</b>        | $1.5 \pm 0.008$ | 04            | 12                     | 0.003                          |
| <b>Parameter</b>     | PM (°)          | BW (kHz)      | $PSRR_{50}$ (dB)       | $I_{DD}(\mu A)$                |
| <b>Specification</b> | 60              | 150           | 40                     | 50                             |
| <b>Result</b>        | 91.3            | 171           | 51.6                   | 37.1                           |

Table 4-10. Circuit parameters – voltage regulator.

Optimization time was 48 minutes (solution was found in the 5th population). Optimization had very good progress since the number of optimization parameters is low despite the high number of optimized circuit parameters.

### **4.4 New Design Example**

It is possible to extend the proposed OT to an arbitrary circuit. This chapter summarized the actions needed to extend my tool to be able to optimize other kinds of analog circuits. The following points must be fulfilled:

- Creation of the new design example schematic and symbol. Parameters of the circuit devices must be equal to the names of the design variables to be used in the optimization process.
- Creations of the circuit test-benches and their net-lists for the new design example. Every circuit parameter to be optimized must be extractable from the simulation results of those test-benches. Creation of the test-benches must not be done if a same design example is implemented in the tool. If different architecture of OTA or voltage regulator is needed, test-benches from the implemented design examples can be reused.
- Definition of the circuit parameter extracts. Creation of the extract must not be done if a same design example is implemented in the tool.
- Definition of the design variables. The design variables used in the new design example schematic must be defined in the tool core script.
- Determination of the circuit parameters worst cases (optional to speed up the circuit optimization).
- New toolbar item in the OT interface. The toolbar shall be extended by the modification of the user interface scripts described in Chapter 3.1.

#### **4.5 Optimization Watchdog Verification**

The verification of the novel optimization watchdog feature contribution is given in this chapter. The purpose of this verification is to show that the reduction of the design space described in Chapter 3.4 (optimization watchdog feature details) can speed up the optimization process. The two-stage OTA design example is used for the watchdog verification.

Demanding specification of the circuit was used. The optimization watchdog parameters  $W D<sub>P</sub>$  and  $W D<sub>D</sub>$  were set to 1 and 0.1 respectively for the first rough optimization. The bounds of the design variables were updated in accordance with the result of the first optimization (to cover all values from the best half of the individuals in the last population). The second optimization using reduced search space was run with watchdog parameter  $WD<sub>P</sub>$  and  $WD<sub>D</sub>$  set to 5 and 0.03 respectively. Parameter  $WD<sub>P</sub>$  was set to 5 and parameter  $WD<sub>D</sub>$  to 0.01 for the optimization without using of the watchdog.

Table 4-11. contains circuit specification, optimization results with and without using of the optimization watchdog.

The time of the first watchdog optimization was 120 minutes (optimization lasted 10 populations). The second watchdog optimization lasted 276 minutes. Thus the complete optimization time was 396 minutes (solution was found in the 23rd population) with using of the watchdog. The optimization time was 960 minutes (solution was found in the 80th population) without using of the watchdog. Thus the optimization time was reduced more than two times. Design variables with their bounds before/after the reduction of the search space and optimization results values are in Table 4-12.

| <b>Parameter</b>     | $A_0$ (dB) | PM(°) | <b>GBW</b> (MHz) | $SR (V/\mu s)$ | $I_{DD}(\mu A)$ |
|----------------------|------------|-------|------------------|----------------|-----------------|
| <b>Specification</b> | 90         | 60    | 2.0              | $2.0\,$        | 20              |
| <b>Result - WD</b>   | 90         | 64    | 2.8              | 2.3            | 10              |
| <b>Result - WD</b>   | 94         | 60    | 2.4              | 2.2            |                 |

Table 4-11. Circuit parameters - two-stage Miller OTA.

| Variable        | <b>Lower</b> bound | <b>Upper bound</b> | <b>Result - WD</b> | <b>Result - WD</b> |
|-----------------|--------------------|--------------------|--------------------|--------------------|
| $W1$ ( $\mu$ m) | 0.4                | 50                 | 2.6                | 1.6                |
| $L1$ ( $\mu$ m) | 0.55               | 50                 | 1.6                | 2.7                |
| $W2$ ( $\mu$ m) | 0.5/10             | 50                 | 37.2               | 50.0               |
| $L2$ ( $\mu$ m) | 0.5                | 20                 | 1.7                | 5.5                |
| $W3$ ( $\mu$ m) | 0.5/8              | 50                 | 41.0               | 18.1               |
| $L3$ ( $\mu$ m) | 0.5/13             | 50                 | 49.4               | 50.0               |
| $W4$ ( $\mu$ m) | 0.5/9              | 50                 | 38.4               | 46.5               |
| L4 $(\mu m)$    | 0.5                | 10/7               | 0.7                | 0.5                |
| $R(k \Omega)$   | 0.1                | 10                 | 0.1                | 0.1                |
| C(pF)           | 0.1                | 10/5               | 0.58               | 0.38               |
| $M1$ (-)        | $\mathbf{1}$       | 10                 | $\mathbf{1}$       | $\overline{2}$     |
| $M2$ (-)        | $\mathbf{1}$       | 10                 | $\overline{2}$     | 6                  |
| Ib $\mu$ A      | 0.1                | 30/9               | 4.0                | 1.2                |

Table 4-12. Design variables – two-stage Miller OTA.

Large differences between two optimized circuits are apparent. The reason of these differences can be seen in presence of more solutions for one specification (see Chapter 4.6 for more details).

#### **4.6 Comparison with Other Works**

The comparison of my OT with other optimization approaches presented so far is given in this chapter. I used two-stage Miller OTA design example to perform the comparisons since it is the most frequently used design example in the papers published recently.

The comparison was a difficult task since not all details needed to compare fully the results were presented for example in works [\[13\]](#page-99-0)[\[16\]\[17\]\[24\]\[25\]\[26\].](#page-100-0) Those important details are:

- Bounds of the design variables. An optimization with wider variable ranges takes generally longer time.
- Time of the optimization task. This is the main criterion to compare the optimization approaches. The only way to compare the tools without its value is to find if my tool is able to achieve same results.
- Supply voltage of the OTA.
- Bias current of the design example.
- Capacitive load of the optimized circuit.

The proposed OT was compared with works [\[13\]](#page-99-0)[\[16\]\[17\].](#page-100-0) These works present results with inaccurate current mirrors in term of matching. My solutions use more accurate approach of the mirrors sizing described in Chapter 4. Thus resulting circuits of my optimizations are accurate in comparison with the works [\[13\]](#page-99-0)[\[16\]\[17\]](#page-100-0) even if the typical circuit parameters are the same.

First, the comparison with work [\[13\]](#page-99-0) is given. This article consists of comparison of various optimization algorithms. I compared my OT with the result of the most similar optimization algorithm given in [\[13\].](#page-99-0) On the other hand the comparison was not easy since there is not mentioned value of the load capacitance of the sized circuit in [\[13\].](#page-99-0) I chose load capacitance of 1 pF. *WD<sub>D</sub>* was set to 0.05 and *WD<sub>P</sub>* to 5. Supply voltage of the circuit is 2 V. The circuit specification and resulting circuit parameters are listed in Table 4-13. Table 4-14 contains bounds and resulting values of the design variables.

| <b>Parameter</b>     | $A_0$ (dB) | $PM$ ( $\degree$ ) | <b>GBW</b> (MHz) | $SR (V/\mu s)$ | $I_{DD}(\mu A)$ |
|----------------------|------------|--------------------|------------------|----------------|-----------------|
| Specification        | 70         | 60                 | 1.0              | 1.0            | 75              |
| <b>Result 1</b>      | 86         | 68                 | 2.5              | 1.0            | 42              |
| <b>Result 2</b>      | 86         | 66                 | 3.3              | 1.7            | 28              |
| <b>Result - [13]</b> | 92         |                    | 17               | $1.0\,$        | 70              |

Table 4-13. Circuit parameters – comparison with [\[13\]](#page-99-0).

Tables 4-13 and 4-14 contain two different optimization results found for the same conditions by my OT. Stochastic behavior of the optimization algorithm is apparent from difference of these solutions. It also explains the reason why my solutions are different from the one presented in [\[13\]](#page-99-0). Another reason is that the specification is not a global optimum of the optimization task. Thus more different solutions exist for the given specification.

| <b>Variable</b> | <b>Lower limit</b> | <b>Upper limit</b> | My Results 1/2 | Result [13] |
|-----------------|--------------------|--------------------|----------------|-------------|
| $W1$ ( $\mu$ m) | 5                  | 20                 | 2.8/2.4        | 17.0        |
| $W2$ ( $\mu$ m) | 50                 | 150                | 84.5/65.6      | 71.4        |
| $W3$ ( $\mu$ m) | 5                  | 20                 | 12.3/8.2       | 12.6        |
| $W4 \ (\mu m)$  | 50                 | 250                | 158.6/186.2    | 141.5       |
| C(pF)           | 0.1                | 10/5               | 3.7/2.0        | 2.6         |
| $M2$ (-)        |                    | 10                 | 4/4            | N/A         |
| $Ib \mu A$      |                    | 20                 | 6.15/5.27      | 2.03        |

Table 4-14. Design variables – comparison with [\[13\].](#page-99-0)

Work [\[13\]](#page-99-0) uses  $SF = 0.5$ ,  $CR = 0.8$  and  $n = 30$ . Lengths of the transistors are not swept and are set to 1  $\mu$ m. Resistance *R1* is not used (thus it is set to 0  $\Omega$  in my optimization). Transistors *M1* and *M2* has the same size, transistor *M3* has higher W and the same L that can lead to inaccurate current mirroring. I solved it by setting variable *M1* to 1 and to sweep variable *M2* in my optimization.

The differences between [\[13\]](#page-99-0) and my optimization are that *CMRR* is optimized to 90 dB and typical simulations only are run in [\[13\].](#page-99-0) I do not optimize CMRR (Common Mode Rejection Ratio) but use PVT simulation to obtain my result. The results in Table 4-12 are typical results in comparison with my worst case results. Corners were set equal to those mentioned in Chapter 4.1.

Optimization time of [\[13\]](#page-99-0) was 32 minutes and my one 51 and 63 minutes (solution found in 5th and 6th population) that is a very good result for optimization using PVT simulations.

Second comparison was done with work [\[16\].](#page-100-0) It presents optimization approach based on adaptive genetic algorithm. The comparison was not easy since [\[16\]](#page-100-0) does not contain information about bias current of the circuit. 3dB frequency and noise is optimized in addition

to my optimization in [\[16\]](#page-100-0) but results of the design variables are beyond bounds set. Thus I set the bounds more liberal that causes longer optimization time.

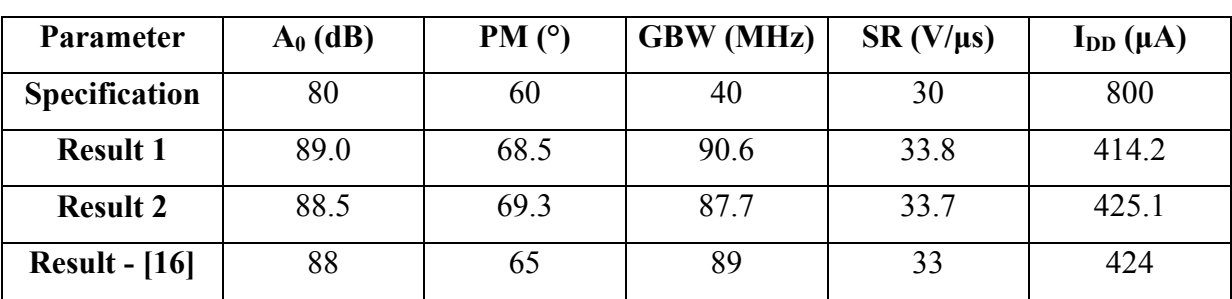

The circuit specification and resulting circuit parameters are listed in Table 4-15. Table 4-16 contains bounds and resulting values of the design variables.

Table 4-15. Circuit parameters – comparison with [\[16\]](#page-100-0).

| Variable                     | <b>Lower limit</b> | <b>Upper limit</b> | My result 1/2 | Result [16] |
|------------------------------|--------------------|--------------------|---------------|-------------|
| $W1$ (µm) M1                 | 0.4                | 50                 | 12.85/13.11   | 9.0         |
| L1 ( $\mu$ m) M1             | 0.55               | 50                 | 0.55/0.55     | 1.33        |
| $W1$ (µm) M2                 | 0.4                | 50                 | 12.85/13.11   | 238.0       |
| L1 ( $\mu$ m) M2             | 0.55               | 50                 | 0.55/0.55     | 1.85        |
| $W1$ ( $\mu$ m) M3           | 0.4                | 50                 | 12.85/13.11   | 126.6       |
| L1 ( $\mu$ m) M3             | 0.55               | 50                 | 0.55/0.55     | 2.20        |
| $W2$ ( $\mu$ m)              | 0.5                | 1000/392           | 289.2/204.7   | 160.8       |
| $L2 \text{ } (\mu \text{m})$ | 0.35               | 10/5.2             | 4.2/4.3       | 1.43        |
| $W3$ ( $\mu$ m)              | 0.5/20             | 200/139            | 75.5/73.9     | 561.6       |
| L3 $(\mu m)$                 | 0.35               | 5                  | 3.0/2.0       | 0.95        |
| $W4$ ( $\mu$ m)              | 5/376              | 1000               | 414.7/571.6   | 205.2       |
| L4 ( $\mu$ m)                | 0.35/0.5           | 5/4                | 0.5/0.6       | 0.53        |
| C(pF)                        | 0.1                | 1000               | 2.55/2.51     | 2480        |
| $R(k\Omega)$                 | 0.1/5.6            | 10                 | 5.6/5.6       | 0.635       |
| $M1$ (-)                     | 1/2                | 10/5               | 2/2           | N/A         |
| $M2$ (-)                     | $\mathbf{1}$       | $10/5$             | 5/5           | N/A         |
| Ib $\mu$ A                   | 1/1.6              | 150/142            | 56.1/57.2     | N/A         |

Table 4-16. Design variables – comparison with [\[16\].](#page-100-0)

The bounds are listed as before/after the reduction of the search space since I used optimization watchdog feature. Because [\[16\]](#page-100-0) presents powerful circuit I optimized the circuit only in typical conditions. I was not able to get the same circuit parameters with PVT analysis.

Optimization time of [\[16\]](#page-100-0) was 10 hours. Simulation times achieved by developed OT and watchdog feature were 124 and 120 minutes. First watchdog optimization ended by 8th population. Solutions were found in the 116th and the 112th populations of the second watchdog optimizations. Thus the design time using my OT is about 5 times faster. Results of my simulations were obtained with  $WD<sub>D</sub>=0.1$  and  $WD<sub>P</sub>=1$  for the first short optimization and  $WD<sub>D</sub>=0.03$  and  $WD<sub>P</sub>=5$  for the second optimization with modified design variables bounds in accordance with the first optimization. Conditions of both optimizations were: supply voltage equal to 2.5 V and load capacitance to 5 pF.

Tables 4-15 and 4-16 contain two optimization results found by my OT where two runs of the second watchdog optimization were performed. The solutions are very close to each other. The explanation can be that the tool converges to the same part of the design space with same optimum. Both solutions of my tool are different from the one mentioned in [\[16\]](#page-100-0). Explanations of this fact are the same as those mentioned in other comparison examples.

Last comparison was done with work [\[17\]](#page-100-0) that is really recent work. It describes powerful simulation based optimization approach based on Particle Swarm Optimization algorithm. The comparison was again not easy since results in that article lack the information about design variables bounds, value of the bias current of the OTA and optimization time of the design example. Thus the comparison of the optimization running time was not possible. The goal of the comparison was to achieve as powerful circuit as in [\[17\]](#page-100-0) and in reasonable time. Since no specification was mentioned in [\[17\],](#page-100-0) results of its optimization are used as a specification in my case.

The circuit specification and resulting circuit parameters are listed in Table 4-17. Table 4-18 contains bounds and resulting values of the design variables (they are listed as before/after the reduction of the search space since I used optimization watchdog feature). Because [\[17\]](#page-100-0) presents powerful circuit I optimized only in typical case. I was not able to get the same circuit parameter with PVT analysis.

Simulation times achieved by developed OT and watchdog feature were 186 and 192 minutes. First watchdog optimization ended by 11th population. Solutions were found in 82nd and 85th populations of the second watchdog optimizations. It is very good result if we take into account that bounds of the design variables were not available and were set very liberally.

Results of my simulations were obtained with  $WD_D=0.1$  and  $WD_P=1$  for the first short optimization and  $WD<sub>D</sub>=0.03$  and  $WD<sub>P</sub>=5$  for the second optimization with modified design variables bounds in accordance with the first optimization. Conditions of both optimizations were: supply voltage equal to 3.3 V and load capacitance to 1 pF.

| <b>Parameter</b>     | $A_0$ (dB) | $PM$ ( $\degree$ ) | <b>GBW</b> (MHz) | $SR (V/\mu s)$ | $I_{DD}(\mu A)$ |
|----------------------|------------|--------------------|------------------|----------------|-----------------|
| <b>Specification</b> | 81         | 60                 | 100              | 288            | 1819            |
| <b>Result 1</b>      | 82         | 63                 | 123              | 307            | 1817            |
| <b>Result 2</b>      | 82         | 99                 | 122              | 299            | 1814            |
| <b>Result - [17]</b> | 81         | 60                 | N/A              | 288            | 1819            |

Table 4-17. Circuit parameters – comparison with [\[17\]](#page-100-0).

| <b>Variable</b>              | <b>Lower bound</b> | <b>Upper bound</b> | My results 1/2 | Result [17] |
|------------------------------|--------------------|--------------------|----------------|-------------|
| $W1$ (µm) M1                 | 0.4                | 100                | 62.5/36.1      | 310.0       |
| L1 ( $\mu$ m) M1             | 0.55               | 50                 | 0.55/0.55      | 4.6         |
| $W1$ (µm) M2                 | 0.4                | 100                | 62.5/36.1      | 432.0       |
| L1 ( $\mu$ m) M2             | 0.55               | 50                 | 0.55/0.55      | 4.1         |
| $W1$ ( $\mu$ m) M3           | 0.4                | 100                | 62.5/36.1      | 309.0       |
| L1 ( $\mu$ m) M3             | 0.55               | 50                 | 0.55/0.55      | 2.0         |
| $W2$ ( $\mu$ m)              | $5/10$             | 500                | 87.1/50.1      | 199.0       |
| $L2 \text{ } (\mu \text{m})$ | 0.35/1             | 20/15              | 6.7/2.9        | 0.6         |
| $W3$ ( $\mu$ m)              | $5/50$             | 500/400            | 400.0/400.0    | 245.0       |
| L3 ( $\mu$ m)                | 0.35/5             | 20                 | 8.4/13.9       | 1.3         |
| $W4 \ (\mu m)$               | 5/20               | 500                | 331.8/343.4    | 360.0       |
| $L4 \, (\mu m)$              | 0.35               | 20/11              | 0.4/0.4        | 1.4         |
| C(pF)                        | 0.5/5              | 50                 | 5.0/5.0        | 3.2         |
| $R(k\Omega)$                 | 0.5                | 50/30              | 18.2/15.1      | 0.545       |
| $M1(-)$                      | $\mathbf{1}$       | 10                 | 2/3            | N/A         |
| $M2$ (-)                     | 1/2                | 10                 | 4/7            | N/A         |
| Ib $(\mu A)$                 | $5/50$             | 500/300            | 272.8/157.7    | N/A         |

Table 4-18. Design variables – comparison with [\[17\].](#page-100-0)

Tables 4-17 and 4-18 contain two optimization results found by my OT where two runs of the second watchdog optimization were performed. Another explanation of the result difference is my different current mirror sizing algorithm mentioned at the beginning of Chapter 4.1.

# **5 Chip Design and Measurements**

I finalized the verification of my OT by measurement of the fabricated chip containing optimized circuits. The measurement is needed to cover complete analog circuit design flow from the circuit specification to the fabricated chip measurement. The goal of the verification is to prove that my OT sizes the circuits in accordance with the input specification.

Following actions were needed to fulfill this task (details of those actions are listed in this chapter):

- Chip design. I designed the chip schematic containing optimized circuits, pads, bias distribution circuit and enable logic (to select only the measured circuit to be able to measure circuit consumption).
- Chip layout. I created the layout of the chip schematic to be sent to the production.
- Chip fabrication. The device was fabricated by the Europractice using AMIS 0.35 μm CMOS technology.
- Measurements of the chip circuit parameters. I constructed a measurement boards and measured several fabricated circuits in several corners.
- Discussion of the measurements. I verified the measurement results and compared measurement conditions with the simulation ones. I performed simulations with the same conditions as the measurement ones (if they are different) to be able to compare the measurement results.

## **5.1 Chip Design**

The chip schematic I designed is shown on Figure 5-1. It contains following building blocks:

• Pads. They are shown in simplified form (as ports) on the figure. The used design kit contains library with pre-created pads. I used those pads since their design is not the scope of my work and since their usage speeds-up the chip design significantly. I used supply and ground pads for supply voltage and ground connections. They are highlighted in red. I used analog pads for input and output signals. They are highlighted in blue.
- Optimized circuits. They are highlighted in yellow. I placed two-stage Miller OTA (described in Chapter 4.1), folded cascade OTA (described in Chapter 4.2 – version with bias current equal to 3.0  $\mu$ A) and voltage regulator (described in Chapter 4.3) to the chip.
- Enable logic circuit. It is used to enable just one optimized circuit to enable current consumption measurement.
- Bias distribution circuit. It is used to enable biasing of all optimized circuits by one bias current input.

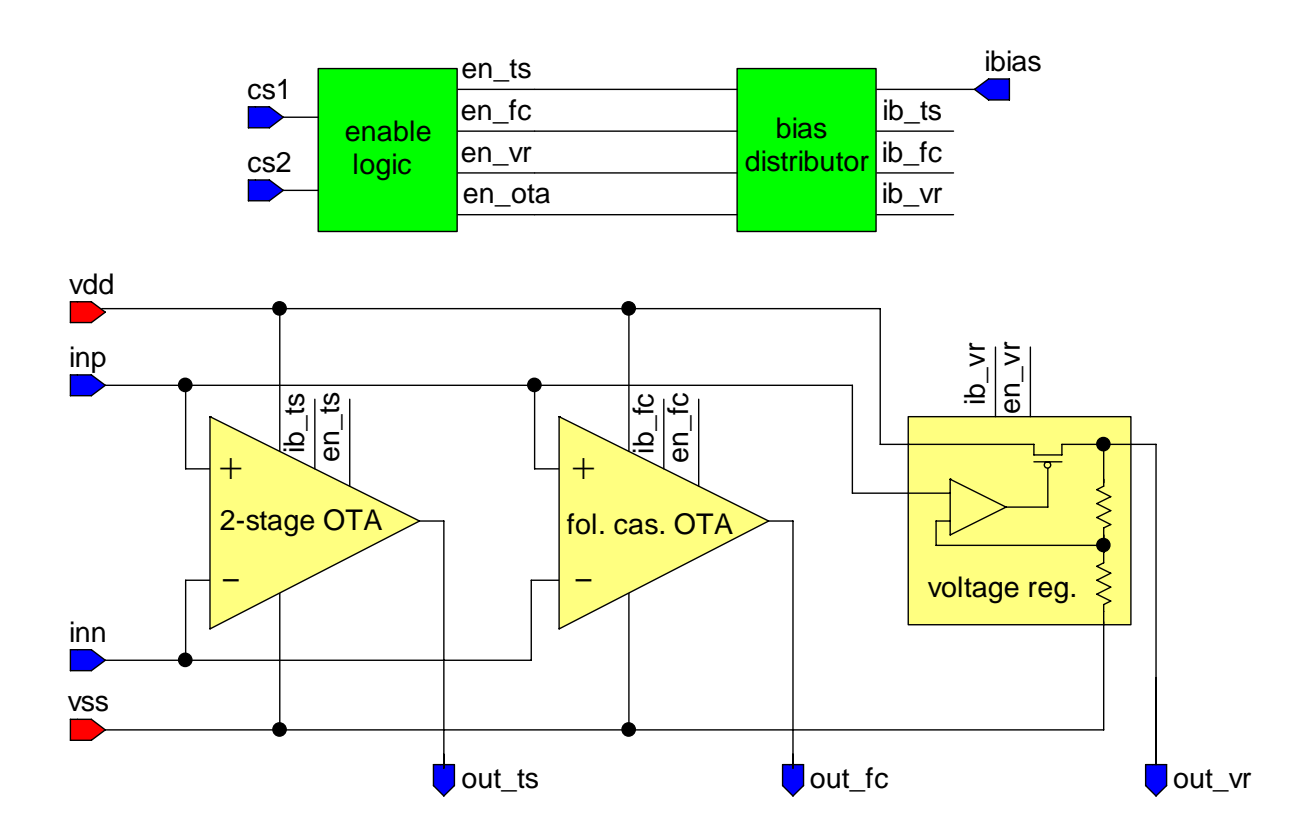

Figure 5-1. Chip schematic.

The optimized circuits were slightly modified to be in a defined state when they are disabled. This is important to not disturb other signals and to be able to measure current consumption. Disabled circuits are in the state to consume no DC current (except leakage current). These changes influence the circuit parameters but the effect is negligible. The modifications of the circuits are:

• Two-stage Miller OTA. Node *bias* was connected to *vss* to disable the current consumption of the circuit. Node *out n* was connected to *vdd* to make the circuit output floating to not fight with other circuits.

- Folded cascode OTA. Node *bias\_n* was connected to *vss* and node *bias\_p* was connected to *vdd* to disable the current consumption of the circuit. Node *out n* was connected to *vdd* to make the output of the circuit floating not to fight with other circuits.
- Voltage regulator. Node *bias* was connected to *vss* to disable the current consumption of the circuit. Node *reg* was connected to *vdd* to make the circuit output floating to disable the consumption of the resistor divider.

Bias current for the measured circuits is distributed by the circuit shown on Figure 5-2. Currents for OTA are generated by one common current mirror since their values are similar (7.27 and 3.0  $\mu$ A). Thus it is easy to size the mirror transistors if the transistors in the branch generating higher current have two transistors in parallel. Separate current mirror is used to generate current of 100 nA for voltage regulator. All the transistors are sized to be in correct operation point (strong inversion and saturation) in all corners. The circuit branches are enabled in accordance with the selected circuit. Transistors dimensions are given in the W/L format and in μm.

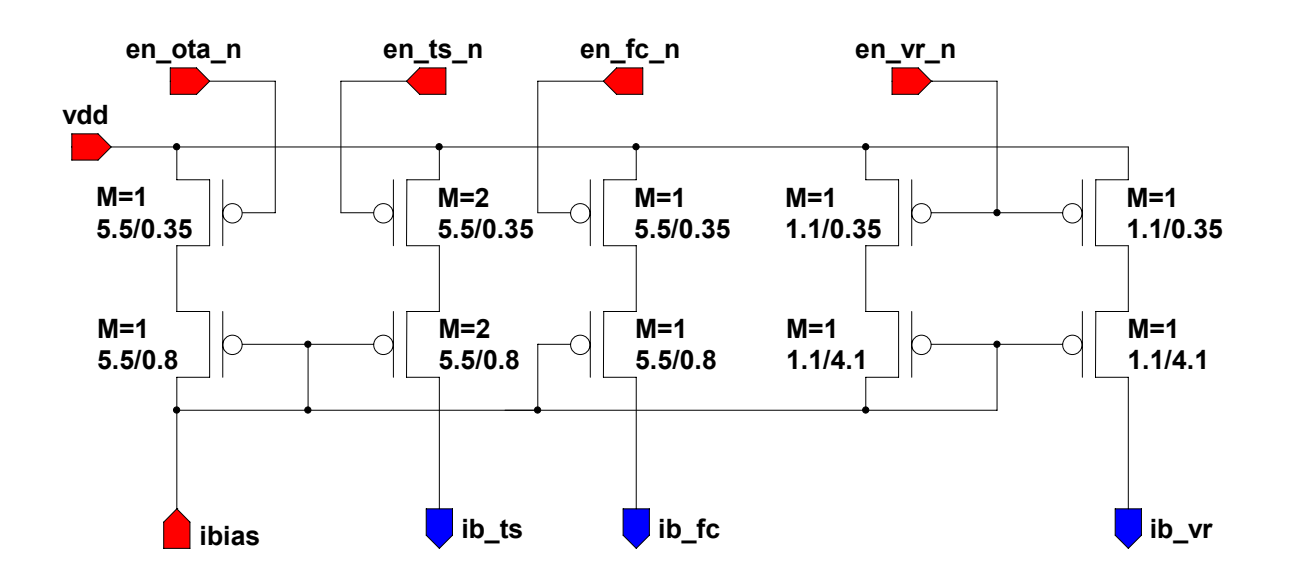

Figure 5-2. Chip bias current distribution circuit schematic.

The enable logic circuit is shown on Figure 5-3. It is used to disable circuits that are not measured, to enable only the measured circuit and to disable unused branches of the bias distribution circuit. Chip select *cs1* and *cs2* input signals are used for this function. It is designed using standard logic cells included in the design kit. The truth table of the circuit is shown on Figure 5-3.

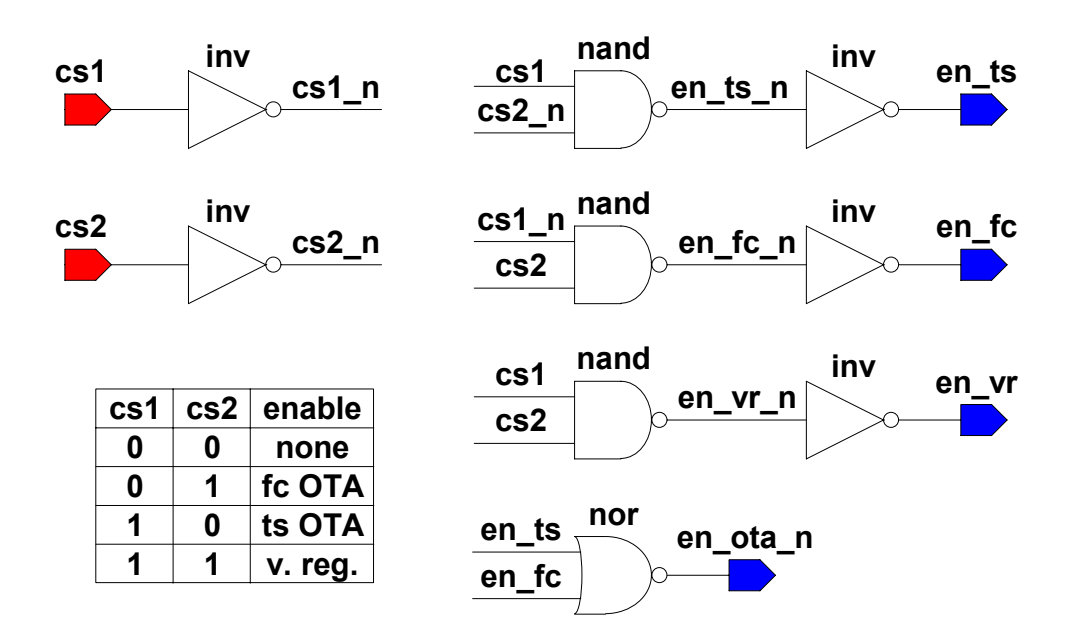

Figure 5-3. Chip enables logic circuit schematic and its truth table.

Layout of the chip I designed is shown on Figure 5-4. Its dimensions are 871 μm and 775 μm. It was created to be placed to the corner of the MPW (Multi Purpose Wafer). It contains more structures (not shown on the figure) to be measured in one common pad ring.

My part of the pad ring shown on Figure 5-4 (highlighted by red poly-line) contains the pads mentioned above in this chapter and one corner pad. This pad is included in the design kit library and is used only to connect other pads (their metal and diffusion rings). It is not used to propagate signals outside the chip.

I placed the circuits to be measured (highlighted by red rectangle) inside the pad ring. There is a gap between these circuits and the pad ring. The gap serves as a routing channel to propagate signals from the circuits to the pads. Wide supply and ground metal lines are layouted in the routing channel.

The detailed layout of the measured circuits is shown on Figure 5-5. Its dimensions are 289 μm and 176 μm. It contains both OTA (two-stage and folded cascade), voltage regulator and support circuits (bias distributor and enable logic). These circuits are highlighted by red rectangles.

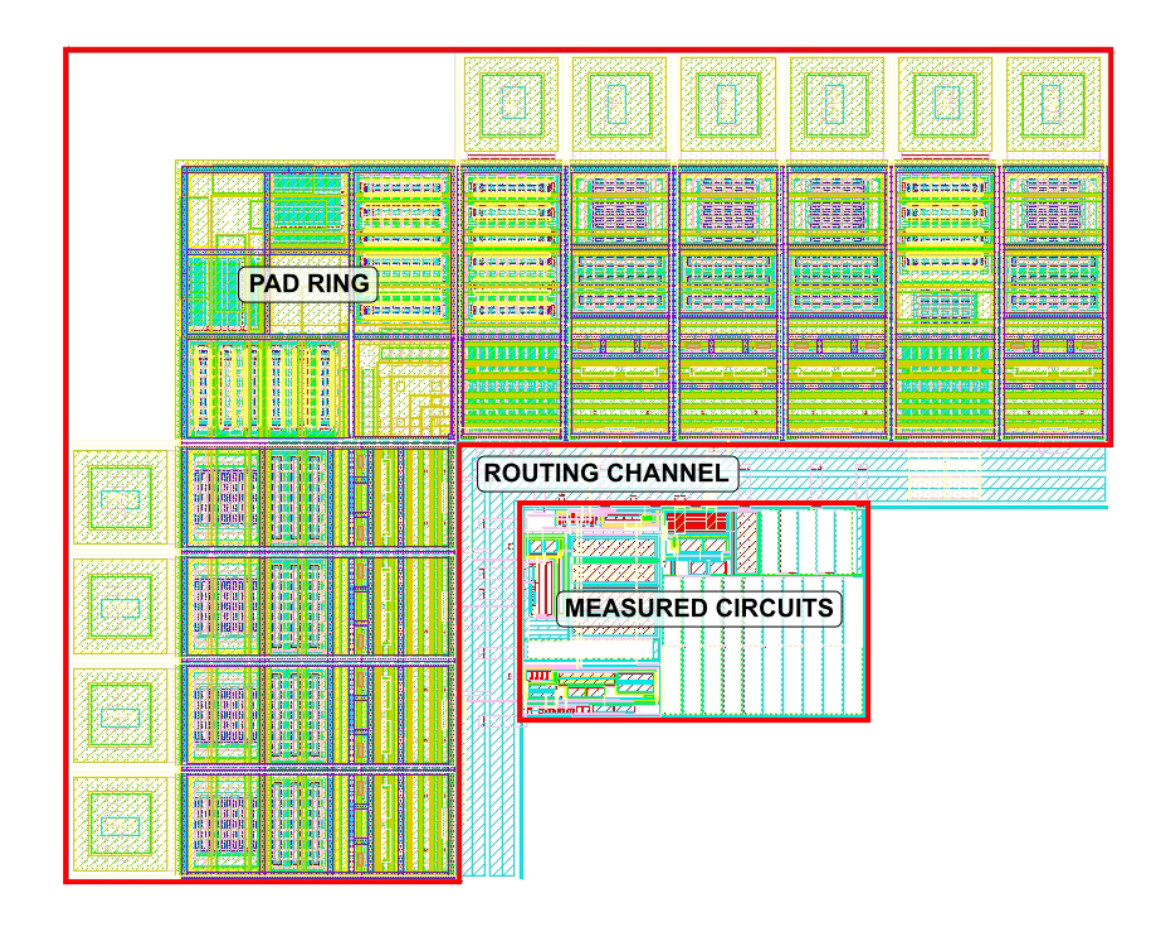

Figure 5-4. Chip layout.

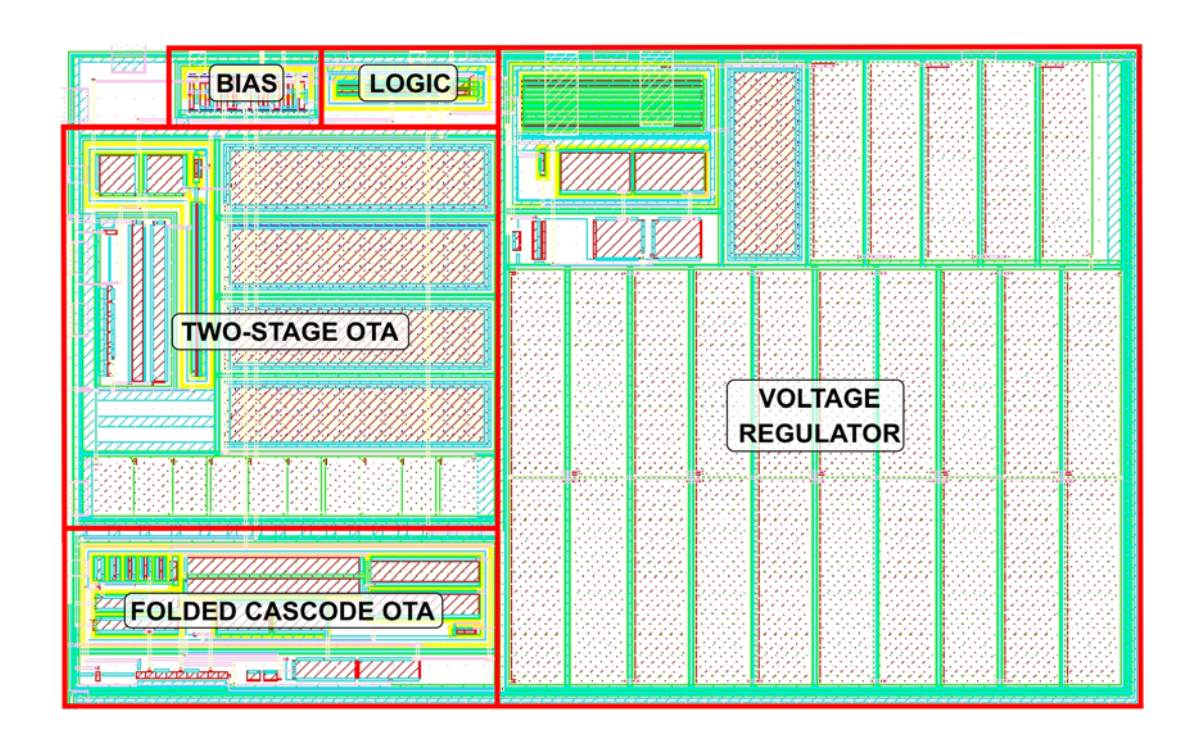

Figure 5-5. Chip layout – measured circuits.

The capacitor *C1* of the two-stage OTA consumes more than 60 % of the circuit area. If the area is too big for the application, it can be solved by resetting of the higher bound of the design variable *C*. It can be also solved by introduction of the area optimization to the OT. The question is if the same specification can be reached with lower value of the *C1* capacitance.

The resistors *R1* and *R2* of the voltage regulator consume more than 75 % of the circuit area. If the area is too big for the application, it can be solved by increasing of the resistor divider consumption or by using of the resistor with higher sheet resistance.

The chip layout gds file was sent to the Europractice to be fabricated. Its photo is not shown in my thesis since my circuits are not visible because of metal fillers.

## **5.2 Measurement Board**

The chip was encapsulated to the DIL40 package. Table 5-1 summarizes connections of my circuit to the package terminals. Names of nodes in my circuit are the same as on Figure 5-1.

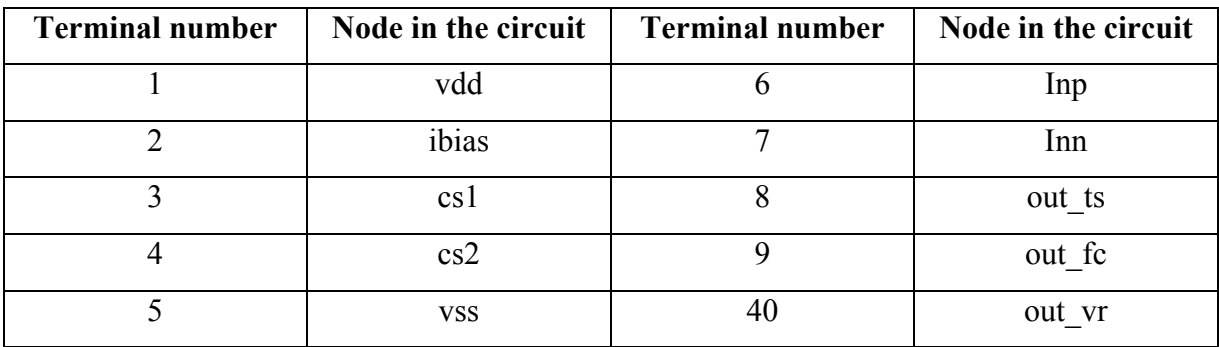

Table 5-1. Connection of my circuit to the chip package.

I took the following considerations into account during the measurements board design:

• Impossible to measure the zero frequency OTA gain. The stable input AC signal with amplitude lower than 1 mV is needed to measure the gain higher than 60 dB. It was not possible to achieve such a signal because of noise and available measurement instruments. *PM* and *GBW* are measured using the typical inverting amplifier connection with 20 dB zero frequency gain. This configuration has the same AC characteristic around unity gain bandwidth frequency [\[40\]](#page-101-0) thus it is sufficient for *GBW* and *PM* measurement.

- Impossible to measure bandwidth and phase margin of the voltage regulator feedback loop. The reason is that the feedback loop is inside the voltage regulator (inside the chip).
- Impossible to measure PSRR of the voltage regulator at the 50 Hz frequency. The reason is the noise caused by the 50 Hz supply of the measurement instruments. The noise caused by other equipment in the laboratory with 50 Hz supply disturbed the measurement as well.
- It must be possible to insert the chip to the temperature chamber for temperature measurements. The only available chamber is so small, that the complete measurement board is not fitting to it.
- The bias current and voltage regulator current load are generated by resistors connected to ground. Bias current corner measurements are not swept. It was decided not to measure them to decrease significant number of the measurement corners. If the specification meets the measurement, it is clear from other measurement anyway.

The layout of the measurement board is shown on Figure 5-6. The photo of the constructed board is shown on the figure as well. The yellow highlighting of the measurement board layout determines the board shape. The red highlighting shows the position of the chip package. The dashed lines represent the connection made via wires. The black dots show the connections of those wires to the board. The terminals are used to connect supply sources and measurement equipment. The jumpers are used to choose:

- The circuit to be measures by *cs1* and *cs2* signals.
- Resistors for the OTAs connections to form inverting amplifier with 20 dB gain.
- OTA output to be connected to the board.
- Load of the voltage regulator.
- Resistor to create bias current for the measured circuits.

The x and y dimensions of the board are 10 cm and 16 cm respectively. The chip is inserted to the narrow part of the board that can be inserted to the temperature chamber.

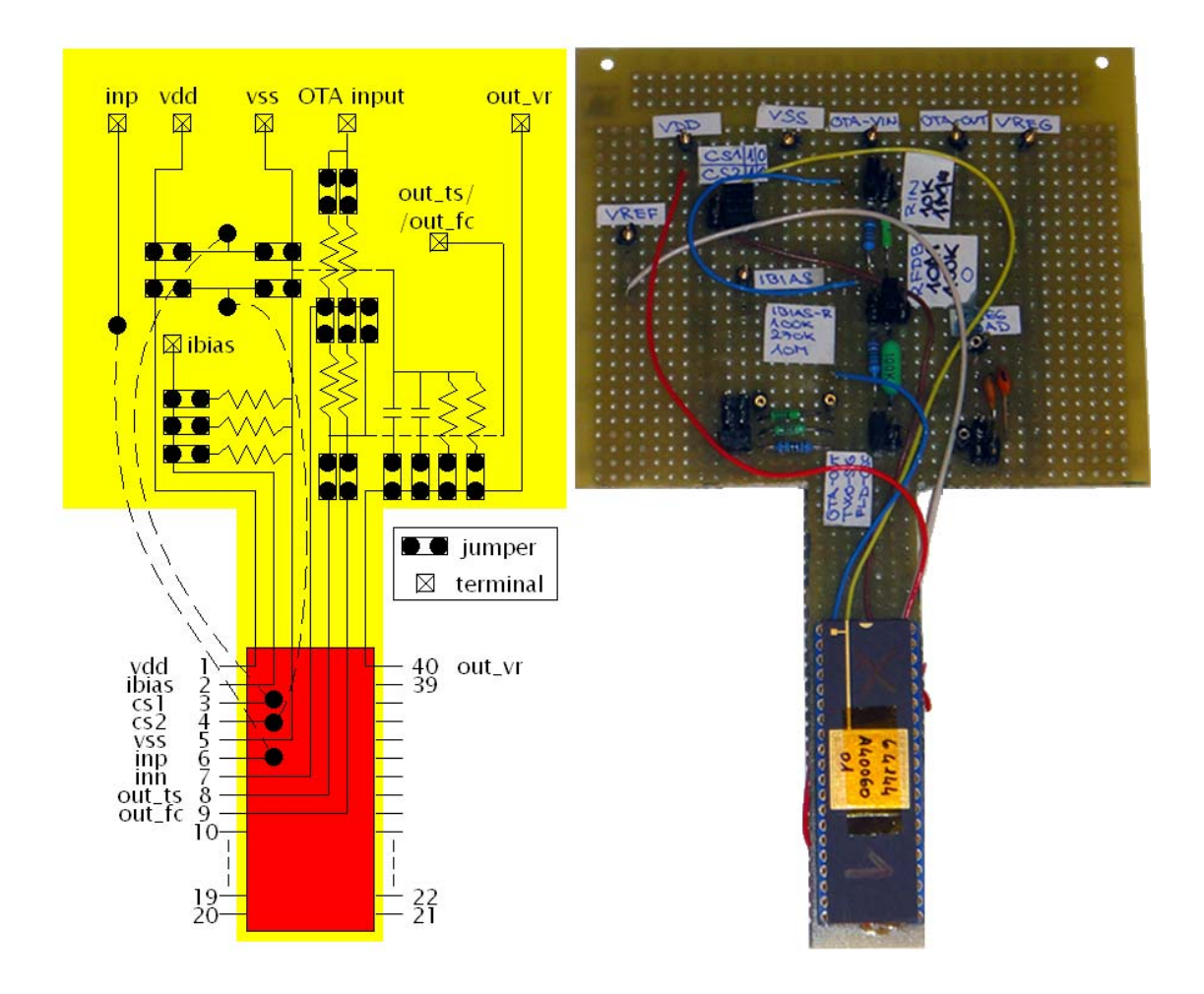

Figure 5-6. Measurement board.

# **5.3 Circuit Measurements**

I measured all circuit on three samples except the current consumption measured on one sample. The current consumption was disturbed by other circuits present on the MPW even when the circuits were disabled by the board modification. Thus it was difficult to achieve stable not disturbed current consumption. One chip measurement was done for the information purposes not for real verification.

It was found that the worst cases of some circuit parameters were determined incorrectly during the measurement and optimization comparison. The reason is that the worst cases were determined in accordance with three circuit versions only. An improvement of the OT will be made. The circuit parameters worst cases will be based on several tenths of random circuit simulations. The optimized circuit parameter values and real worst case simulation results (based on all corner simulations) of those circuits are listed below for each

design examples. Also the change in the worst case corner is listed there. The corner is different in some cases but the parameter value is the same. It means that the specific PVT corner does not impact that parameter much.

I discovered that the resistor used in the chip circuits (two-stage OTA and voltage regulator) has different resistance on the chip than in the optimized circuits. The resistors had width 1.5 μm and number of squares was the design variable. The width was changed to 0.8 μm to decrease the area of the circuits. But I changed the number of squares thinking I need to change the length of the resistors. This leads to different AC characteristics of the two-stage OTA. It causes also higher consumption of the voltage regulator resistor divider.

#### **5.3.1 Two-Stage Miller OTA Measurements**

The optimized circuit parameter values, real worst case values and change in the worst case corners are listed in Table 5-2. The circuit parameters I measured are highlighted in bold type.

| Parameter          | <b>Optimized value</b> | Worst case value | <b>Corner change</b>              |
|--------------------|------------------------|------------------|-----------------------------------|
| $A_0$ (dB)         | 89.6                   | 89.6             | no change – corner correct        |
| $PM$ ( $\degree$ ) | 62.8                   | 60.9             | Temp max, $V_{DD}$ min, $I_B$ min |
| <b>GBW</b> (MHz)   | 1.65                   | 1.458            | <b>RES</b> min                    |
| $SR (V/\mu s)$     | 1.05                   | 0.94             | <b>RES</b> min                    |
| $I_{DD}(\mu A)$    | 48.8                   | 50.1             | $CAP$ min, $V_{DD}$ min           |

Table 5-2. The worst case corner changes of the two-stage Miller OTA.

The probes are needed for the AC characteristic measurements (to be able to measure using phase meter and oscilloscope). Only available probes create load of 96 pF and 10 M $\Omega$ . This load is different from the one used in optimization (10 pF only). Thus the simulation of the circuit with the probe load is needed to compare measurement with simulation. Moreover the measurement using phase meter creates capacitance between inputs of the phase meter. This capacitance must be also taken into account in these comparison simulations. *GBW* and *PM* of the OTA are measured in the inverting amplifier configuration. The load of the resistive feedback is also taken into account in the comparison simulations. The 10 kΩ and the

100 kΩ resistors are used to create the feedback. The 270 kΩ resistor (measured value 263.9 kΩ) was used to generate 7.27 μA bias current of the OTA. I obtained measurement results using following measurement equipment:

- Temperature chamber Ametek 140SE.
- Voltage source (supply voltage) Keithley 2400.
- Voltage source (input voltage) Keithley 230.
- Phase meter HP 3575A.
- Voltmeter/ampermeter HP 34401A.
- Oscilloscope Tektronics TDS 220.
- AC input voltage generator Rigol DG1022.

The bias current was measured to validate its value since the current is generated by the resistor. I measured the voltage at the *ibias* node and the resistance used to generate the current. Those numbers are used to compute the bias current. Table 5-3 summarizes this measurement. Minimum and maximum values are highlighted in bold type. The values are in the range mentioned in Chapter 4.1. The measured value is multiplied by two inside the chip by the current mirror. It is taken into account in Table 5-3.

| <b>Temp</b>     | $V_{IN} (V)$ | $V_{IBIAS}(V)$     | $R_{IBIAS} (k\Omega)$ | $I_{B}(\mu A)$     |
|-----------------|--------------|--------------------|-----------------------|--------------------|
| $({}^{\circ}C)$ |              | chip no. $1/2/4$   |                       | chip no. $1/2/4$   |
| $-10$           | 1.8          | 0.95/0.96/0.94     |                       | 7.20 / 7.28 / 7.12 |
|                 | 2.0          | 1.13 / 1.14 / 1.13 | 263.9                 | 8.56 / 8.64 / 8.56 |
| 50              | 1.8          | 0.97/0.98/0.96     |                       | 7.35/7.43/7.28     |
|                 | 2.0          | 1.15/1.16/1.15     |                       | 8.72 / 8.79 / 8.72 |

Table 5-3. Two-stage OTA measurement – bias current.

Table 5-4 summarizes the measurement of the slew rate. Only the slew-rate values of the falling edge are given in the Table 5-4. It is about 10 times slower than the rising edge since it is dependent on the bias current. The minimum value is highlighted by bold type. The table also gives the values of the simulation with the measurements conditions. The measurement was quite inaccurate since the values were taken from the oscilloscope screen. Despite this fact, it is apparent that the measurements are very different from the optimization.

The possible explanation is higher load of the probe than the specified number. Since it explains also differences of the *GBW* and *PM* measurements and also the differences of the folded cascade parameter measurements, the higher load of the probe is more probable. The simulation values shown in Table 5-4 were performed for 300 pF probe capacitive load, measured bias current values, typical silicon corners and temperature and bias corners the same as the measured ones. Measured values are much closer to the simulated ones than to the optimized value (0.94 V/μs).

| Temp $(^{\circ}C)$ | $V_{IN} (V)$ | $SR_{MEAS}$ (V/µs) chip no. 1/2/4 | $SR_{SIM}(V/\mu s)$ |
|--------------------|--------------|-----------------------------------|---------------------|
| $-10$              | 1.8          | 0.19/0.19/0.19                    | 0.050               |
|                    | 2.0          | 0.22 / 0.22 / 0.24                | 0.060               |
| 50                 | 1.8          | 0.18/0.19/0.19                    | 0.051               |
|                    | 2.0          | 0.22 / 0.22 / 0.24                | 0.057               |

Table 5-4. Two-stage OTA measurement – slew-rate.

Table 5-5 gives results of the current consumption measurement results. The OTA current consumption  $I_{DD}$  is given as:

$$
I_{DD} = I_{DD\_MEAS} - (I_B * 1.5) - I_{DD\_S-BY}
$$
 (5-1)

where  $I_{DDMEAS}$  is the measured value,  $I_B$  is the OTA bias current and  $I_{DDS-BY}$  is the stand-by current of the chip including other structures than my circuit. The *I<sub>DD S-BY</sub>* current was very unstable thus it was hard to measure this parameter. Maximum measured *I<sub>DD</sub>* is highlighted by bold type in Table 5-5. This value is lower than the optimized one.

| Temp $(^{\circ}C)$ | $V_{IN} (V)$ | $I_{B}(\mu A)$ | $I_{DD\_MEAS}(\mu A)$ | $I_{DD_S-BY}(\mu A)$ | $I_{DD}(\mu A)$ |
|--------------------|--------------|----------------|-----------------------|----------------------|-----------------|
| $-10$              | 1.8          | 7.20           | 41.2                  | 0.0                  | 30.4            |
|                    | 2.0          | 8.56           | 49.5                  | 0.0                  | 36.7            |
| 50                 | 1.8          | 7.35           | 105.0                 | 62.8                 | 31.2            |
|                    | 2.0          | 8.72           | 116.3                 | 65.8                 | 37.5            |

Table 5-5. Two-stage OTA measurement – current consumption.

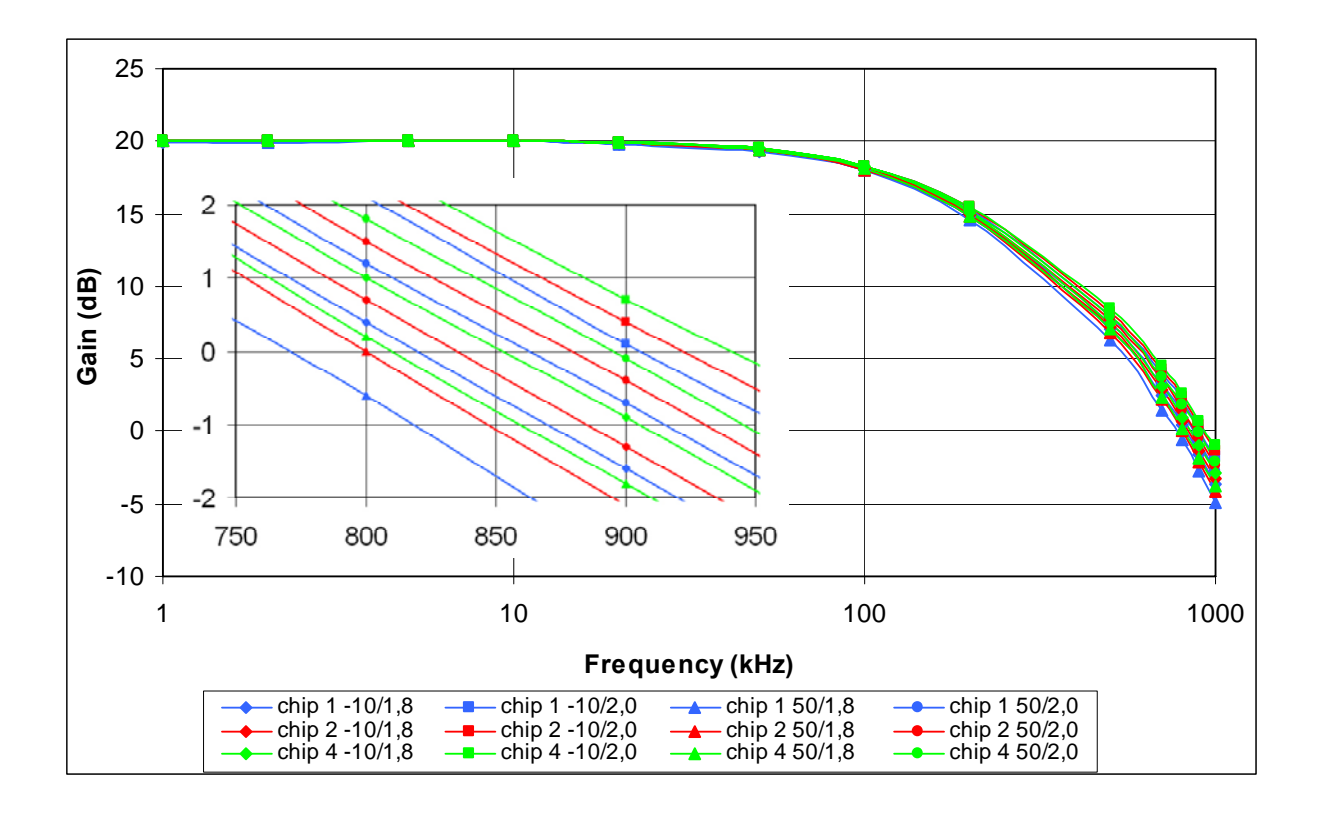

Figure 5-7. Measurement results of two-stage Miller OTA gain.

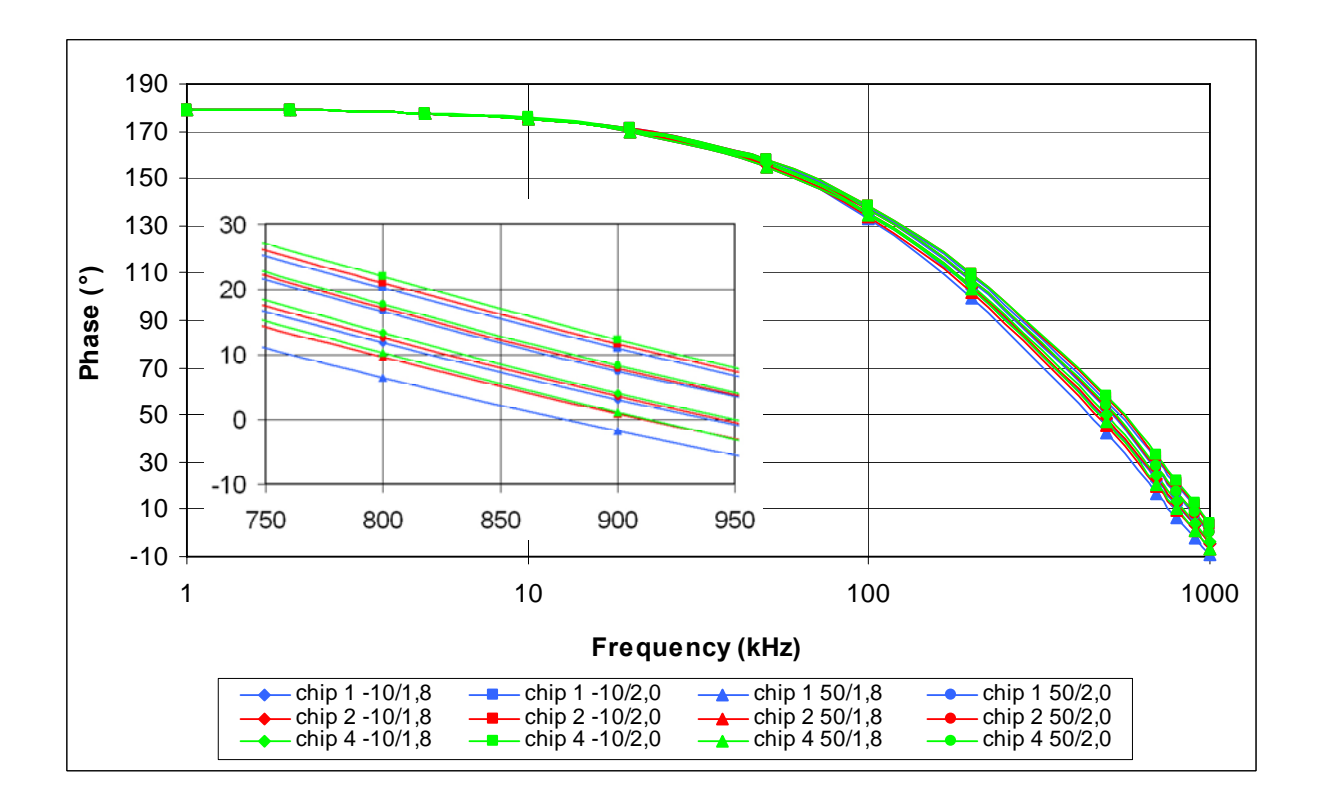

Figure 5-8. Measurement results of two-stage Mille OTA phase.

Measured gain and phase characteristics of the inverting amplifier using measured two-stage Miller OTA are shown ion Figure 5-7 and Figure 5-8 for all measured chips and all measured corners.

Measured values of *PM* and *GBW* are in Table 5-6 together with simulated values in the specific corners using the measured bias current. These simulations were done for different conditions than the optimization since the conditions are different.

| Temp $(^{\circ}C)$ | $V_{IN} (V)$ | $PM_{MEAS}$ ( $\degree$ ) chip | $PM_{SIM} (°)$ | GBW <sub>MEAS</sub> (kHz) | GBW <sub>SIM</sub> |
|--------------------|--------------|--------------------------------|----------------|---------------------------|--------------------|
|                    |              | no. 1/2/4                      |                | chip no. $1/2/4$          | (kHz)              |
| $-10$              | 1.8          | 10.0 / 8.9 / 8.7               | 6.4            | 820/820/850               | 720                |
|                    | 2.0          | 10.1/9.9/8.8                   | 6.1            | 910/930/940               | 837                |
| 50                 | 1.8          | 9.3/9.7/9.1                    | 6.8            | 770 / 800 / 810           | 658                |
|                    | 2.0          | 10.9/9.6/9.1                   | 6.5            | 860 / 880 / 890           | 758                |

Table 5-6. Two-stage OTA measurement – *GBW* and *PM*.

The differences between optimization and measurement conditions are inductance of the bonding wires, pads of the IC, different OTA resistor value as mentioned in Chapter 5.3 and additional disabling circuitry of the OTA. The main factors affecting different optimization and measurement results are:

- Different load of the OTA caused by the measurement probe. The specified load of the probe is 96 pF and 1 M $\Omega$  but it seems that the actual capacitive load is about 300 pF.
- Feedback loop to create inverting amplifier with 20 dB gain from the OTA. It was used to be able to measure the frequency characteristics.
- Additional unknown capacitance between phase meter probes. One probe was connected to the output of the OTA and the second was to the input signal source. This capacitance was estimated to 200 pF.

Table 5-7 gives details of the optimized (the worst case simulation results mentioned in Table 5-2) and measured circuit parameters values. Additionally, results of the comparison simulations are given there (if applicable) to be compared with measured ones.

*A0* was not measured and *IDD* measured value is better then the optimized one. Other measurements are far from the optimized ones mainly due to different load of the circuit. Moreover the load seemed to be higher than the specified one (specification of the oscilloscope probe). Measurement of *PM* and *GBW* is additionally affected by unknown capacitance of the phase meter and feedback loop to create inverting amplifier.

| Parameter       | <b>Optimized value</b> | <b>Measured value</b> | <b>Simulated value</b> |
|-----------------|------------------------|-----------------------|------------------------|
| $A_0$ (dB)      | 89.6                   | N/A                   | N/A                    |
| PM $(°)$        | 60.9                   | 8.7                   | 6.1                    |
| GBW (MHz)       | 1.458                  | 770                   | 658                    |
| $SR (V/\mu s)$  | 0.94                   | 0.18                  | 0.05                   |
| $I_{DD}(\mu A)$ | 50.1                   | 37.5                  | N/A                    |

Table 5-7. Optimized, measured and simulated circuit parameter values.

The simulations of the OTA with modified conditions are close to the measurement ones. Thus circuit measurements do not indicate any issue of the OT.

## **5.3.2 Folded Cascode OTA Measurements**

The optimized circuit parameter values, the real worst case values and changes in the worst case corners are listed in Table 5-8. The circuit parameters I measured are highlighted in bold type.

| Parameter          | <b>Optimized value</b> | Worst case value | Corner change                                     |
|--------------------|------------------------|------------------|---------------------------------------------------|
| $A_0$ (dB)         | 66.3                   | 66.3             | no change – corner correct                        |
| $PM$ ( $\degree$ ) | 87.9                   | 81.1             | I <sub>B</sub> min, V <sub>DD</sub> max, LVT awcs |
| <b>GBW</b> (MHz)   | 0.64                   | 0.56             | <b>LVT</b> awcs                                   |
| $SR (V/\mu s)$     | 0.30                   | 0.26             | Temp max                                          |
| $I_{DD}(\mu A)$    | 32.7                   | 32.7             | no change – corner correct                        |

Table 5-8. The worst case corner changes of the folded cascode OTA.

Probes with different load than used in simulations as in two-stage OTA measurements mentioned in Chapter 5.3.1. Thus the simulation of the circuit with the probe load is needed to compare measurement with simulation. Capacitance created by the phase meter and load of the resistive feedback (1 MΩ and 10 MΩ) are takes into account in this simulation as well. The 270 kΩ resistor (measured value 263.9 kΩ) was used to generate 3.0 μA bias current of the OTA. I obtained measurement results using same measurement equipment as in the measurement case mentioned in Chapter 5.3.1.

The bias current was measured to validate its value since the current is generated by the resistor. I measured the voltage at the *ibias* node and the resistance used to generate the current. Those numbers are used to compute the bias current. Table 5-9 summarizes this measurement. Minimum and maximum values are highlighted in bold type. The values are in the range mentioned in Chapter 4.2.

| <b>Temp</b> | $V_{IN}(V)$ | $V_{IBIAS}(V)$     | $R_{IBIAS} (k\Omega)$ | $I_{BI}(\mu A)$    |
|-------------|-------------|--------------------|-----------------------|--------------------|
| (C)         |             | chip no. $1/2/4$   |                       | chip no. $1/2/4$   |
| $-10$       | 1.8         | 0.95/0.96/0.95     |                       | 3.60 / 3.64 / 3.60 |
|             | 2.0         | 1.13 / 1.14 / 1.13 | 263.9                 | 4.28/4.32/4.28     |
| 50          | 1.8         | 0.97/0.98/0.96     |                       | 3.68 / 3.71 / 3.64 |
|             | 2.0         | 1.15 / 1.16 / 1.14 |                       | 4.36 / 4.40 / 4.32 |

Table 5-9. Folded cascode OTA measurement – bias current.

Table 5-10 summarizes the measurement of the slew rate. Only the worst case values are given in the Table 5-10. Falling edge is the worst case. The same result was obtained by the simulations. The minimum value is highlighted by bold type.

| Temp $(^{\circ}C)$ | $V_{IN} (V)$ | $SR_{MEAS}$ (V/µs) chip no. 1 / 2 / 4 | $SR_{SIM}(V/\mu s)$ |
|--------------------|--------------|---------------------------------------|---------------------|
| $-10$              | 1.8          | 0.036 / 0.039 / 0.035                 | 0.023               |
|                    | 2.0          | 0.057 / 0.059 / 0.055                 | 0.033               |
| 50                 | 1.8          | 0.039 / 0.040 / 0.036                 | 0.024               |
|                    | 2.0          | 0.057/0.059/0.055                     | 0.034               |

Table 5-10. Folded cascode OTA measurement – slew-rate.

The table gives the values of the simulation with the measurements conditions. The measurement was quite inaccurate since the values were taken from the oscilloscope screen as in the two-stage OTA case mentioned in Chapter 5.3.1.

The simulation values shown in Table 5-9. were performed for 300 pF capacitive load as in the case mentioned in Chapter 5.3.1. Other simulation conditions are: measured bias current values, typical silicon, temperature and bias corners equal to the measured ones. Measured values are very close to the simulated ones for the modified capacitive load.

Table 5-11 gives results of the current consumption measurement results. Maximum measured *I<sub>DD</sub>* is highlighted by bold type.

| Temp $(^{\circ}C)$ | $V_{IN} (V)$ | $I_{B}(\mu A)$ | $I_{DD MEAS}(\mu A)$ | $I_{DD \text{ } S-BY}$ ( $\mu$ A) | $I_{DD}(\mu A)$ |
|--------------------|--------------|----------------|----------------------|-----------------------------------|-----------------|
| $-10$              | 1.8          | 3.60           | 62.9                 | 25.1                              | 30.6            |
|                    | 2.0          | 4.28           | 63.4                 | 18.1                              | 36.8            |
| 50                 | 1.8          | 3.68           | 102.8                | 64.7                              | 30.8            |
|                    | 2.0          | 4.36           | 114.6                | 68.8                              | 37.1            |

Table 5-11. Folded cascode OTA measurement – current consumption.

The OTA current consumption  $I_{DD}$  is given as:

$$
I_{DD} = I_{DD\_MEAS} - (I_B * 2) - I_{DD\_S-BY}
$$
 (5-2)

where  $I_{DD MEAS}$  is the measured value,  $I_B$  is the OTA bias current and  $I_{DD S-BY}$  is the stand-by current of the complete chip. It is about 4.4 μA higher than the maximum simulated one. It can be explained by very unstable  $I_{DD \text{ } S\text{-}BY}$ .

Measured gain and phase characteristics of the inverting amplifier using measured folded cascode OTA are shown on Figure 5-9 and Figure 5-10 for all measured chips and all measured corners. The measured values of *PM* and *GBW* are in Table 5-12.

It is apparent that the feedback resistors overloaded the OTA thus the  $A_0$  is only about 17.5 dB. Table 5-12 contains simulated values in the specific corners using the measured bias current (the worst cases are highlighted by bold type). These simulations were done for different conditions than the optimization since the conditions are different. The conditions were the same as mentioned in Chapter 5.3.1.

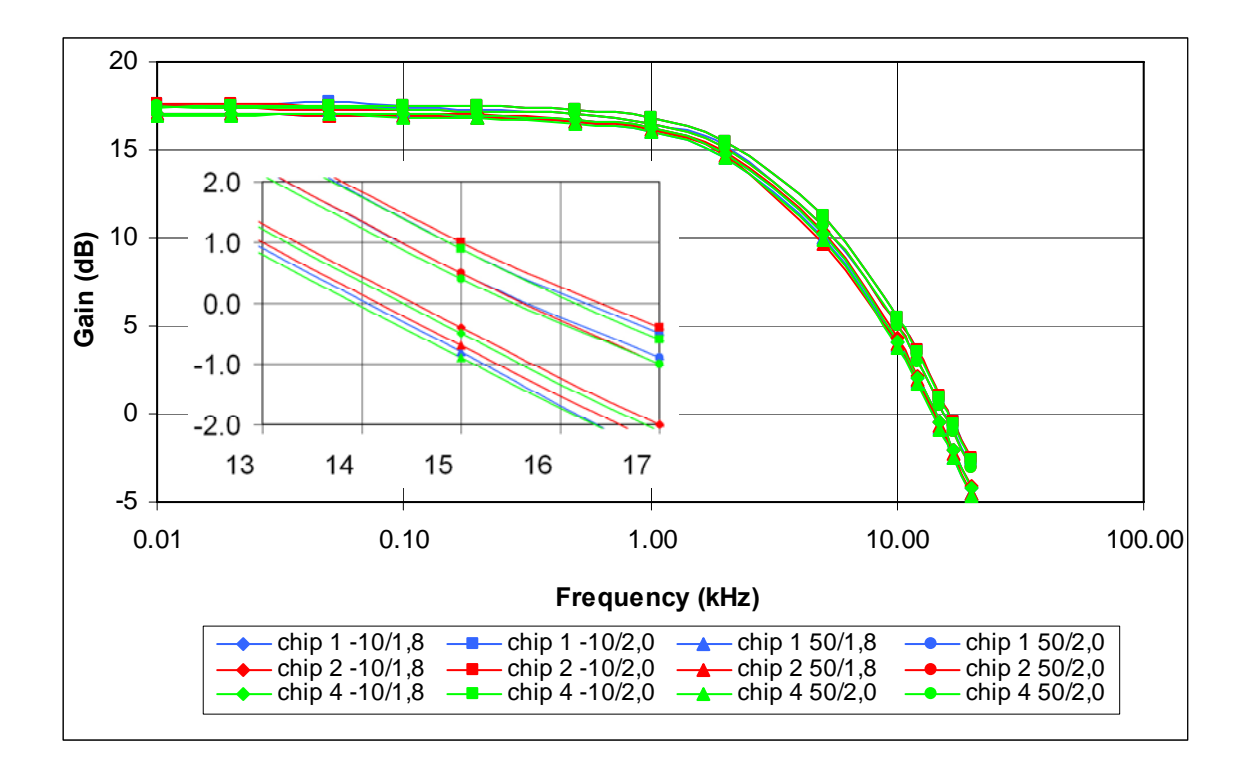

Figure 5-9. Measurement results of folded cascade OTA gain.

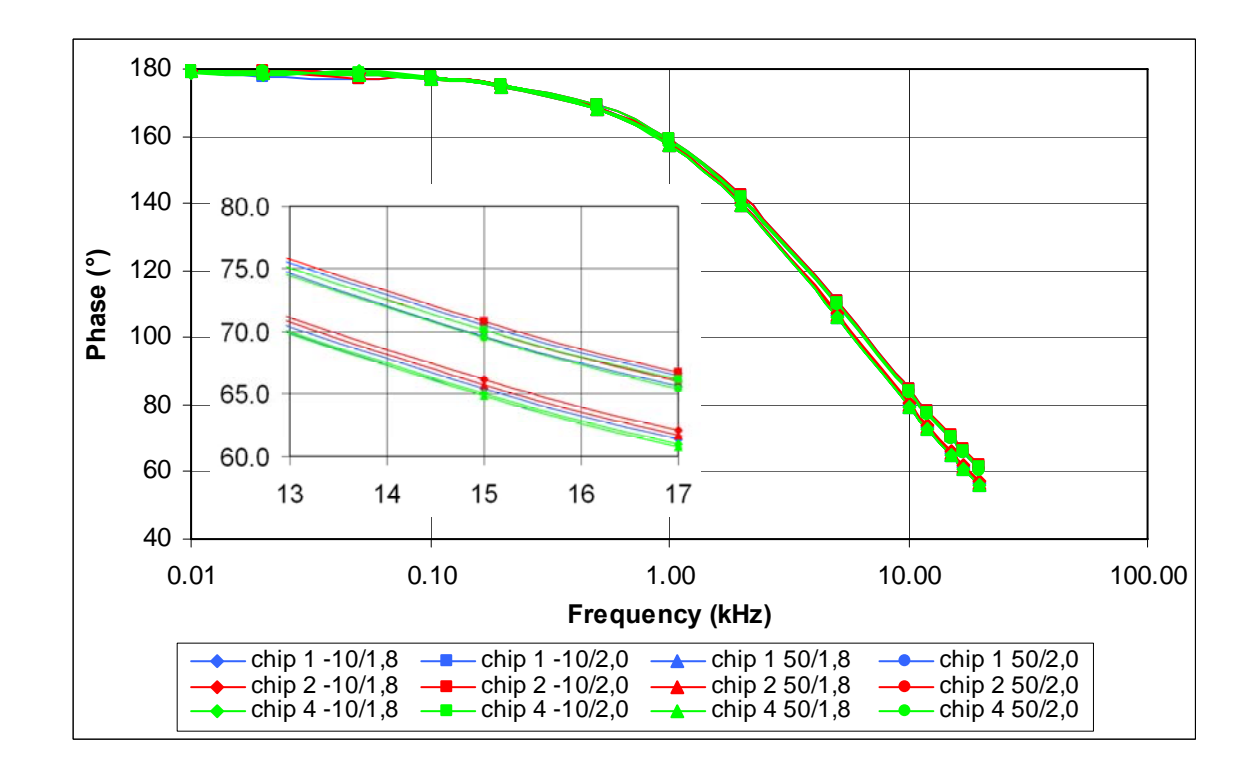

Figure 5-10. Measurement results of folded cascade OTA phase.

| Temp $(^{\circ}C)$ | $V_{IN}(V)$ | $PM_{MEAS}$ ( $\degree$ ) chip | $PM_{SIM} (°)$ | GBW <sub>MEAS</sub> (kHz) | GBW <sub>SIM</sub> |
|--------------------|-------------|--------------------------------|----------------|---------------------------|--------------------|
|                    |             | no. $1/2/4$                    |                | chip no. $1/2/4$          | (kHz)              |
| $-10$              | 1.8         | 67.0 / 67.3 / 66.8             | 72.3           | 14.3 / 14.5 / 14.2        | 10.3               |
|                    | 2.0         | 68.0 / 68.1 / 67.8             | 72.4           | 16.2 / 16.3 / 16.1        | 13.9               |
| 50                 | 1.8         | 67.2 / 67.5 / 67.6             | 73.5           | 14.0 / 14.1 / 13.8        | 9.9                |
|                    | 2.0         | 68.6 / 68.8 / 68.4             | 72.6           | 15.6 / 15.6 / 15.5        | 12.9               |

Table 5-12. Folded cascode OTA measurement – *GBW* and *PM*.

Table 5-13 gives details of the optimized (the worst case simulation results mentioned in Table 5-8) and measured circuit parameters values. Additionally, results of the comparison simulations are given there (if applicable) to be compared with measured ones.

*A0* was not measured. *IDD* measured is slightly higher than the optimized one. It can be explained by the consumption of the other blocks on the chip. Other measurements are far from the optimized ones due to the same effects as in the two-stage OTA case mentioned in Chapter 5.3.1. They are different load of the circuit, unknown capacitance of the phase meter and feedback loop to create inverting amplifier.

| <b>Parameter</b> | <b>Optimized value</b> | <b>Measured value</b> | <b>Simulated value</b> |
|------------------|------------------------|-----------------------|------------------------|
| $A_0$ (dB)       | 66.3                   | N/A                   | N/A                    |
| PM (°)           | 81.1                   | 67.0                  | 72.3                   |
| GBW (kHz)        | 560                    | 13.8                  | 99                     |
| $SR (V/\mu s)$   | 0.26                   | 0.035                 | 0.023                  |
| $I_{DD}(\mu A)$  | 32.7                   | 37.1                  | N/A                    |

Table 5-13. Optimized, measured and simulated circuit parameter values.

The simulations of the OTA with modified conditions are close to the measurement ones. Thus circuit measurements do not indicate any issue of the OT.

### **5.3.3 Voltage Regulator Measurements**

The optimized circuit parameter values, the real worst case values and changes in the worst case corner are listed in Table 5-14. The circuit parameters I measured are highlighted in bold type.

| <b>Parameter</b>         | <b>Optimized value</b> | Worst case value | Corner change                            |
|--------------------------|------------------------|------------------|------------------------------------------|
| $V_{REG} (V)$            | $1.5 \pm 0.008$        | $1.5 \pm 0.008$  | no change – corner correct               |
| $REGLD$ (mV)             | 1.2                    | 1.7              | $IB$ max, LVT awep                       |
| $REGLN$ (mV).            | 0.4                    | 0.4              | no change - corner correct               |
| $D_{\text{TMP}}$ (mV/°C) | 0.003                  | 0.010            | $V_{REF}$ max, $I_B$ min, $I_L$ max, LVT |
|                          |                        |                  | awcp, RES min, CAP min                   |
| $PSRR_{50}$ (dB)         | 51.6                   | 22.1             | Temp min, CAP max                        |
| PM (°)                   | 91.3                   | 91.2             | $I_{\rm B}$ min                          |
| BW (kHz)                 | 171                    | 171              | $V_{REF}$ min                            |
| $I_{DD}(\mu A)$          | 37.1                   | 37.1             | $V_{IN}$ min, CAP min                    |

Table 5-14. The worst case corner changes of the voltage regulator.

Only DC characteristics of the voltage regulator were measured (as mentioned in Chapter 5.2). Thus it was not needed to fulfill load capacitor requirements mentioned in Chapter 4.3. Capacitor with capacitance 500 pF and with unknown series resistance was used that is enough for DC measurements. The 10 MΩ (measured value 9.91 MΩ) resistor was used to generate 100 nA bias current of the regulator. The 82 k $\Omega$  and 820  $\Omega$  resistors (measured values 80.7 k $\Omega$  and 810.2  $\Omega$ ) were used to generate load current of the measured circuit. I obtained measurement results using following measurement equipment:

- Temperature chamber Ametek 140SE.
- Voltmeter/ampermeter HP 34401A.
- Voltage source (reference voltage) Keithley 2400.
- Voltage source (input voltage) Matrix MPS–3003L–3.

The bias current was measured to validate its value since the current is generated by the resistor. I measured the voltage at the *ibias* node and the resistance. Those numbers are

used to compute the bias current. Table 5-15 summarizes this measurement. Minimum and maximum values are highlighted in bold type. The values are in the range mentioned in Chapter 4.3. The bias current is measured only for temperature and input voltage corners since only those corners influence the current value.

| <b>Temp</b> | $V_{IN} (V)$ | $V_{IBIAS}(V)$     | $R_{IBIAS}\ (M\Omega)$ | $I_{BI}$ (nA)    |
|-------------|--------------|--------------------|------------------------|------------------|
| (C)         |              | chip no. $1/2/4$   |                        | chip no. $1/2/4$ |
| $-10$       | 1.8          | 0.95/0.97/0.93     |                        | 96.9/97.9/93.8   |
|             | 2.0          | 1.12 / 1.12 / 1.10 | 9.91                   | 113/113/111      |
| 50          | 1.8          | 0.96 / 0.98 / 0.94 |                        | 96.9/98.9/94.9   |
|             | 2.0          | 1.14/1.14/1.12     |                        | 115/115/113      |

Table 5-15. Voltage regulator measurement – bias current.

| Temp $(^{\circ}C)$ | $V_{IN}(V)$ | $V_{REF} (V)$ | $I_{L}(\mu A)$ | $V_{REG} (V) - chip no. 1 / 2 / 4$ |
|--------------------|-------------|---------------|----------------|------------------------------------|
|                    |             | 1.23          | 18.5           | 1.4907 / 1.4901 / 1.4911           |
|                    | 1.8         |               | 1830           | 1.4816 / 1.4812 / 1.4829           |
|                    |             | 1.24          | 18.6           | 1.5027 / 1.5021 / 1.5031           |
| $-10$              |             |               | 1840           | 1.4936 / 1.4931 / 1.4947           |
|                    |             | 1.23          | 18.5           | 1.4908 / 1.4901 / 1.4911           |
|                    | 2.0         |               | 1830           | 1.4820 / 1.4813 / 1.4831           |
|                    |             | 1.24          | 18.6           | 1.5027 / 1.5021 / 1.5031           |
|                    |             |               | 1840           | 1.4939 / 1.4933 / 1.4950           |
|                    |             | 1.23          | 18.5           | 1.4905 / 1.4901 / 1.4918           |
|                    | 1.8         |               | 1830           | 1.4804 / 1.4788 / 1.4820           |
|                    |             | 1.24          | 18.6           | 1.5025 / 1.5020 / 1.5038           |
| 50                 |             |               | 1840           | 1.4923 / 1.4903 / 1.4938           |
|                    |             | 1.23          | 18.5           | 1.4905 / 1.4901 / 1.4919           |
|                    | 2.0         |               | 1830           | 1.4808 / 1.4800 / 1.4822           |
|                    |             | 1.24          | 18.6           | 1.5025 / 1.5021 / 1.5039           |
|                    |             |               | 1840           | 1.4927 / 1.4919 / 1.4945           |

Table 5-16. Voltage regulator measurement – regulated voltage.

Table 5-16 summarizes the measurement of the regulated voltage. The minimum and maximum values are highlighted by bold type (for each measured chip). The table also summarizes load current of the voltage regulator generated by resistors.

The measured value of  $V_{REG}$  is 1.491±0.013 V. The difference between simulation and measurement is 8 mV of the nominal values and 4 mV of the voltage spread. The difference is very small and can be explained partly by uncertainty of the measurement equipment and noise present during the measurements. It would be better to compare simulations and measurements for the circuit with higher values of the circuit parameter – spread of the  $V_{REG}$ in this case. Other explanations can be:

- Resistor mismatch. Layout of the resistors *R1* and *R2* is not ideal and could be improved to minimize the nominal  $V_{REG}$  value mainly. A change of their ratio by 1% causes 2.7 mV nominal  $V_{REG}$  values change. This effect was not taken into account in the optimization.
- Reference voltage instability. A change of  $V_{REF}$  by 1 mV would cause 1.2 mV  $V_{REG}$ change.
- Differential pair offset. The offset of the differential pair in the feedback loop can cause similar  $V_{REG}$  change as the reference voltage instability.
- Resistance of the output pad. Simulations of the pad shows that the voltage drop on the pad is 0.015 mV thus this effect is negligible.
- Resistance of the chip package bonding and metal routing inside chip. This phenomenon has the same effect as the pad resistance but can not be simulated. Every 1 Ω of this resistance creates drop of 2 mV with 2 mA *ILOAD* current.

Measured values of  $V_{REG}$  were used to compute  $REG_{LD}$ ,  $REG_{LN}$  and  $D_{TMP}$ . Maximum measured values of those circuit parameters are:

- *REG<sub>LN</sub>* 1.6 mV (conditions:  $Temp = 50 °C$ ,  $V_{REF} = 1.24 V$ ,  $I_L = 1840 \mu A$ )
- *REG<sub>LD</sub>* 11.7 mV (conditions: *Temp* = 50 °C,  $V_{REF}$  = 1.24 V,  $V_{IN}$  = 1.8 V)
- *D<sub>TMP</sub>* 0.047 mV/°C (conditions:  $V_{REF}$  = 1.24 V,  $V_{IN}$  = 1.8 V,  $I_L$  = 1840  $\mu$ A)

Those values are about 5 times higher than those I simulated. On the other hand they are hard to measure precisely due to low values close to measurement equipment possibilities. Higher value of  $REG_{LD}$  can be explained by resistive paths of few  $\Omega$  between the voltmeter and the voltage regulator (caused by chip bonding and chip routing metals).

Table 5-17 gives results of the current consumption measurement results. The regulator current consumption  $I_{DD}$  is given as:

$$
I_{DD} = I_{DD \ MEAS} - (I_B * 2) - I_{LOAD} - I_{DD \ S-BY}
$$
 (5-3)

where  $I_{DD\_MEAS}$  is the measured value,  $I_B$  is the OTA bias current and  $I_{DD\_S-BY}$  is the stand-by current of the chip including other structures than my circuit and I<sub>LOAD</sub> is the load current of the regulator. The *I<sub>DD S-BY</sub>* current was very unstable thus it was hard to measure this parameter.

The maximum current consumption (highlighted by bold type) is 59.5 μA that is about 22.4 μA higher than the maximum simulated value. It is caused by the lower resistance of the resistor divider as mentioned in Chapter 5.3.

| Temp. | $V_{IN}(V)$ | $I_B(nA)$ | $V_{REF}(V)$ | $I_{LOAD}$ | <b>IDD_MEAS</b> | $I_{DD\_S-BY}$ | $I_{DD}(\mu A)$ |
|-------|-------------|-----------|--------------|------------|-----------------|----------------|-----------------|
| (C)   |             |           |              | $(\mu A)$  | $(\mu A)$       | $(\mu A)$      |                 |
|       |             | 96.9      | 1.23         | 18.5       | 95.9            |                | 49.2            |
|       | 1.8         |           |              | 1830       | 1894.1          | 28.1           | 37.2            |
|       |             |           | 1.24         | 18.6       | 95.9            |                | 49.0            |
| $-10$ |             |           |              | 1840       | 1908.8          |                | 37.1            |
|       |             |           | 1.23         | 18.5       | 98.8            |                | 59.3            |
|       | 2.0         | 113       |              | 1830       | 1897.9          | 20.8           | 47.7            |
|       |             |           | 1.24         | 18.6       | 99.1            |                | 59.5            |
|       |             |           |              | 1840       | 1912.6          |                | 47.7            |
| 50    | 1.8         | 96.9      | 1.23         | 18.5       | 61.8            |                | 43.2            |
|       |             |           |              | 1830       | 1865.0          | 0.0            | 37.6            |
|       |             |           | 1.24         | 18.6       | 62.9            |                | 44.1            |
|       |             |           |              | 1840       | 1878.5          |                | 36.5            |
|       | $2.0$       | 115       | 1.23         | 18.5       | 55.6            |                | 36.9            |
|       |             |           |              | 1830       | 1860.6          | $0.0\,$        | 32.7            |
|       |             |           | 1.24         | 18.6       | 55.8            |                | 37.0            |
|       |             |           |              | 1840       | 1873.2          |                | 30.6            |

Table 5-17. Voltage regulator measurement – current consumption.

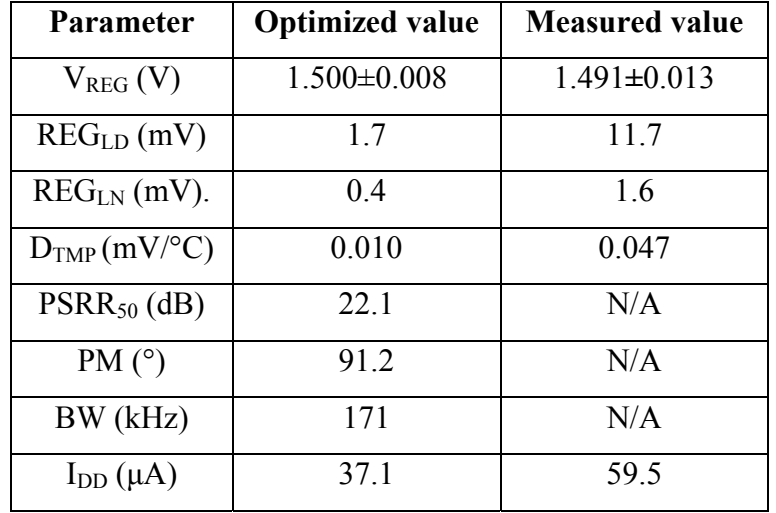

Table 5-18 gives details of the optimized (the worst case simulation results mentioned in Table 5-14) and measured circuit parameters values.

Table 5-18. Optimized, measured and simulated circuit parameter values.

*PSRR<sub>50</sub>*, *PM* and *BW* were not measured. *I<sub>DD</sub>* measured value is higher then the optimized one. It can be explained by lower resistance of the resistor divider.

*VREG* measurements are slightly beyond the optimized range. Main explanations are resistor divider mismatch, reference voltage instability and differential pair mismatch. The target values are also easily disturbed by the noise (are in range of mV).

Other measured parameters -  $REG_{LD}$ ,  $REG_{LN}$  and  $D_{TMP}$  – are beyond the optimized values. Since these parameters are derived from  $V_{REG}$  measurements, they are affected by same disturbing phenomenon. Since their values are quite low the measurements are affected by uncertainty of the measurement equipment. High measured value of *REG<sub>LD</sub>* can be explained by additional output resistance created by routing inside chip and chip.

The measured values are close to the measurement ones. Thus circuit measurements do not show any issue of the OT.

# **6 General Conclusions**

I have created a novel OT for automated industry design of analog IC. The tool is implemented in the Cadence design environment, and a very short setup time is achieved. The integration with Cadence also makes the use of the OT convenient and any improvements and extensions possible. The tool uses the most accurate simulation based optimization approach and a robust version of differential evolution algorithm, thus it is able to optimize a generic circuit architecture. The OT optimizes circuits using a full PVT analysis, ensuring robust resulting circuits that are usually ready to use.

An Optimization watchdog feature was developed to enhance the circuit optimization. This novel feature was implemented to the OT. Its main purpose is to reduce the search space and thus to accelerate the optimization progress leading to a shorter automated design time. This acceleration even allows the OT to find better circuits, which would not be found otherwise. The reason is that their optimization would take so long time that the optimization would be stopped before they are found. The optimization watchdog can speed up the optimization by a factor more than two as described in Chapter 4.5.

Another novel feature for accurate current mirror automated design was introduced, and implemented to the OT. It is based on extracting the dimensions of transistors in accordance with the current flowing through the transistors. Their matching is more accurate in comparison with the random transistor sizing presented in [\[16\]\[17\]\[24\]\[25\]\[26\]](#page-100-0). This novel approach was used successfully in the optimization of three design examples described in Chapters 4.1, 4.2 and 4.3.

#### **Most important scientific contributions of this work are:**

- Novel optimization watchdog feature
	- o reduces the design space during the optimization progress to improve the convergence and the quality of results.
	- o controls the optimization progress to reduce the optimization time.
- Novel algorithm for design of accurate current mirrors
	- o computes the size of the transistors in accordance with the current flowing through them, as opposed to random sizing used elsewhere..
	- o all transistors in the mirror have the same dimensions. Different currents in different branches are achieved by placing several transistors in parallel.
- The first OT ever able to optimize analog circuits by full PVT simulation. The PVT simulations usually ensure accurate ready-to-use resulting circuits.
- OT with a very short setup time.
	- o No need to create circuit schematic, test-benches and to define extraction of the circuit parameters. Design examples are re-usable.
	- o OT is implemented in a widely used design environment.

I compared my OT with the works presented recently [\[13\]](#page-99-0)[\[16\]\[17\],](#page-100-0) on the basis of a two-stage Miller OTA design example, which is the most frequently used circuit in automated design approaches. The comparison was slightly difficult since not all details needed to compare the results fully were presented, as mentioned in Chapter 4.6.

Load capacitance of the sized circuit is not mentioned in [\[13\]](#page-99-0). I chose load capacitance of 1 pF. The value of the bias current of the circuit is not presented in [\[16\]](#page-100-0). Design variables bounds are not defined in [\[17\].](#page-100-0) Also the bias current value is not mentioned there. This works lacks the information about the optimization time of the design example, which cannot be compared therefore. So, the goal was to achieve as powerful circuit as in [\[17\]](#page-100-0) in a reasonable time.

Another point of difference is that optimizations done by the proposed OT use the novel current mirror sizing approach. Thus my results are more accurate generally. The specifications, the resulting circuit parameters and the optimization times are given in Tables 6-1, 6-2 and 6-3.

| Parameter            | $A_0$ (dB) | PM(°) | <b>GBW</b> (MHz) | $SR (V/\mu s)$ | $I_{DD}(\mu A)$ | Time (min) |
|----------------------|------------|-------|------------------|----------------|-----------------|------------|
| <b>Specification</b> | 70         | 60    | 1.0              | $1.0\,$        | 75              | N/A        |
| <b>Result 1</b>      | 86         | 68    | 2.5              | $1.0\,$        | 42              |            |
| <b>Result 2</b>      | 86         | 66    | 3.3              | 1.7            | 28              | 63         |
| <b>Result - [13]</b> | 92         | 63    |                  | $1.0\,$        | 70              | 32         |

Table 6-1. Circuit parameters – comparison with [\[13\]](#page-99-0).

The differences between [\[13\]](#page-99-0) and my optimization are that *CMRR* is optimized to 90 dB and typical simulations only are used in [\[13\].](#page-99-0) I do not optimize *CMRR* and I use PVT

simulation to obtain the result. The optimization time of [\[13\]](#page-99-0) is shorter, on the other hand, I used PVT simulations, resulting in a robust circuit.

| <b>Parameter</b>     | $A_0$ (dB) | PM(°) | <b>GBW</b> (MHz) | $SR (V/\mu s)$ | $I_{DD}(\mu A)$ | Time (min) |
|----------------------|------------|-------|------------------|----------------|-----------------|------------|
| <b>Specification</b> | 80         | 60    | 40               | 30             | 800             | N/A        |
| <b>Result 1</b>      | 89.0       | 68.5  | 90.6             | 33.8           | 414.2           | 124        |
| <b>Result 2</b>      | 88.5       | 69.3  | 87.7             | 33.7           | 425.1           | 120        |
| <b>Result - [16]</b> | 88         | 65    | 89               | 33             | 424             | 600        |

Table 6-2. Circuit parameters – comparison with [\[16\]](#page-100-0).

3dB frequency and noise are optimized in [\[16\]](#page-100-0) in addition to optimization using proposed OT, on the other hand, results of the design variables are beyond their bounds. Thus I set the bounds more liberally, causing a longer optimization time. I optimized the circuit only in typical conditions and used optimization watchdog feature, so that a much shorter optimization time was achieved.

| <b>Parameter</b>     | $A_0$ (dB) | PM(°) | <b>GBW</b> (MHz) | $SR (V/\mu s)$ | $I_{DD}(\mu A)$ | Time (min) |
|----------------------|------------|-------|------------------|----------------|-----------------|------------|
| <b>Specification</b> | 81         | 60    | 100              | 288            | 1819            | N/A        |
| <b>Result 1</b>      | 82         | 63    | 123              | 307            | 1817            | 186        |
| <b>Result 2</b>      | 82         | 99    | 122              | 299            | 1814            | 192        |
| <b>Result - [17]</b> | 81         | 60    | N/A              | 288            | 1819            | N/A        |

Table 6-3. Circuit parameters – comparison with [\[17\]](#page-100-0).

The comparison with [\[17\]](#page-100-0) was run using typical simulations only. The Optimization watchdog feature was used to reduce optimization time. The OT comparison is not unambiguous since the optimization conditions of the approaches differ considerably. Still my OT seems to be at least comparable with other works presented so far. Thus it seems that my OT is competitive to other tools for analog circuit automated design. Moreover, my OT involves three novel features, improving the optimization leading to better result. These features are:

• The Optimization watchdog.

- The novel current mirror sizing algorithm.
- An option to use the PVT analysis.

The simple but robust differential evolution method was chosen as the best candidate for the optimization algorithm. It makes the tool robust, i.e. able to converge to the optimal solution for every design example.

I proposed and implemented a simulation acceleration feature to reduce the number of corners to be simulated in PVT analysis. It is based on finding the worst case corner of each circuit parameter and simulating only in this corner.

Three design examples were implemented to the presented OT: Miller two-stage OTA, folded cascade OTA and voltage regulator. The design examples were optimized successfully with my tool using the AMIS 0.35 μm CMOS technology. The tool is able to optimize a generic circuit in any technology.

My optimized circuits were layouted and fabricated as a chip in Europractice in the AMIS 0.35 μm CMOS technology. The circuits on this chip were measured to verify their performance and thus to validate the OT. Some measurements of small values were affected by the noise and the accuracy of measurement equipment. Another difficulty was the different conditions of simulation and measurement. The measurement conditions were unknown in some cases (OTA *PM* and *GBW* measurements). *I<sub>DD</sub>* measurements were disturbed by other circuits on the chip. Nevertheless, the measurements were successful, and the results were close to or better than the optimized values.

# **6.1 Discussion, Issues and Future Work**

The goal of my work – to create OT for everyday industry work – was achieved. The obtained OT meets all of the specified criteria:

- Very short setup time of the tool.
- Accurate resulting circuits.
- Robustness in terms of optimization leading to the solution for a generic design example.

The first part of the verification was the successful optimization of implemented design examples. Following design examples were implemented to the tool:

- Two-stage Miller OTA.
- Folded cascode OTA.
- Voltage regulator.

The second part of the verification was a measurement of the chip containing the circuits optimized by the OT. The performance of the OT was compared with previous works of other authors. It showed that my OT is competitive to these tools and approaches presented recently.

The OT benefits from the novel features improving the optimization convergence and the accuracy of the resulting circuits, which are:

- Optimization watchdog feature.
- Current mirror sizing algorithm.

My OT is enhanced by a full PVT analysis to generate accurate circuits that are usually ready for use. An issue of my OT is that accelerated PVT simulations do not work properly for all circuit topologies. The acceleration is based on finding the worst case corner for each optimized circuit parameter. Then the simulations to extract these parameters are run only in these corners. The problem is that the worst case corners were extracted only from full PVT simulations of several random circuits.

Further development is required to improve this behavior. A first idea is to determinate the worst case corners in accordance with a larger number of circuit simulations. Circuits with all combinations of the lower/upper bounds of design variables will be simulated to extract them.

The next step of my work will be the cooperation with the ASICentrum spol. s r.o. design house to fit the OT to their needs. This will include extending of the OT by additional design examples like voltage and current references. Then, an improved OT user interface will be created, containing advanced user options. These will make it possible to choose the design variables to be swept, the design variables to be held constant (and to set its value) and to define the circuit parameters to be optimized.

# <span id="page-99-0"></span>**7 References**

- [1] A. Jafari, S. Sadri, M. Zekri, *Design Optimization of Analog Integrated Circuits by Using Artificial Neural Networks*, International Conference of Soft Computing and Pattern Recognition, 2010, p. 385-388.
- [2] A. Somani, P.P. Chakrabarti, A. Patra, *An Evolutionary Algorithm-Based Approach to Automated Design of Analog and RF Circuits Using Adaptive Normalized Cost Functions*, IEEE Transactions on Evolutionary Computation, 2007, vol. 11, p. 336-353.
- [3] A. Bennour, A. Sallem, M. Kotti, E. Gaddour, M. Fakhfakh, M. Loulou, *Application of the PSO technique to the Optimization of CMOS Operational Transconductance Amplifiers*, 5th International Conference on Design and Technology of Integrated Systems in Nanoscale Era, 2009, p. 1-5.
- [4] L. Bo, W. Yan, Y. Zhiping, L. Leibo, L. Miao, W. Zheng, L. Jing, V.F. Francisco, *Analog circuit optimization system based on hybrid evolutionary algorithms*, Integration, the VLSI Journal, 2009, vol. 2, p. 137-148.
- [5] M. Fakhfakh, *A novel Alienor-based heuristic for the optimal design of analog circuits*, Microelectronics Journal, 2009, vol. 40, p. 141-148.
- [6] Cadence Design Systems, Inc., Virtuoso NeoCircuit, http://www.cadence.com/ rl/Resources/datasheets/VirNeoCircuit\_ds.pdf (Accessed February 2012).
- [7] R. Spence, C. Toumazou, P. Cheung, C. Makris, C. Berrah, M. Singha, Xiao Xiangming, J. Stone, *Approaches to Analogue IC synthesis*, IEE Colloquium on VLSI Analogue Design, 1989, p. 1-6.
- [8] M. Kubař, J. Jakovenko, *Novel Analog Synthesis Tool Implemented to the Cadence Design Environment*, Proc. of SM2ACD, 2010.
- [9] M. Kubař, J. Jakovenko, *A Powerful Optimization Tool for Analog Integrated Circuits Design*, Radioengineering (in press).
- [10] E. Tlelo-Cuautle, I. Guerra-Gomez, M.A. Duarte-Villasenor, L.G. de la Fraga, G. Flores-Becerra, G. Reyes-Salgado, C.A. Reyes-Garcia, G. Rodriguez-Gomez, *Applications of Evolutionary Algorithms in the Design Automation of Analog Integrated Circuits*, Journal of Applied Sciences, 2010, vol. 10, p. 1859-1872.
- [11] M.F.M. Barros, J.M.C. Guilherme, N.C.G. Horta, *State-of-the-art on Analog Design Automation,* Studies in Computational Intelligence, 2010, vol. 294, p. 19-47.
- [12] R. Pereira-Arroyo, F. Nicaragua-Guzmán, A. Chacón-Rodríguez, *Design of an Operational Transconductance Amplifier applying multiobjective optimization*, Argentine School of Micro-Nanoelectronics Technology and Applications, 2010, p. 12-17.
- [13] S.L. Sabat, K.S. Kumar, S.K. Udgata, *Differential Evolution and swarm intelligence techniques for analog circuit synthesis*, World Congress on Nature & Biologically Inspired Computing, 2009, p. 469-474.
- [14] J. Maršík, O. Šubrt, P. Martinek, *Developing Automated Design Procedure for Operational Amplifier blocks*, International Conference on Signals and Electronic Systems, 2008, p. 269-272.
- [15] R.A. Thakker, M.S. Baghini, M.B. Patil, *Low-Power Low-Voltage Analog Circuit Design Using Hierarchical Particle Swarm Optimization*, 22nd International Conference on VLSI Design, 2009, p. 427-432.
- <span id="page-100-0"></span>[16] Y. Jianhai, M. Zhigang, *A design method in CMOS operational amplifier optimization based on adaptive genetic algorithm*, WSEAS Transactions on Circuit and Systems, 2009, vol. 8, no. 7, p. 548-558.
- [17] P. Prem Kumar, K. Duraiswamy, *An optimized device sizing of analog circuits using particle swarm optimization*, Journal of Computer Science, 2012, vol. 8, no. 6, p. 930-935.
- [18] M. Barros, J. Guilherme, N. Horta, *Analog circuits optimization based on evolutionary computation techniques*, Integration, the VLSI Journal, 2009, vol. 43, p. 136-155.
- [19] B.K: Mishra, S.S India, *Novel CAD Design Methodology for Two Stage Opamp with Noise-Power Balance*, International Conference on Signal Acquisition and Processing, 2010, p. 287-290.
- [20] B. Dimov, V. Boos, T. Reich, C. Lang, E. Hennig, R. Sommer, *A novel technique for CAD-optimization of analog circuits with bipolar transistors*, Advances in Radio Science, 2009, vol. 7, p. 219-223.
- [21] B. Sahu, A.K. Dutta, *Automatic Synthesis of CMOS Operational Amplifiers: A Fuzzy Optimization Approach*, 15<sup>th</sup> International Conference on VLSI Design, 2002.
- [22] L. Labrak, T. Tixier, Y. Fellah, N. Abouchi, *A hybrid approach for analog design optimisation*, 50th Midwest Symposium on Circuits and Systems, 2007, p. 718-721.
- [23] G. Doménech-Asensi, J.A. López-Alcantud, R.R. Merino, *Simulation-based low-level optimization tool for analog integrated circuits*, The International Society for Optical Engineering, 2005.
- [24] Y. Jianhai, M. Zhigang, *Automated design method for parameters optimization of CMOS analog circuits based on adaptive genetic algorithm*, 7th International Conference on ASIC, 2007, p. 1217-1220.
- [25] P. K. Meduri, S. K. Dhali, *A methodology for automatic transistor-level sizing of CMOS opamps*, Annual Conference on VLSI Design, 2011, p. 100-105.
- [26] P. K. Meduri, S. K. Dhali, *A framework for automatic CMOS opamp sizing*, 53rd IEEE International Midwest Symposium on Circuits and Systems, 2010, p. 608-611.
- [27] Ocean reference, https://secure.engr.oregonstate.edu/wiki/ams/files//Cadence.Writing CadenceOCEANScripts/oceanref.pdf (Accessed February 2013).
- [28] P. Žiška, *Využití evolučních algoritmů v syntéze lineárních časově invariantních (LTI) obvodů*, 2006.
- [29] J. Vondraš, *Aplikace evolučních algoritmů při návrhu selektivních obvodů*, 2003.
- [30] R.P. Wiegand, *An Analysis of Cooperative Coevolutionary Algorithms*, 2003.
- [31] Evolutionary algorithm, http://en.wikipedia.org/wiki/Evolutionary\_algorithm (Accessed May 2012).
- [32] X. Guanglong, X. Jishuang, *A hybrid method for electromagnetic propagated resistivity logging data inversion*, IEEE Transactions on Geoscience and Remote Sensing, 2007, vol. 45, no. 3, p. 649-655.
- [33] Q. Zhou, W. Yao, W. Wu, X. Li, Z. Zhu, G. Gildenblat, *Parameter extraction for the PSP MOSFET model by the combination of genetic and Levenberg-Marquardt algorithms*, IEEE International Conference on Microelectronic Test Structures, 2009, p. 137-142.
- [34] R. Storn, K. Price, *Differential Evolution A Simple and Efficient Heuristic for Global Optimization over Continuous Spaces*, Journal of Global Optimization, 1997, vol. 11, p. 341–359.
- <span id="page-101-0"></span>[35] L. Gao-Yang, L. Ming-Guang, *The Summary of Differential Evolution Algorithm and its Improvements*, 3rd International Conference on Advanced Computer Theory and Engineering, 2010, p. V3-153 – V3-156.
- [36] Differential evolution, http://www.icsi.berkeley.edu/~storn/code.html (Accessed May 2012).
- [37] P. Martinek, D. Ticha, The *Improved DE Algorithm for Filter Design*, Radioelektronika, 2008, p. 1-4.
- [38] A. Youyun, C. Hongqin, *Experimental Study on Differential Evolution Strategies*, Global Congress on Intelligent Systems, 2009, vol. 2, p. 19-24.
- [39] I. Zelinka, *Predikce a analýza chování dynamických systémů pomocí umělé inteligence a synergetiky*, 2001.
- [40] J. Dostál, *Operační zesilovače*, BEN technická literatura, 2005.

# **8 List of Publication**

# **8.1 List of Works Related to the Doctoral Thesis**

### **Publications in Impacted Journals**

[1] M. Kubař, J. Jakovenko, A Powerful Optimization Tool for Analog Integrated Circuits Design, Radioengineering, impact factor 0.739 (in press).

### **Other Publication**

- [2] M. Kubař, J. Jakovenko, A novel Tool for Analog Integrated Circuits Optimization, Proc. of EDS IMPAS CS 2013 (in press).
- [3] M. Kubař, Optimization of Analogue Integrated Circuits Using Ocean and Differential Evolution, Proc. of POSTER 2010, ISBN 978-80-01-04544-2, 2010, p. 1-4.
- [4] M. Kubař, J. Jakovenko, Novel Analog Synthesis Tool Implemented to the Cadence Design Environment, Proc. of SM2ACD 2010, ISBN 978-1-4244-6815-7, 2010.
- [5] M. Kubař, J. Jakovenko, Novel Methods of the Analogue Integrated Circuit Design Teaching, Proc. of EDS IMAPS CS 2010, ISBN 978-80-214-4138-5, 2010, p. 190-195.

# **8.2 List of Works which are not Related to the Doctoral Thesis**

### **Publications in Reviewed Journals**

[6] M. Kubař, J. Jakovenko, Návrh osmibitového A/D převodníku s dvojí integrací, Slabopruodý obzor, ISSN 0037-668X, 2011, vol. 67, no. 1, p. 26-29.

#### **Other Publication**

- [7] M. Kubař, O. Šubrt, J. Jakovenko, P. Martinek, Versatile Engine for Virtual Testing of ADC/DAC Non-Linearity, Proc. of SMACD 2010, ISBN 978-1-4244-6815-7, 2010.
- [8] M. Kubař, J. Jakovenko, Design and Measurement of the 8-bit dual-slope A/D Converter, Proc of. EDS IMPAS CS 2009, ISBN 978-80-214-3933-7, 2009, p. 325-330.
- [9] M. Kubař, O. Šubrt, P. Martinek, J. Jakovenko, Experience in Virtual Testing of RSD Cyclic A/D converters, Proc. of DDECS 2009, ISBN 978-1-4244-3339-1, 2009, p. 178- 181.
- [10] O. Šubrt, M. Kubař, P. Martinek, J. Jakovenko, Virtual Testing Method for Static ADC Non-Linearity - RSD Cyclic A/D Converter Case, Proc. of IMEKO 2009, ISBN 978-963- 88410-0-1, 2009.
- [11] M. Kubař, J. Jakovenko, Design of the State Machine for A/D Converter, Proc. of ASDAM 2008, ISBN 978-1-4244-2325-5, 2008, p. 171-174.
- [12] M. Kubař, J. Jakovenko, Tutorial of the Control Logic Design for Analogue Integrated Circuits Designers, Proc. of SMACD 2008, ISBN 978-3-00-025761-2, 2008, p. 237-240.
- [13] M. Kubař, J. Jakovenko, Tutorial of the Design of the State Machine for Analogue Integrated Circuits, Proc. of EDS IMAPS CS 2008, ISBN 978-80-214-3717-3, 2008, p. 336-340.
- [14] M. Kubař, Design of High NMR A/D Converter for RFID Devices, Proc. of ECS 2007, ISBN 978-80-227-2697-9, 2007, p. 23-28.
- [15] M. Kubař, Design of High NMR A/D Converter for RFID Devices, Moderní metody řešení, návrhu a aplikace elektronických obvodů, ISBN 978-80-214-3535-3, 2007, p. 51- 54.
- [16] M. Kubař, Design of High NMR A/D Converter for RFID Devices, POSTER, 2007.
- [17] M. Kubař, A/D převodník s dvojí integrací, diplomová práce, 2007.